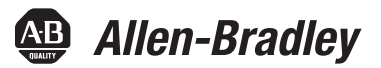

# **Integrated Display Industrial Computers**

Catalog Numbers 6181P, 6189V-6181TRAY, 6189V-6181HDD100GB, 6189V-6181SSD32GB, 6189V-6181SSD64GB,<br>6189V-BOOKBRKT, 6189V-DPDVI, 6189V-DPVGA, 6189V-PCIR, 6189V-EXTPCI2, 6189V-PSU6181AC, 6189V-PSU6181DC, 6189V-8GSODDR3, 6189V-16GSODDR3, 6189V-ODD, 6189V-ACCESSBOX6181

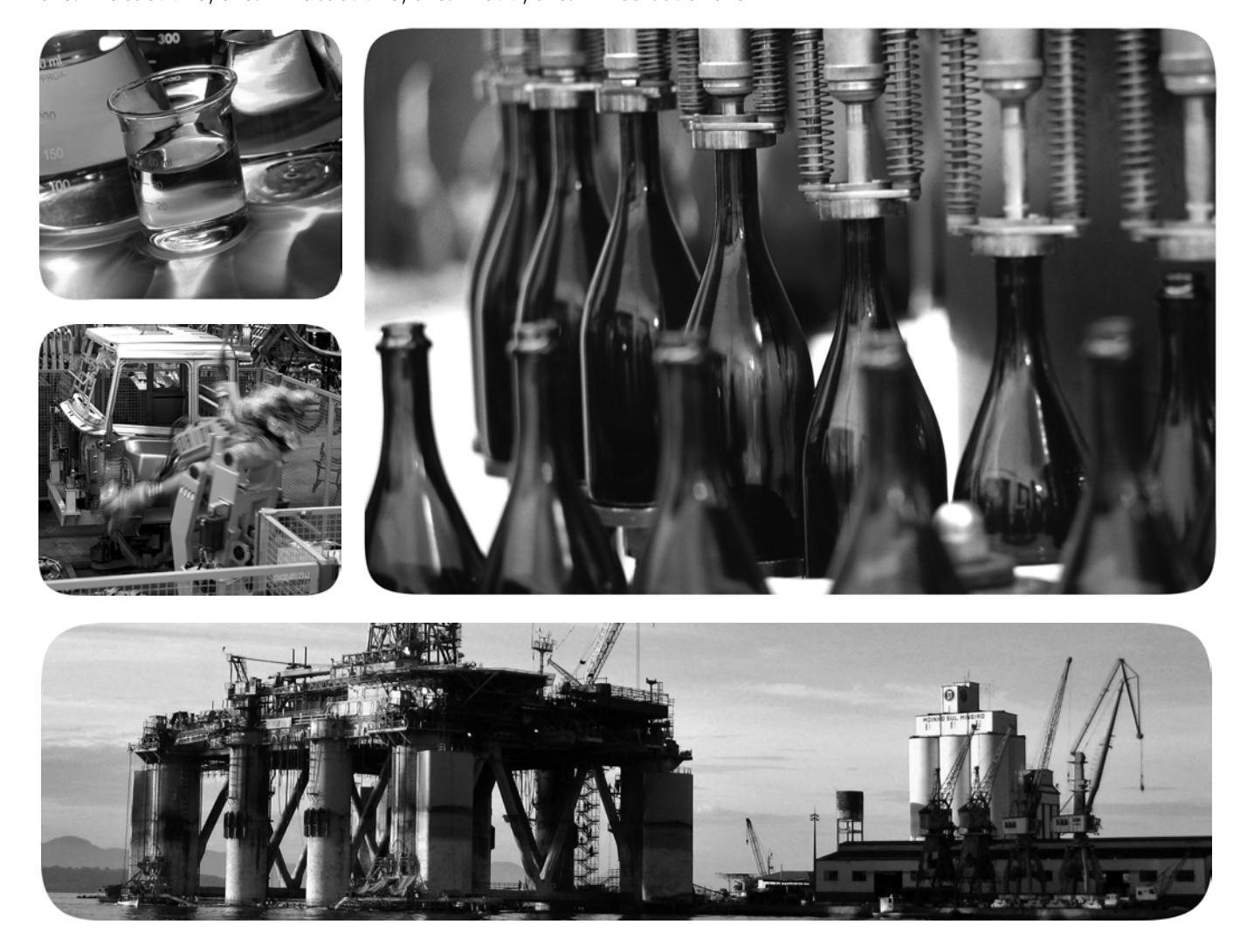

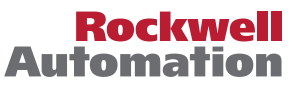

# **Important User Information**

Read this document and the documents listed in the additional resources section about installation, configuration, and operation of this equipment before you install, configure, operate, or maintain this product. Users are required to familiarize themselves with installation and wiring instructions in addition to requirements of all applicable codes, laws, and standards.

Activities including installation, adjustments, putting into service, use, assembly, disassembly, and maintenance are required to be carried out by suitably trained personnel in accordance with applicable code of practice.

If this equipment is used in a manner not specified by the manufacturer, the protection provided by the equipment may be impaired.

In no event will Rockwell Automation, Inc. be responsible or liable for indirect or consequential damages resulting from the use or application of this equipment.

The examples and diagrams in this manual are included solely for illustrative purposes. Because of the many variables and requirements associated with any particular installation, Rockwell Automation, Inc. cannot assume responsibility or liability for actual use based on the examples and diagrams.

No patent liability is assumed by Rockwell Automation, Inc. with respect to use of information, circuits, equipment, or software described in this manual.

Reproduction of the contents of this manual, in whole or in part, without written permission of Rockwell Automation, Inc., is prohibited.

Throughout this manual, when necessary, we use notes to make you aware of safety considerations.

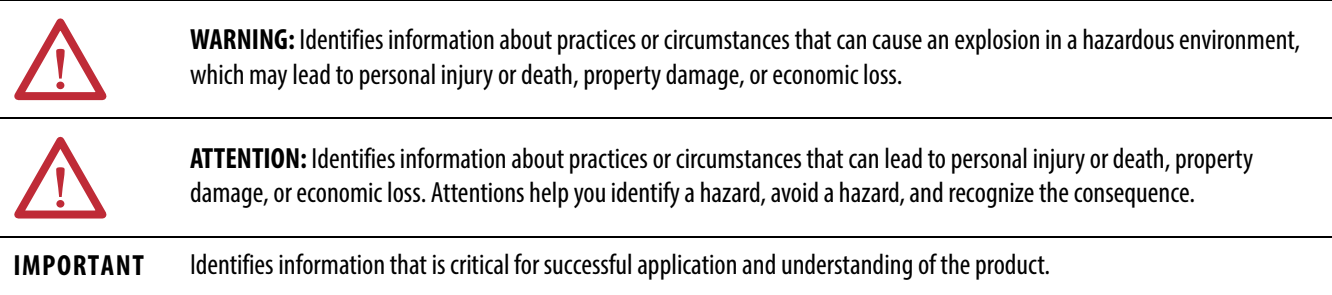

Labels may also be on or inside the equipment to provide specific precautions.

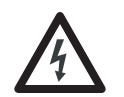

**SHOCK HAZARD:** Labels may be on or inside the equipment, for example, a drive or motor, to alert people that dangerous voltage may be present.

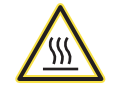

**BURN HAZARD:** Labels may be on or inside the equipment, for example, a drive or motor, to alert people that surfaces may reach dangerous temperatures.

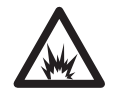

**ARC FLASH HAZARD:** Labels may be on or inside the equipment, for example, a motor control center, to alert people to potential Arc Flash. Arc Flash will cause severe injury or death. Wear proper Personal Protective Equipment (PPE). Follow ALL Regulatory requirements for safe work practices and for Personal Protective Equipment (PPE).

Allen-Bradley, Rockwell Software, and Rockwell Automation are trademarks of Rockwell Automation, Inc.

Trademarks not belonging to Rockwell Automation are property of their respective companies.

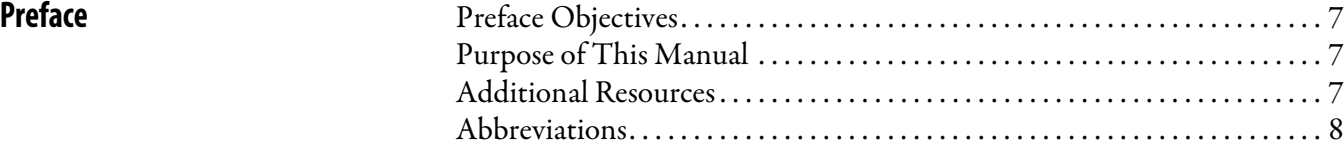

# **[Chapter 1](#page-8-0)**

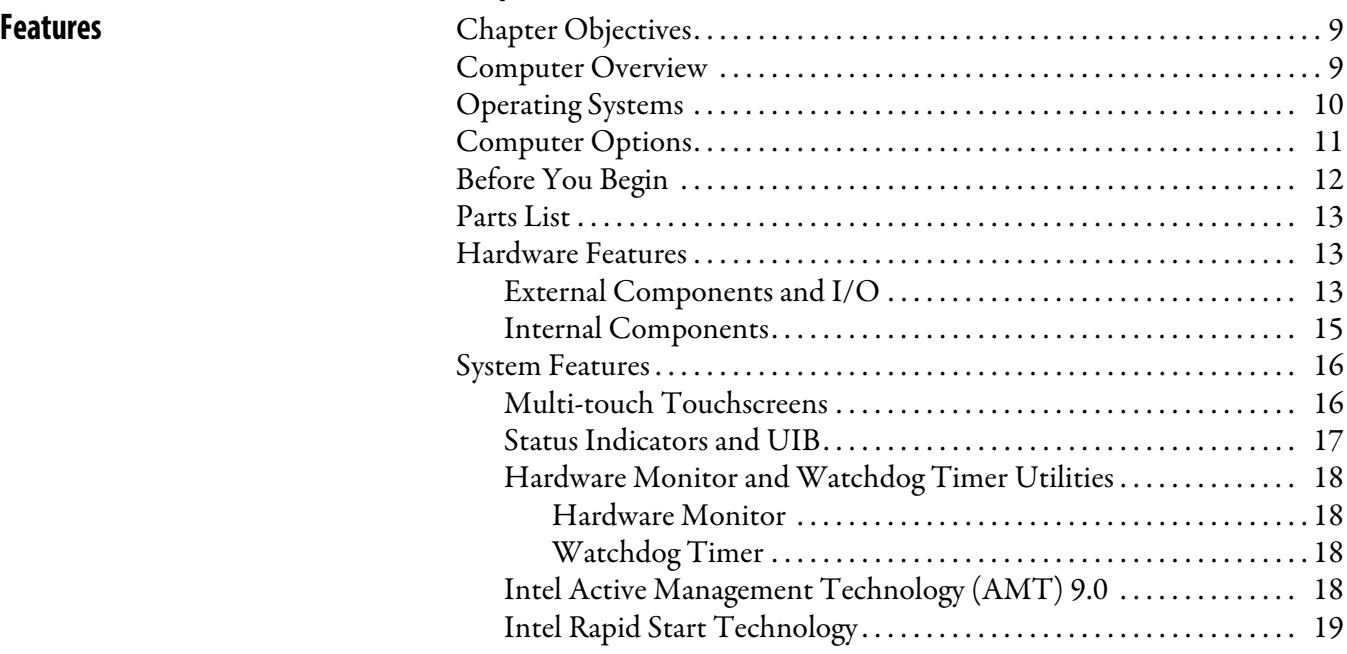

# **[Chapter 2](#page-20-0)**

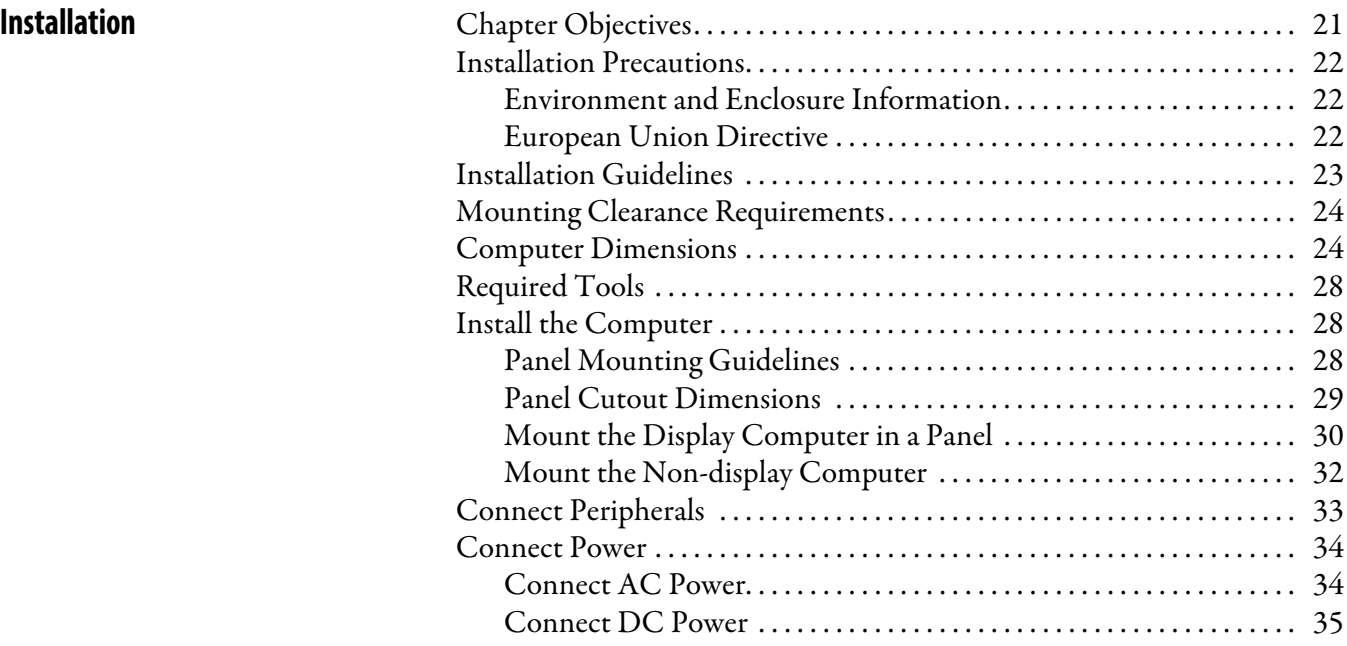

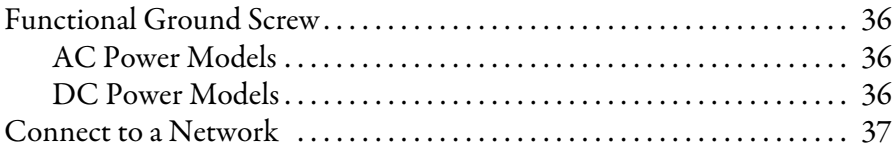

# **[Chapter 3](#page-38-0)**

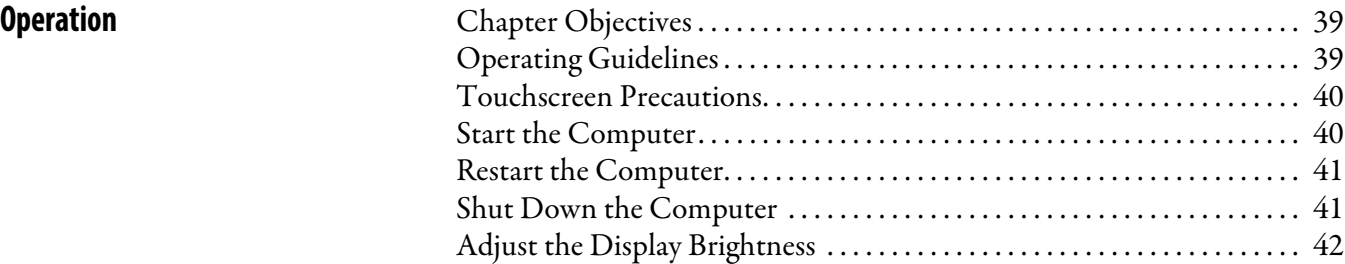

# **[Chapter 4](#page-42-0)**

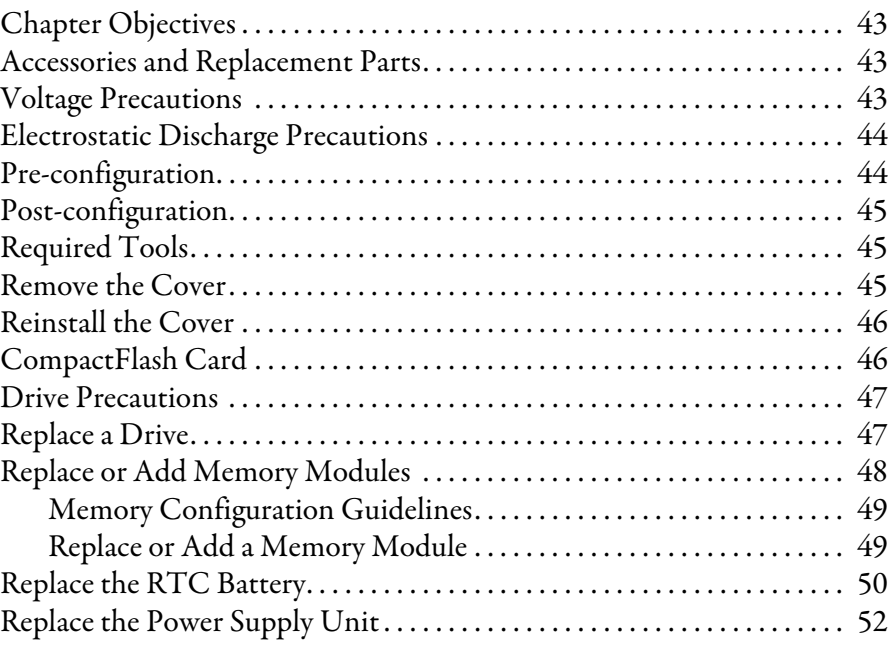

# **[Chapter 5](#page-56-0)**

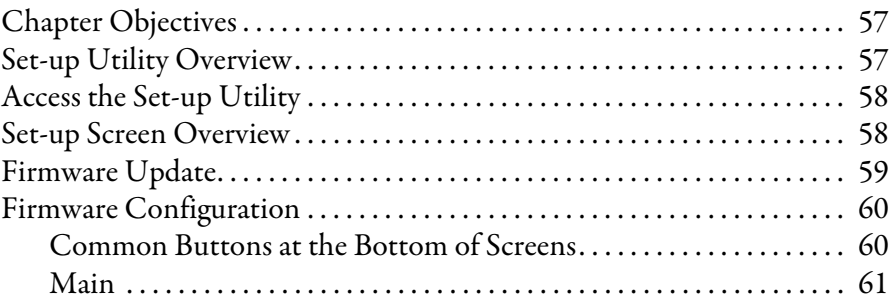

# **[Component Replacement](#page-42-1)** [Chapter Objectives . . . . . . . . . . . . . . . . . . . . . . . . . . . . . . . . . . . . . . . . . . . . . . . 43](#page-42-2)

# **[UEFI Set-up Utility](#page-56-1)**

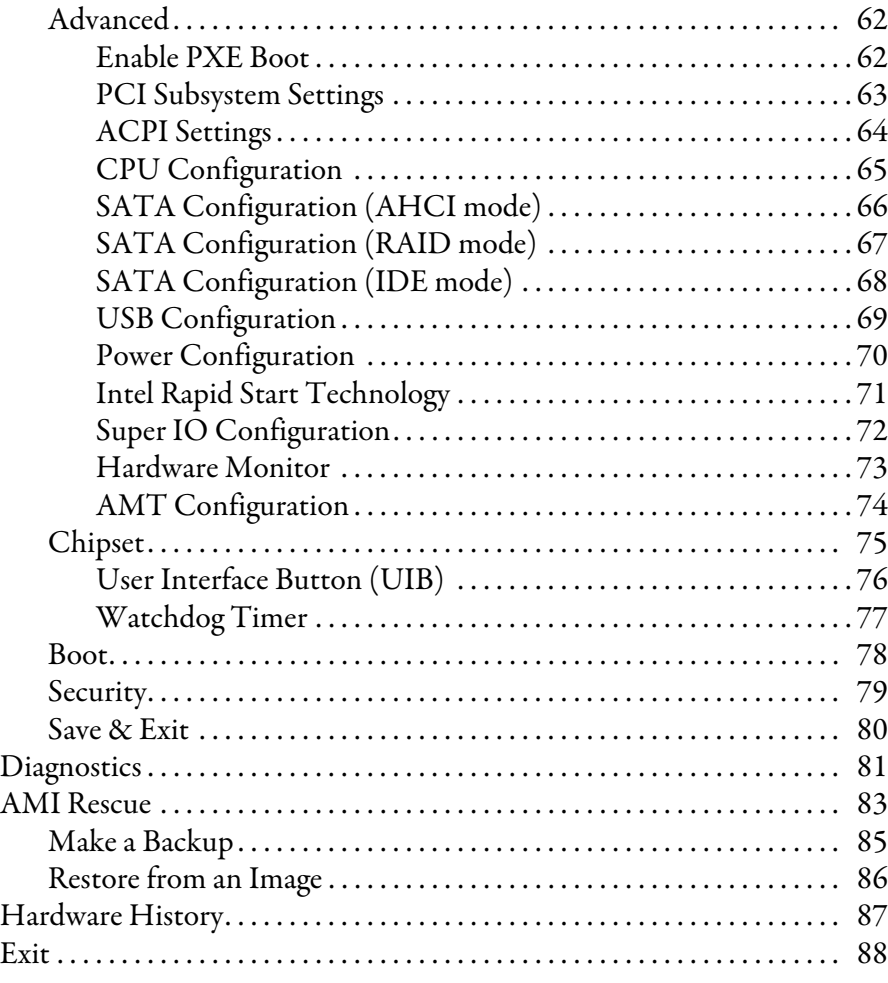

# **[Chapter 6](#page-88-0)**

**[System Troubleshooting](#page-88-1)** 

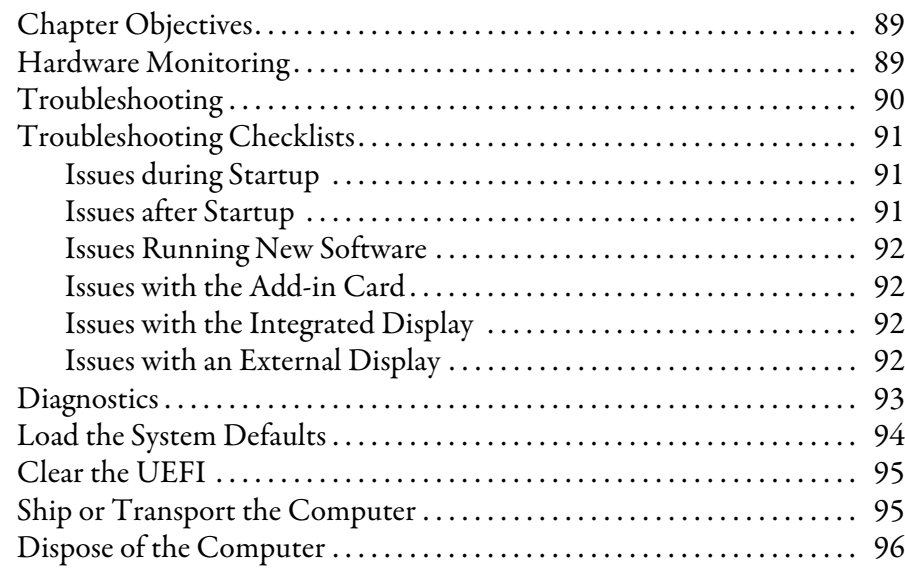

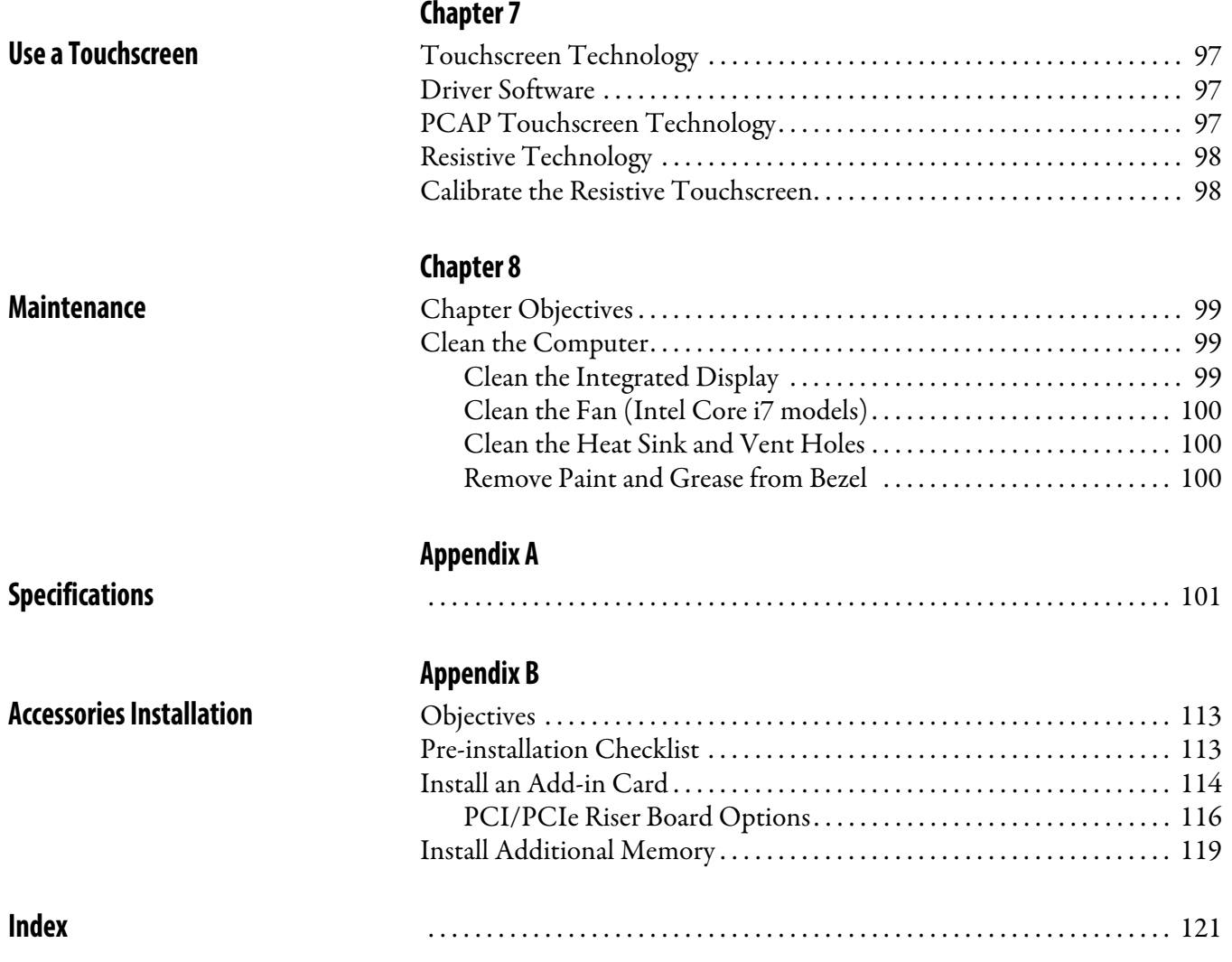

# <span id="page-6-1"></span><span id="page-6-0"></span>**Preface Objectives** This preface covers the following topics:

- **•** [Purpose of This Manual](#page-6-2)
- **•** [Additional Resources](#page-6-3)
- **•** [Abbreviations](#page-7-0)

<span id="page-6-2"></span>**Purpose of This Manual** This manual is a user guide for integrated display industrial computers. It provides procedures to the following:

- **•** Install the computer.
- **•** Make computer connections.
- **•** Operate the computer.
- **•** Troubleshoot the computer.

<span id="page-6-3"></span>**Additional Resources** These documents contain additional information to related products from Rockwell Automation.

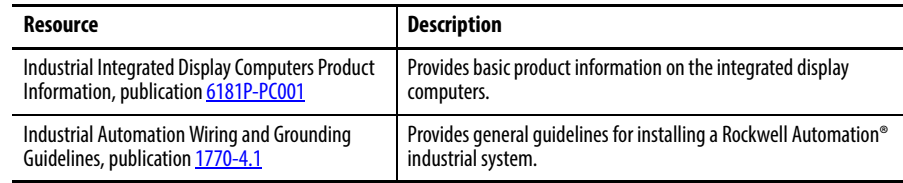

You can view or download publications at [http://www.rockwellautomation.com/](http://literature.rockwellautomation.com/idc/groups/public/documents/webassets/browse_category.hcst) [literature](http://literature.rockwellautomation.com/idc/groups/public/documents/webassets/browse_category.hcst). To order paper copies of technical documentation, contact your local Allen-Bradley distributor or Rockwell Automation sales representative.

<span id="page-7-0"></span>**Abbreviations** The following abbreviations are used in this publication.

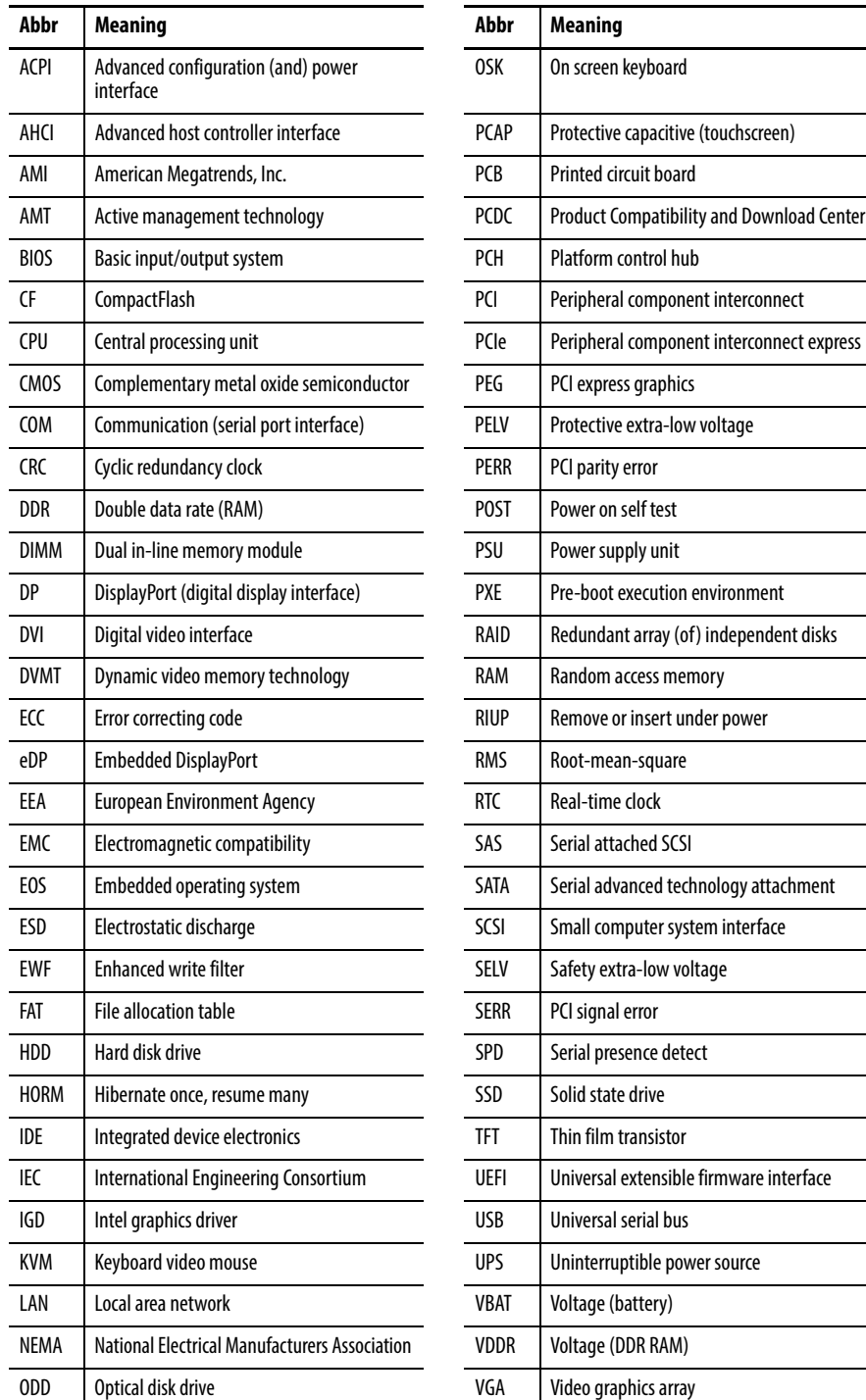

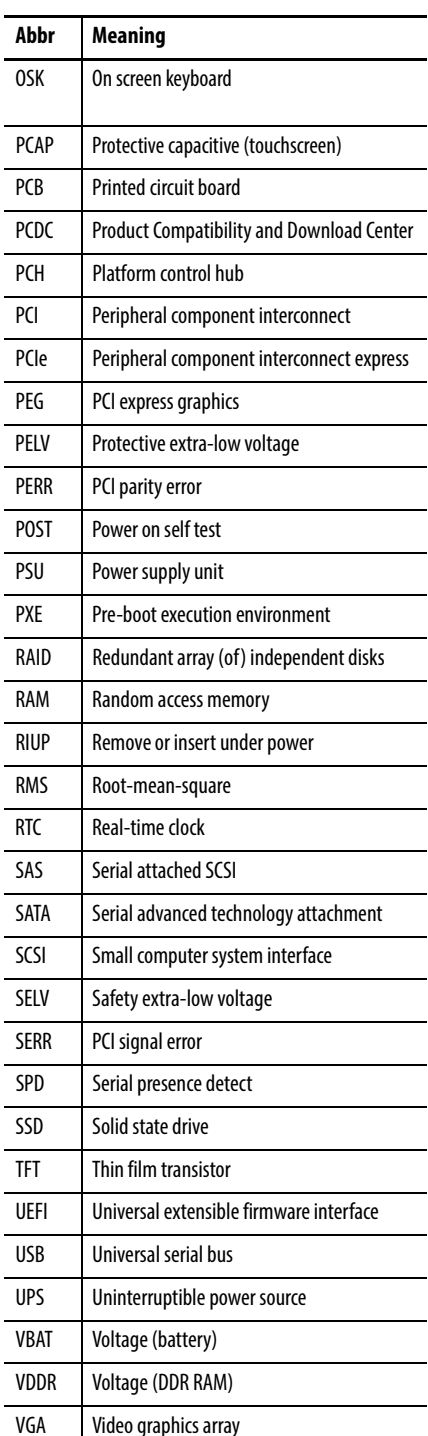

# <span id="page-8-1"></span>**Features**

<span id="page-8-2"></span><span id="page-8-0"></span>**Chapter Objectives** This chapter provides information on the following topics:

- [Computer Overview](#page-8-3)
- **•** [Operating Systems](#page-9-0)
- **•** [Computer Options](#page-10-0)
- **•** [Before You Begin](#page-11-0)
- **•** [Parts List](#page-12-0)
- **•** [Hardware Features](#page-12-1)

<span id="page-8-3"></span>**Computer Overview** The Rockwell Automation 6181P integrated display industrial computers provide users with a simplified, all-in-one touchscreen and a CPU with the technology to support everything from traditional Microsoft and Linux operating systems to virtualized images. This platform was designed to complement the Intel fourth generation Core-i processors and bring technology such as USB 3.0, DisplayPort, and Intel Rapid Start capabilities to these computers.

> 6181P integrated display industrial computers answer the needs of the industries we serve by offering a variety of display sizes, models, and mounting methods. Display and non-display models are available, with display sizes offered in both standard (4:3/5:4) format and widescreen (16:9) format. 6181P stainless steel bezel display computers address NEMA 4X requirements and are a choice selection for food and beverage applications. Various mounting methods are possible with these computers in landscape and portrait orientations, as well as a space-saving 'bookshelf' mounting option on non-display versions.

The integrated display computers with an aluminum bezel provide several easy-to-use features for quicker decisions and action:

- **•** Front status indicators Provide a quick at-a-glance status about the personal computer hardware.
- **•** Front lockable USB 3.0 port Provides easy but controlled access to files, images, and system data.
- **•** Front User Interface Button (UIB) Provides one-touch UEFI (BIOS) access upon startup and is user-configurable for application flexibility.

The Rockwell Automation 6181P integrated display industrial computers offer a platform that is designed, built, and tested to withstand the wear and tear of everyday use in tough, industrial environments.

<span id="page-9-0"></span>**Operating Systems** The following Microsoft-licensed operating systems are available:

- **•** Windows 7 Professional (64 bit), Service Pack 1
- **•** Windows XP Professional, Service Pack 3
- **•** Windows Server 2008 R2 Standard (64 bit), Service Pack 1
- **•** Windows Embedded Standard (WES) 7 (64 bit), Service Pack 1

No operating system updates have been applied to the factory image beyond the above listed service packs.

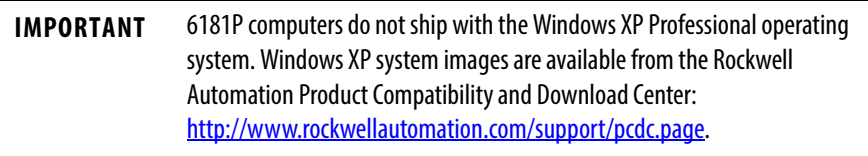

To obtain a copy of a factory system image, contact your local technical support center or access the Rockwell Automation Product Compatibility and Download Center (PCDC)[: http://www.rockwellautomation.com/support/pcdc.page.](http://www.rockwellautomation.com/support/pcdc.page)

<span id="page-10-0"></span>**Computer Options** This table summarizes the options available for the integrated display industrial computers. A comparative summary of features for the computers is in Appendix A, [Specifications on page 101.](#page-100-3)

### **Table 1 - Computer Options**

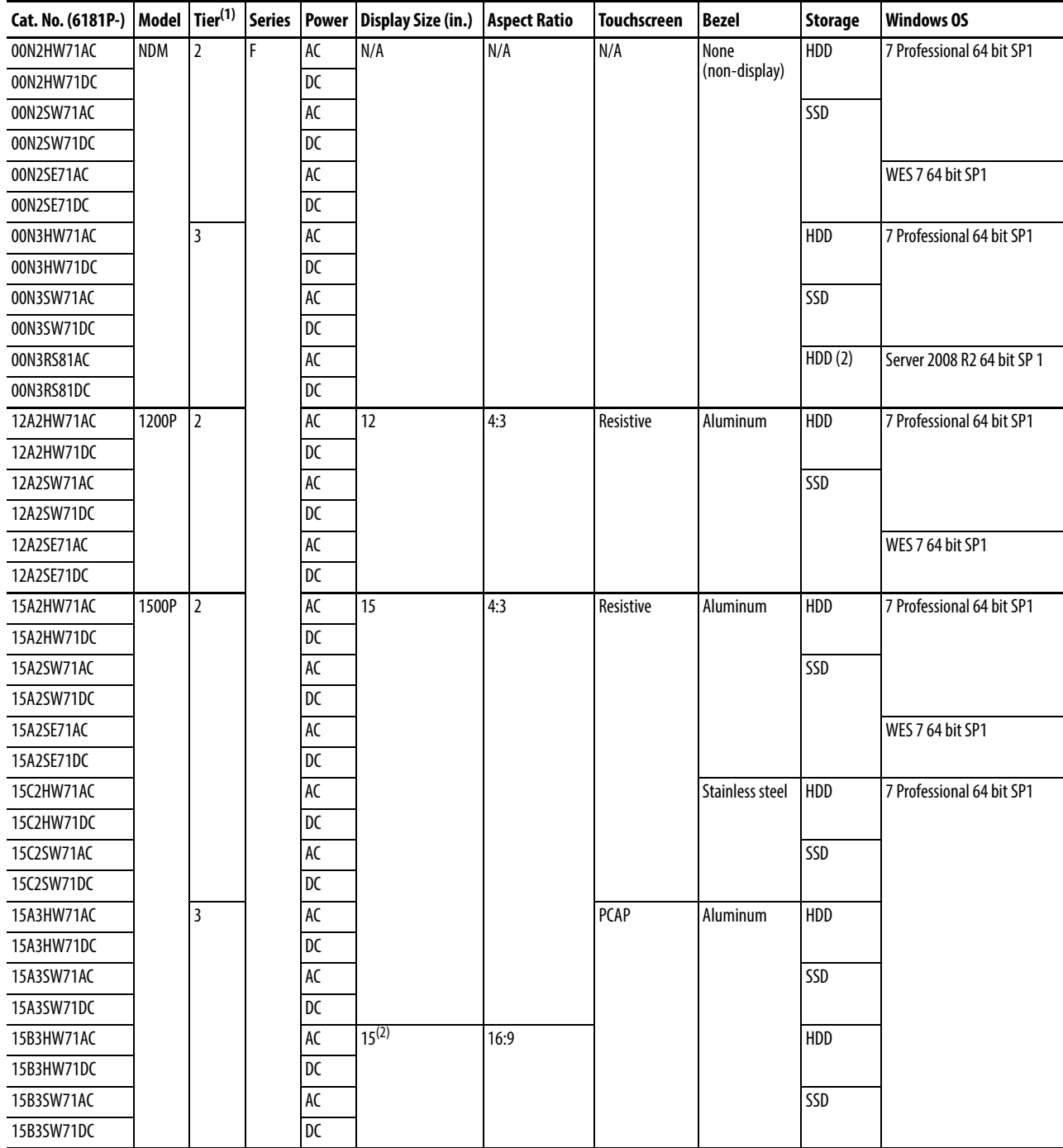

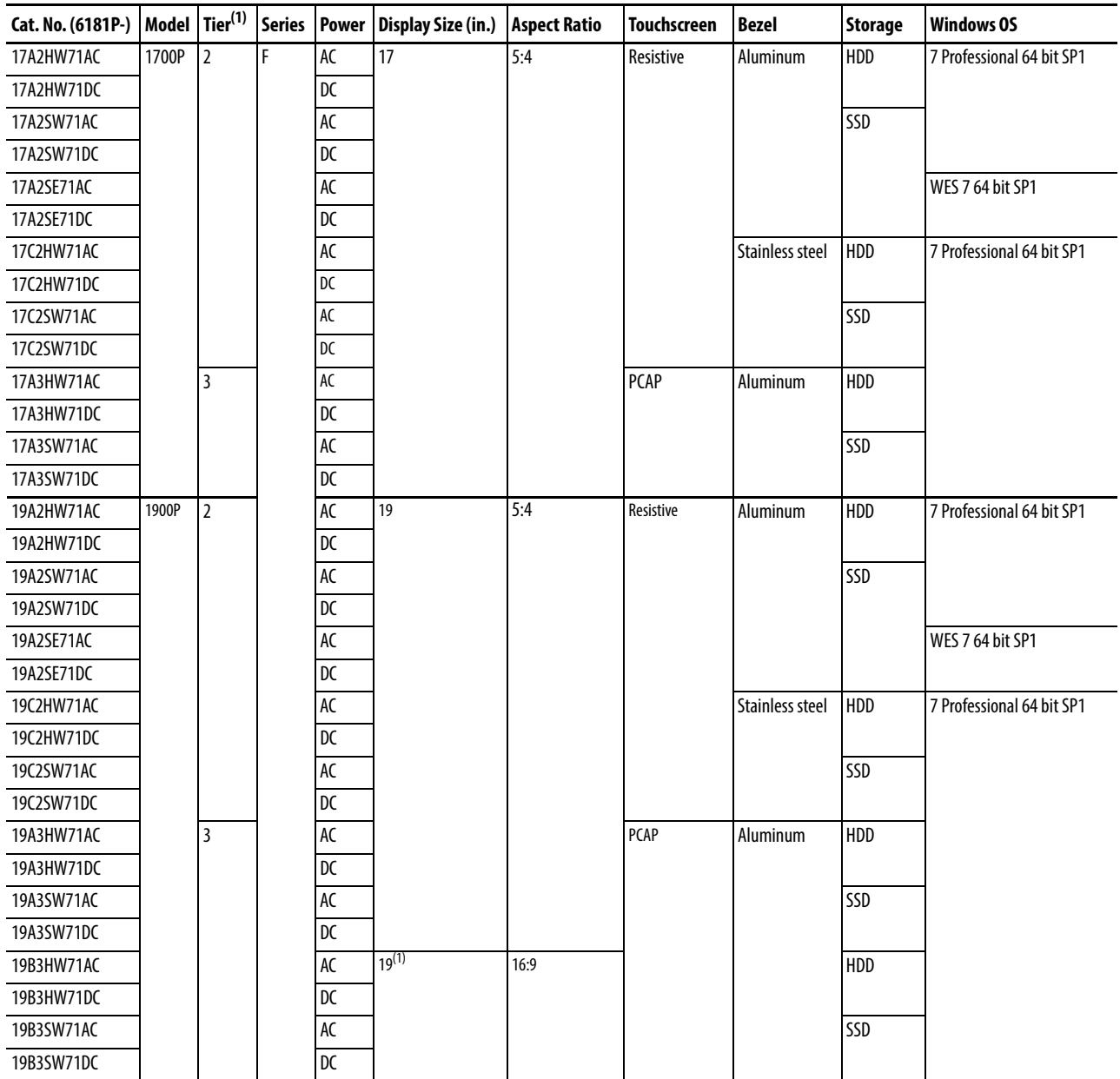

### **Table 1 - Computer Options (continued)**

(1) Tier 2 computer models have Intel Core i3 processors and Tier 3 computer models have Intel Core i7 processors.

(2) 15.6 inches and 18.5 inches for diagonal sizes of 15 and 19 inch widescreen displays, respectively.

<span id="page-11-0"></span>**Before You Begin** Before unpacking the computer, inspect the shipping carton for damage. If damage is visible, immediately contact the shipper and request assistance. Otherwise, proceed with unpacking.

> Keep the original packing material in case you need to return the computer for repair or transport it to another location. Use both the inner and outer packing cartons to provide adequate protection for a computer returned for service.

<span id="page-12-0"></span>**Parts List The computers ship with the following items.** 

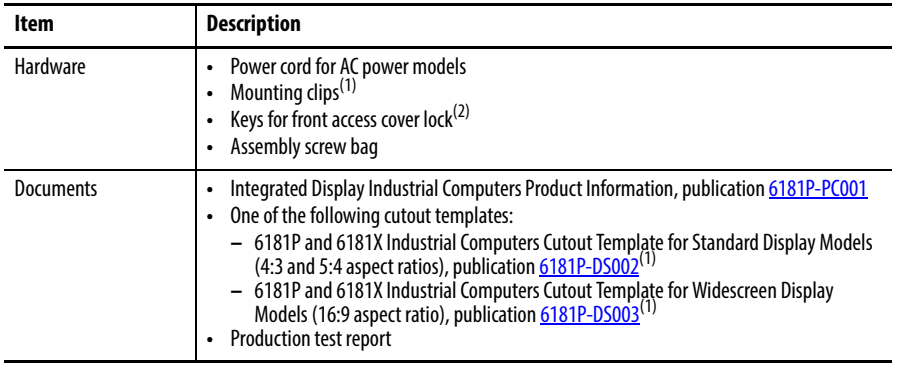

(1) Shipped only with display computers.

(2) Shipped only with computers with aluminum bezels; see the table in [Computer Options on page 11](#page-10-0) for more information.

<span id="page-12-1"></span>**Hardware Features** The illustrations in this section show the hardware features of each computer.

## <span id="page-12-2"></span>**External Components and I/O**

### **Figure 1 - Non-display Computers**

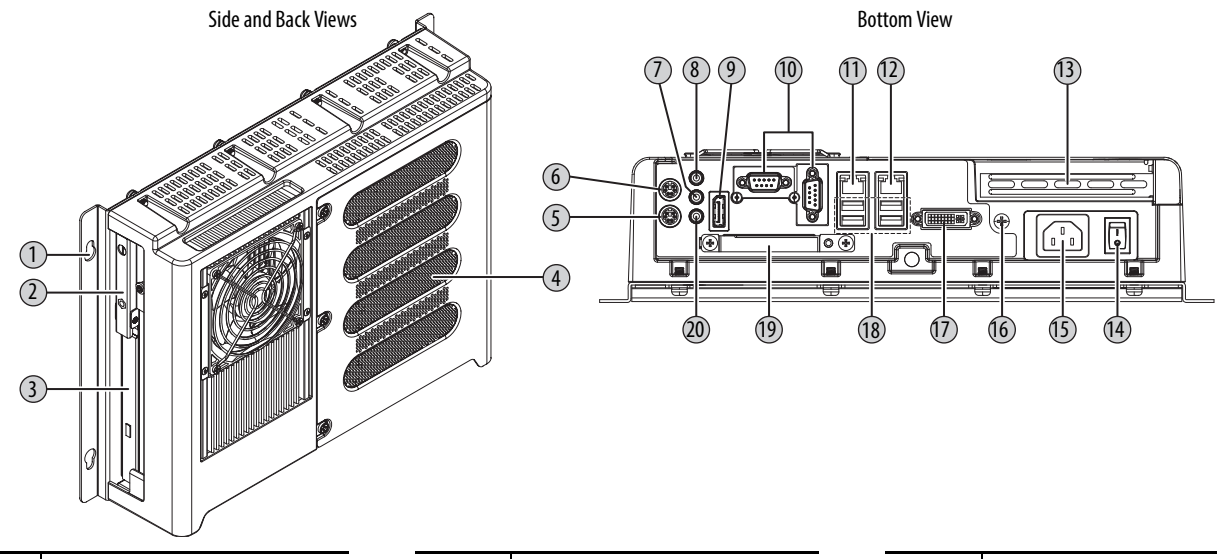

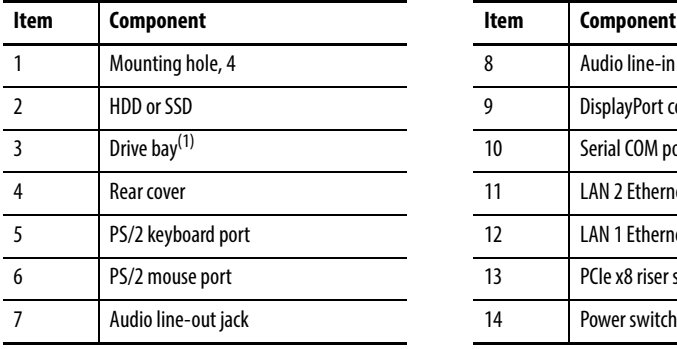

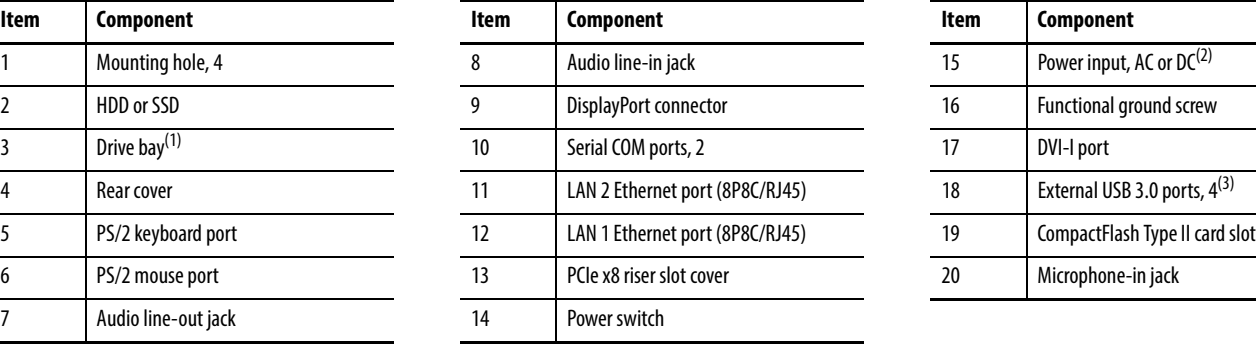

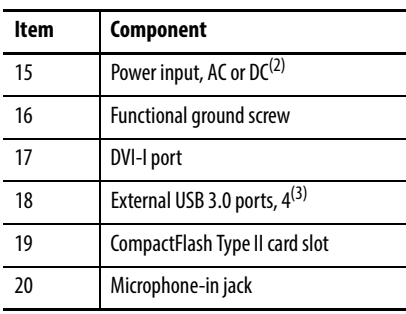

(1) Bay for ODD, second HDD (for RAID configuration), or no drive. See [Appendix](#page-100-4) [A](#page-100-4) for further information.

(2) Model dependent.

(3) All non-display models have four external USB 3.0 ports and one internal USB 3.0 port.

### **Figure 2 - Integrated Display Computers**

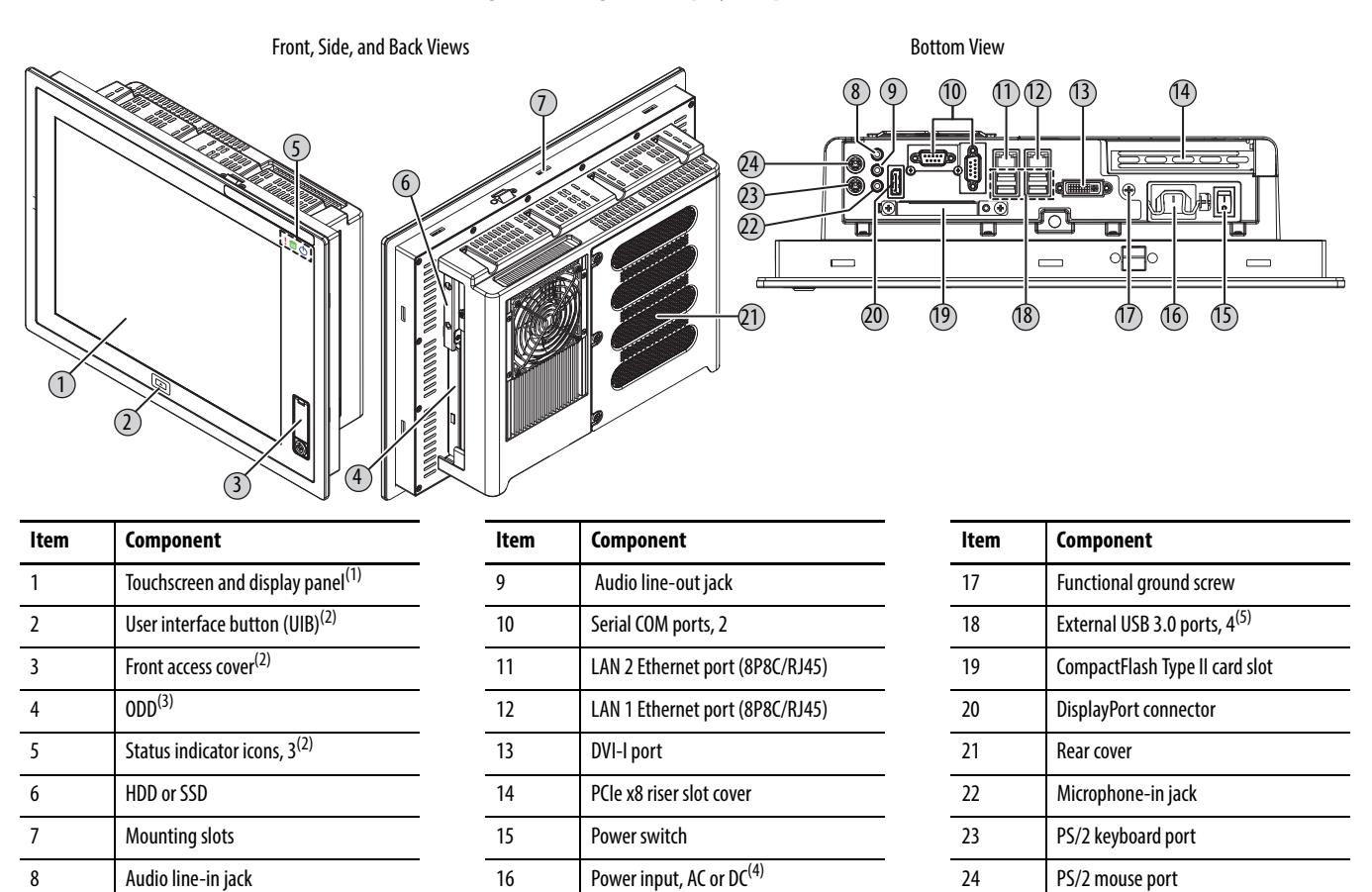

(1) See  $\Delta$ ppendix  $\Delta$  for touchscreen options.

(2) Available only on display models with aluminum bezel.

(3) [A](#page-100-4)n ODD is not available on all display models. See  $\Delta$ ppendix  $\Delta$  for further information.

(4) Model dependent.

(5) All display models have four external USB 3.0 ports and one internal USB 3.0 port. Display models with an aluminum bezel have an additional external USB 3.0 port on the bezel (behind the front access cover).

# <span id="page-14-0"></span>**Internal Components**

The illustrations in this section show the system board layouts for all non-display and display computers.

### **Figure 3 - Motherboard**

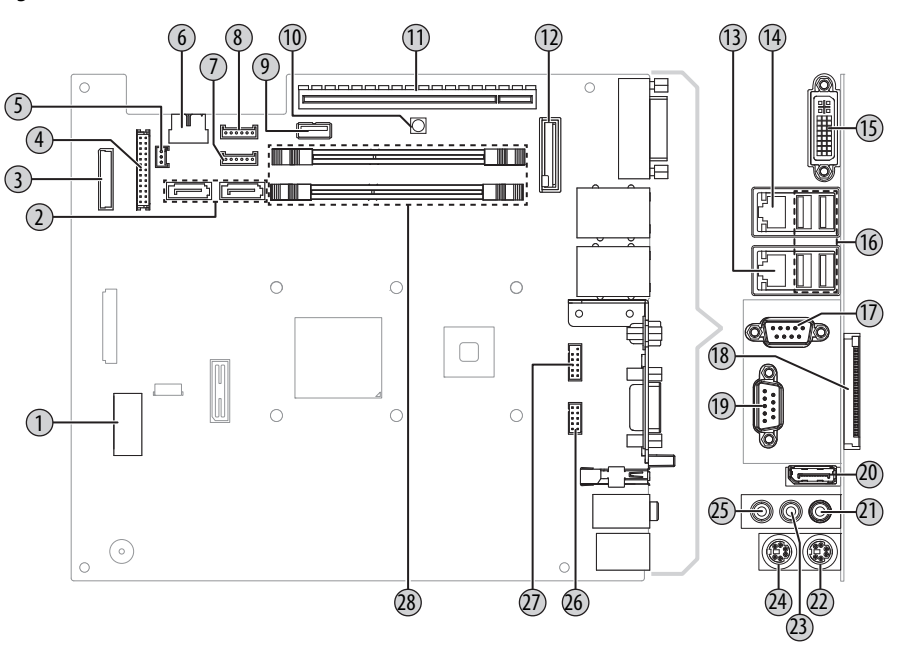

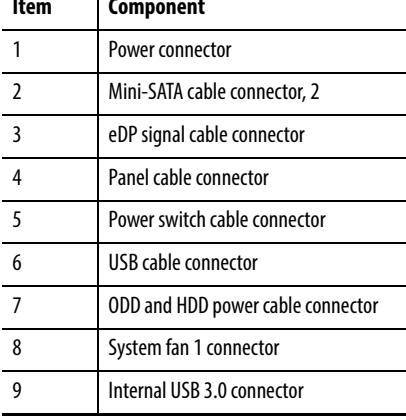

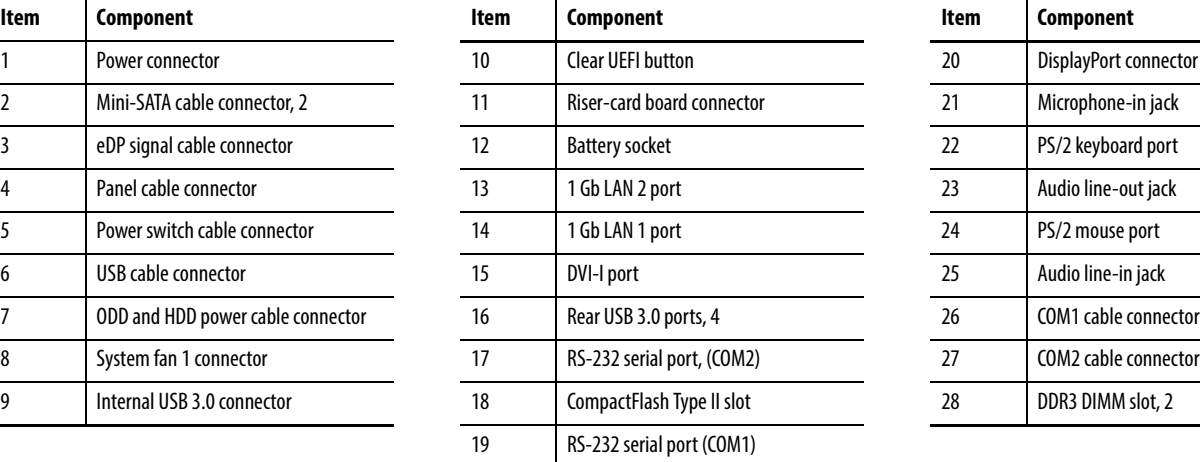

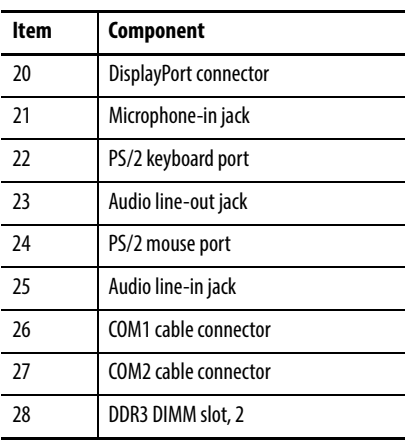

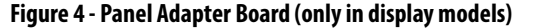

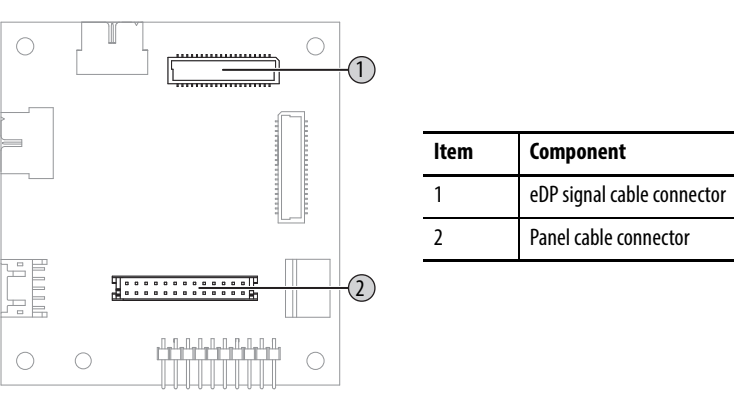

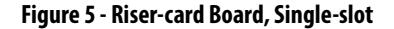

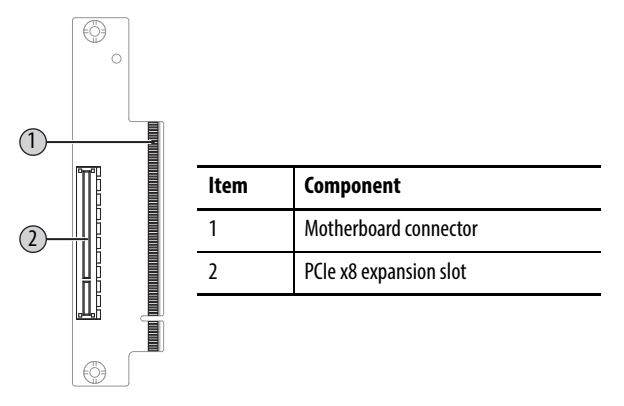

<span id="page-15-0"></span>**System Features** The following system features are found on this line of integrated display computers.

## <span id="page-15-1"></span>**Multi-touch Touchscreens**

The 6181P integrated display industrial computers offer models with glass-front, multi-touch PCAP touchscreens. The multi-touch technology provides up to two simultaneous touches and common gesturing (such as flicking, rotating and pinch-to-zoom) when operating the touchscreen. These touchscreens can also be operated with gloves.

PCAP touchscreens are pre-calibrated at the factory so re-calibration by the user is not necessary. The touchscreen glass has an anti-reflective coating, which results in a visually appealing and durable touchscreen ideal for industrial applications.

## <span id="page-16-0"></span>**Status Indicators and UIB**

Display computers with aluminum bezels have three status indicators and a UIB on the front panel. The status indicators provide a quick, at-a-glance view of the computer's status for system temperature, drive activity, and power. Complete descriptions of the indicators are shown in the table below.

The UIB provides users with an easy, one-click access to either the BIOS/UEFI upon startup or applications in the operating system (OS). The functionality can be configured to be any keystroke (up to three keystrokes) in the OS or can be disabled all-together. Configuration of this button is done in the BIOS/UEFI. See [User Interface Button \(UIB\) on page 76](#page-75-1) for more information on configuring the UIB.

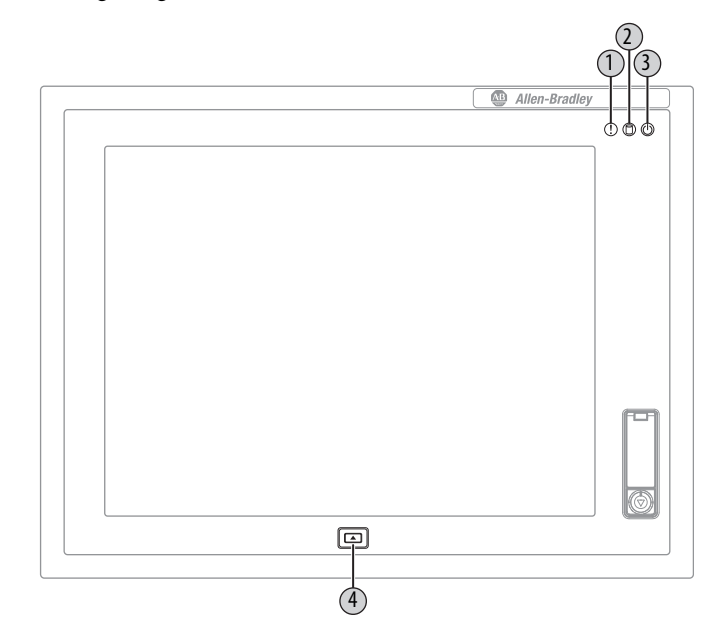

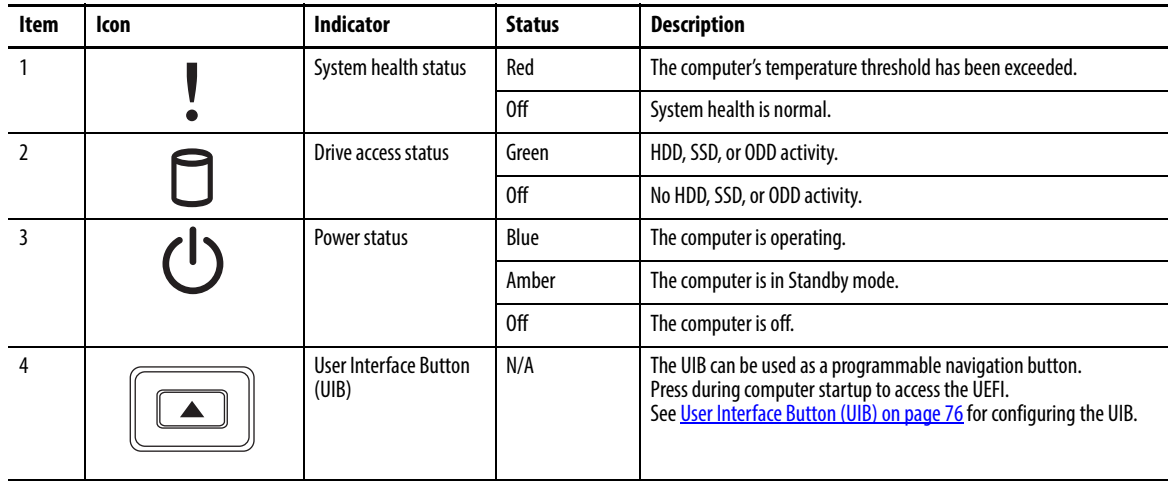

## <span id="page-17-0"></span>**Hardware Monitor and Watchdog Timer Utilities**

The 6181P computer system images are provided with an integrated Hardware Monitor utility and a Watchdog Timer service. The utilities are available in the images but must be installed and enabled by the user.

### <span id="page-17-1"></span>Hardware Monitor

The Hardware Monitor is an integrated utility that runs on the OS. It monitors the computer temperature and views the system fan speed (if a fan is present). This utility is similar to what a user sees when running a third party program, such as SpeedFan.

Hardware Monitor has a default temperature threshold that can be adjusted by the user. Once the temperature threshold is selected and the service is running, the utility displays a pop-up message on the display, indicating that the computer has reached the selected temperature threshold. There is no action taken as a result of the pop-up and there are no event logs created.

### <span id="page-17-2"></span>Watchdog Timer

Watchdog timer is a utility that runs on the OS and 'watches' the system. If there is a program error or hardware malfunction that causes the OS to 'hang,' the watchdog timer times out and causes the system to automatically reboot. An event log is created after the system restarts because the computer experienced an incorrect shutdown sequence.

This utility is beneficial for situations where constant user interface is not possible, and it is desired to keep the computer up and running for visual and display purposes.

See <u>Watchdog Timer on page 77</u> for more information on configuring the watchdog timer.

### <span id="page-17-3"></span>**Intel Active Management Technology (AMT) 9.0**

Intel Active Management Technology (AMT) 9.0 is supported on 6181P computers with the Intel Core i7 Quad-core processor. AMT provides remote access and manages products through either the BIOS/UEFI or OS. By default, the 6181P computers are shipped with the AMT disabled. The user must enable it to take advantage of the remote management capabilities. For additional information on Intel AMT, visit [http://www.intel.com.](http://www.intel.com)

See  $\triangle MT$  Configuration on page 74 for more information on configuring the AMT.

# <span id="page-18-0"></span>**Intel Rapid Start Technology**

Rapid Start can set up the computer for a quick resume into the OS from a deep sleep state in a matter of seconds. For additional information on Intel Rapid Start, visit [http://www.intel.com.](http://www.intel.com)

**IMPORTANT** The SSD must first have a private partition allocated that is equal in size to the computer RAM.

See [Intel Rapid Start Technology on page 71](#page-70-1) for more information on configuring Rapid Start.

# **Notes:**

# <span id="page-20-1"></span>**Installation**

<span id="page-20-2"></span><span id="page-20-0"></span>**Chapter Objectives** This chapter provides information on the following topics:

- **•** [Installation Precautions](#page-21-0)
- **•** [Installation Guidelines](#page-22-0)
- **•** [Mounting Clearance Requirements](#page-23-0)
- **•** [Computer Dimensions](#page-23-1)
- **•** [Required Tools](#page-27-0)
- **•** [Install the Computer](#page-27-1)
- **•** [Connect Peripherals](#page-32-0)
- **•** [Connect Power](#page-33-0)
- **•** [Functional Ground Screw](#page-35-0)
- **•** [Connect to a Network](#page-36-0)

Review each mounting type and computer dimensions before installation.

<span id="page-21-0"></span>**Installation Precautions** Read and follow these precautions before installing the computer.

## <span id="page-21-1"></span>**Environment and Enclosure Information**

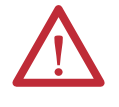

**ATTENTION:** This equipment is intended for use in a Pollution Degree 2 industrial environment, in overvoltage Category II applications (as defined in IEC 60664-1), at altitudes up to 2000 m (6561 ft) without derating.

This equipment is considered Group 1, Class A industrial equipment according to IEC/CISPR 22. Without appropriate precautions, there can be potential difficulties with electromagnetic compatibility in other environments due to conducted as well as radiated disturbance.

This equipment is UL Listed and supplied as an open type equipment. To meet some regulatory requirements, the computer must be mounted in an enclosure that is suitably designed for environmental conditions that can be present and appropriately designed to prevent personal injury resulting from accessibility to live parts. The enclosure must be accessible only by using a tool.

All 6181P display computers are shipped with a gasketed bezel to meet specified NEMA, UL Type, and IEC IP ratings only when mounted in a panel or enclosure with an equivalent rating.

In addition to this publication, see the following:

- **•** Industrial Automation Wiring and Grounding Guidelines, publication [1770-4.1](http://literature.rockwellautomation.com/idc/groups/literature/documents/in/1770-in041_-en-p.pdf), for additional installation requirements
- **•** NEMA 250 and IEC 60529, as applicable, for explanations of the degrees of protection provided by enclosures

## <span id="page-21-2"></span>**European Union Directive**

This computer meets the European Union Directive requirements when installed within the European Union or EEA regions and have the CE mark. A copy of the declaration of the conformity is available at [http://www.rockwellautomation.com/](http://www.rockwellautomation.com/rockwellautomation/certification/overview.page) [certification](http://www.rockwellautomation.com/rockwellautomation/certification/overview.page).

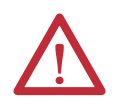

**ATTENTION:** This computer is intended to operate in an industrial or control room environment, which uses some form of power isolation from the public low–voltage mains. Some computer configurations cannot comply with the EN 61000-3-2 Harmonic Emissions standard as specified by the EMC Directive of the European Union. Obtain permission from the local power authority before connecting any computer configuration that draws more than 75 W of AC power directly from the public mains.

To comply with EN 55024, the Ethernet port LAN cable must be used only indoors. All other I/O cables must be less than 3 m (9.84 ft) and used only indoors.

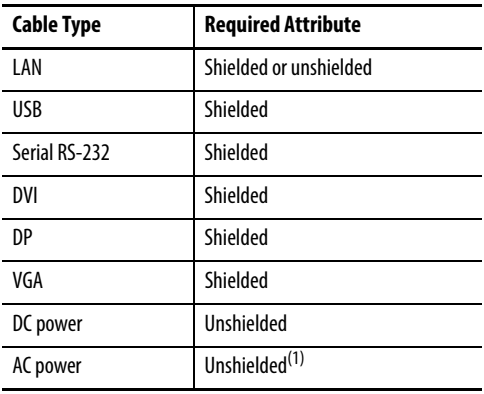

To comply with EN 55022 and EN 55024, use the following for cable types.

(1) Use the AC power cord shipped with the computer.

<span id="page-22-0"></span>**Installation Guidelines** Follow these guidelines to make sure your computer provides safe and reliable service:

**•** The installation site must have sufficient power.

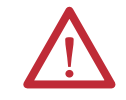

**ATTENTION:** To maintain an electrically safe installation, AC powered computers must be plugged into a grounded outlet.

- **•** In dry environments, static charges can build up easily. Proper grounding of the computer helps to reduce static discharges, which can cause shock and damage electronic components.
- **•** The enclosure must allow sufficient space around air inlets and outlets to provide the circulation necessary for cooling. See Mounting Clearance [Requirements on page 24](#page-23-0) for further information. Never allow air passages to become obstructed.
- **•** The ambient air temperature must not exceed the maximum operating temperature specified in [Table 13 on page 110.](#page-109-0) Consider a user-supplied fan, heat exchanger, or air conditioner for heat generated by other devices in the enclosure.

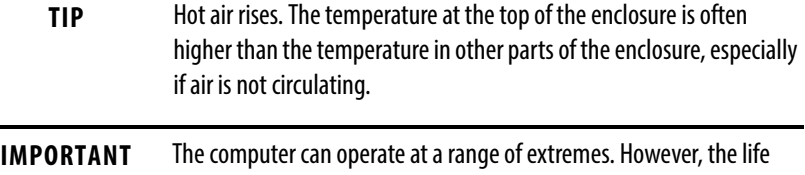

- span of any electronic device is shortened if you continuously operate the computer at its highest rated temperature.
- **•** The humidity of the ambient air must not exceed limits specified in [Table 13 on page 110](#page-109-0) and must avoid condensation.
- **•** The enclosure or cover must remain in place at all times during operation. The cover provides protection against high voltages inside the computer and inhibits radio-frequency emissions that can interfere with other equipment.

# <span id="page-23-0"></span>**Mounting Clearance Requirements**

**IMPORTANT** Because of self-heating, do not operate the computer in an enclosure with the minimum clearances unless adequate ventilation or other cooling methods are used to lower the temperature within the enclosure.

> Allow enough clearance to easily install or remove internal drives, optical discs, cables, and peripheral components.

### **Figure 6 - Minimum Clearances**

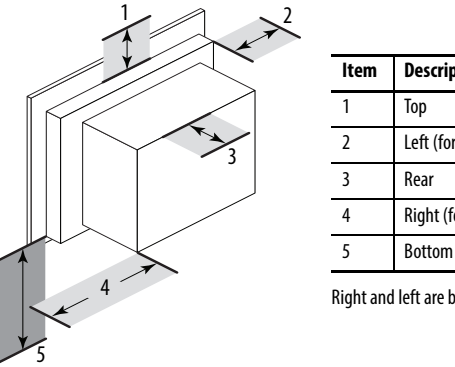

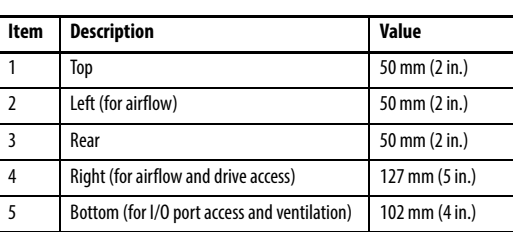

Right and left are based on facing the front of the computer.

<span id="page-23-1"></span>**Computer Dimensions** Review computer dimensions to estimate the clearance necessary for computer installation. Dimensions are given in mm (in.).

### <span id="page-23-2"></span>**Figure 7 - Non-display Computer**

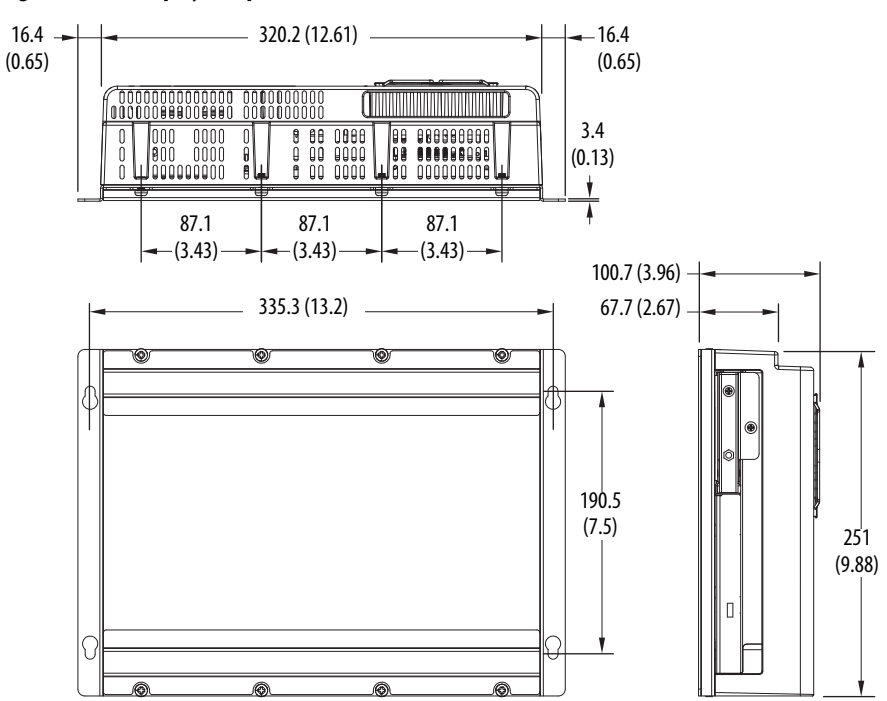

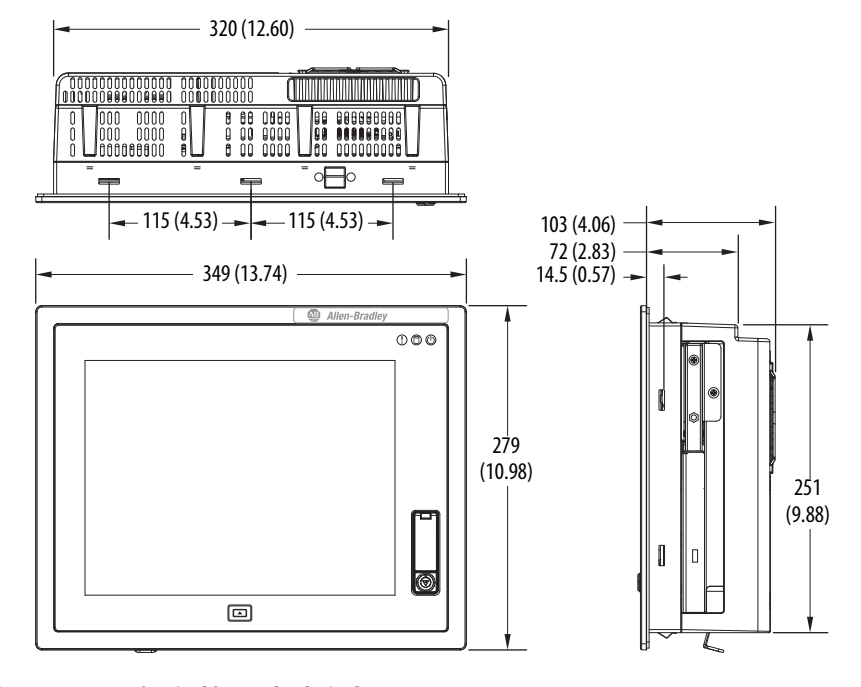

**Figure 8 - 1200P (12-inch) Standard Display Computer** 

**Figure 9 - 1500P (15-inch) Standard Display Computer**

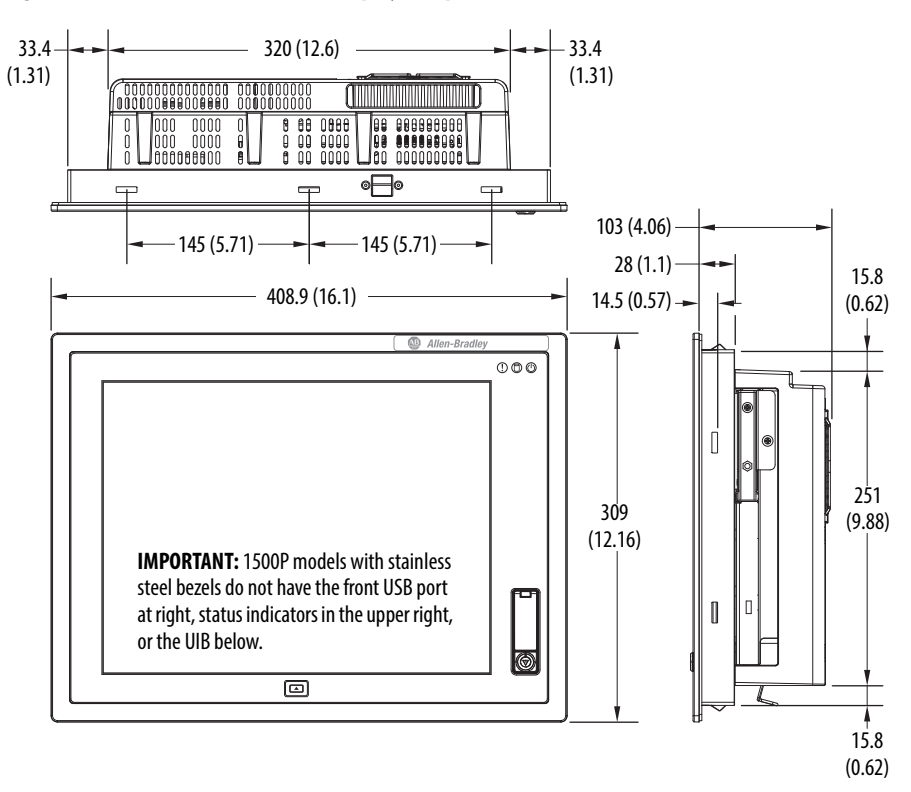

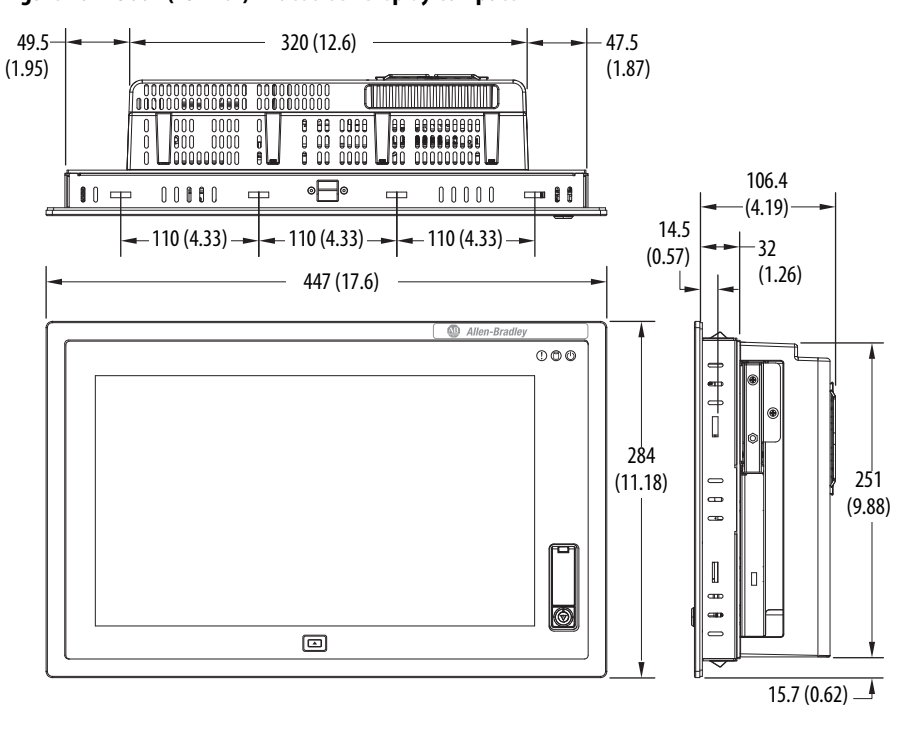

**Figure 10 - 1500P (15-inch) Widescreen Display Computer**

**Figure 11 - 1700P (17-inch) Standard Display Computer** 

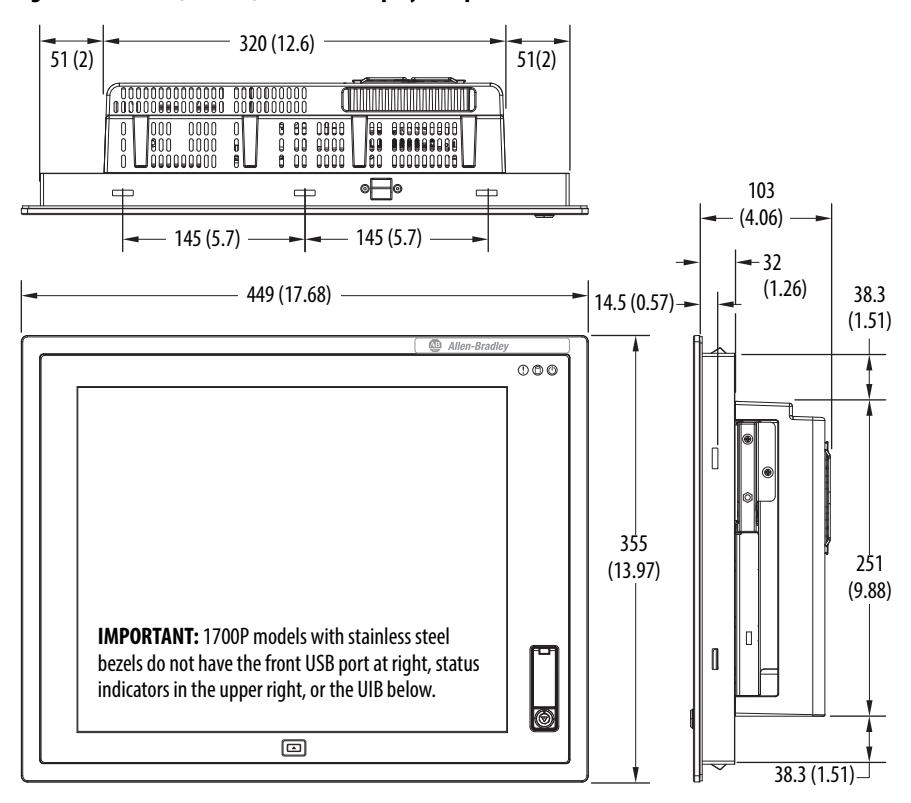

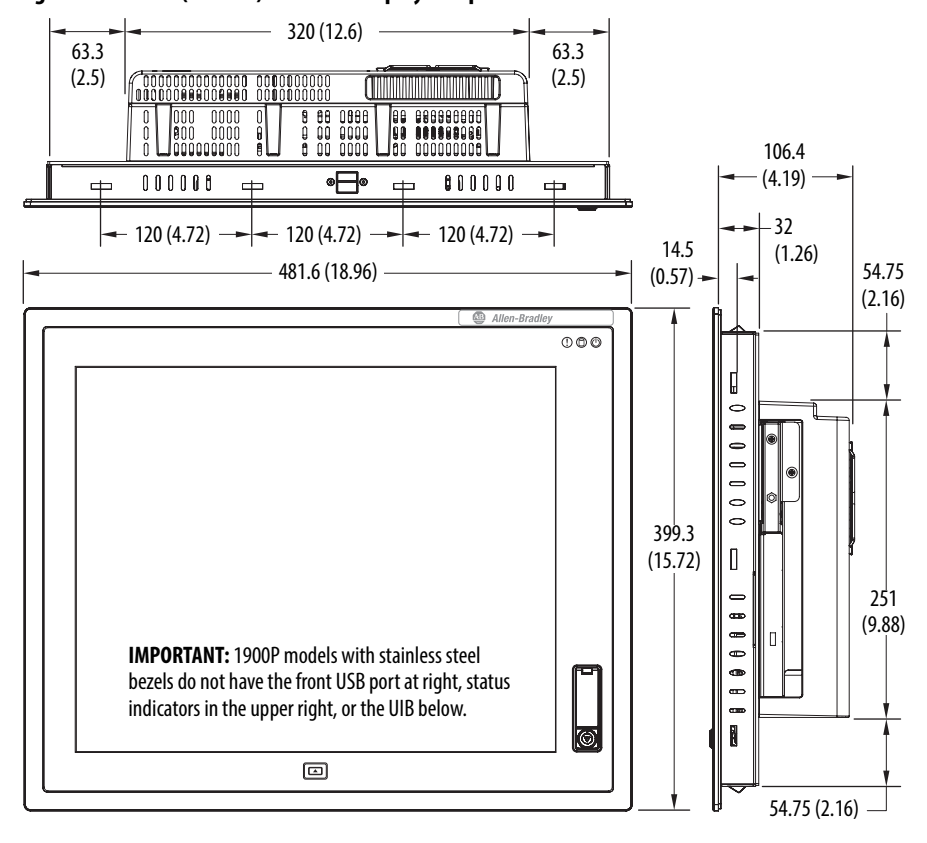

**Figure 12 - 1900P (19-inch) Standard Display Computer**

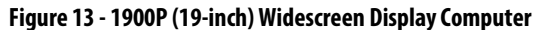

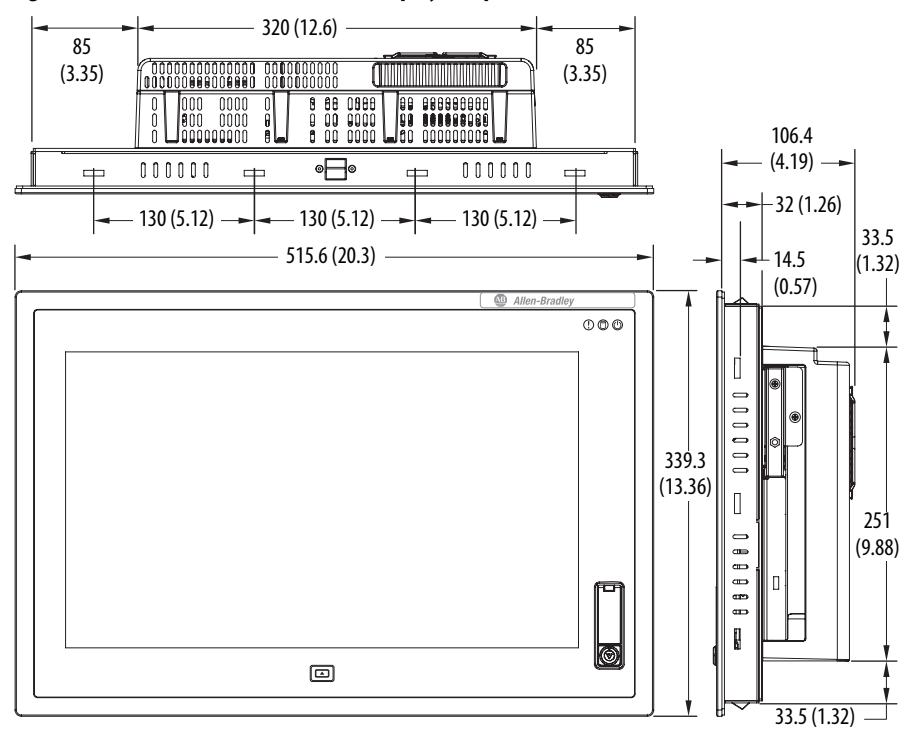

<span id="page-27-0"></span>**Required Tools** These tools are required for computer installation:

- **•** #2 cross-head screwdriver
- **•** Panel cutout tools (for panel mounting)
- **•** Drill motor and drill bit (for wall, machine, and table mounting)
- **•** Antistatic wrist strap

<span id="page-27-1"></span>**Install the Computer** The computers support the following mounting options:

- **•** Panel mount (display computer models)
- **•** Wall, machine, table, and bookshelf mounts (non-display computer models)

## <span id="page-27-2"></span>**Panel Mounting Guidelines**

Observe these guidelines when installing the computer in a panel:

- **•** Remove all electrical power from the panel before making the cutout.
- **•** Confirm that there is adequate space behind the panel. For specific information, refer to **Mounting Clearance Requirements** on [page 24](#page-23-0).
- **•** Cut supporting panels to specifications before installation. Take precautions so metal cuttings do not enter components already installed in panel.

Supporting panels must be at least 14 gauge for proper sealing against water and dust and to provide proper support. The mounting hardware supplied accommodates panel thickness between 1.5…5.5 mm (0.06…0.22 in.).

- **•** Make sure the area around the panel cutout is clear.
- **•** Certain restrictions apply when mounting a display computer in a panel. See [Figure 14](#page-27-3) for details.

### <span id="page-27-3"></span>**Figure 14 - Acceptable and Unacceptable Mounting Positions for Display Computers**

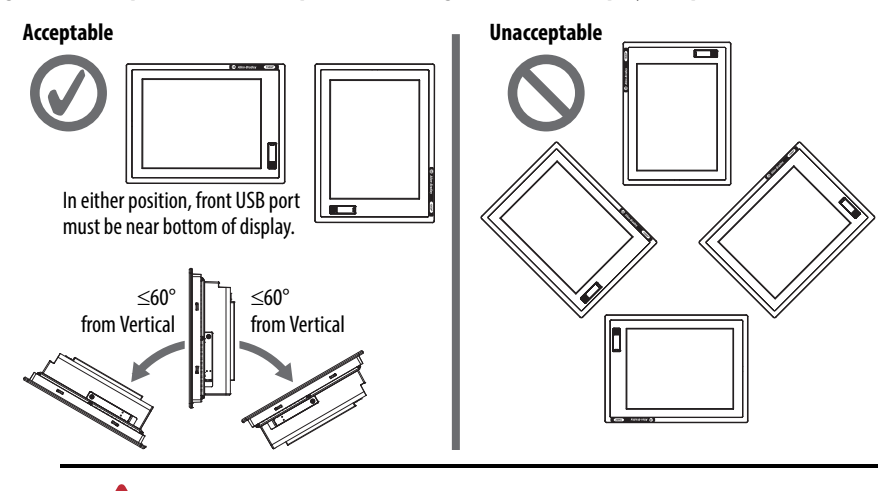

**ATTENTION:** Failure to follow these guidelines can result in personal injury or damage to the panel components.

**•** Display computers have mounting-assist clips on the top and bottom of the bezel. When the computer is placed into a panel cutout, the mounting-assist clips snap into place and hold the computer in position while you install the mounting clips.

Certain restrictions apply when using mounting-assist clips. See **Figure 15** for details.

### <span id="page-28-1"></span>**Figure 15 - Acceptable and Unacceptable Mounting Positions for Using Assist Clips**

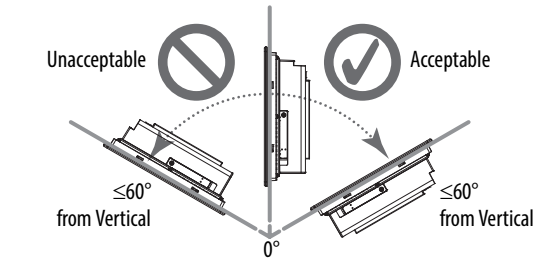

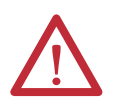

**ATTENTION:** The mounting-assist clips on display computers are no substitute for the mounting clips. You must install the mounting clips for safety, NEMA, UL Type, and IEC IP compliance.

Failure to follow these guidelines can result in personal injury or damage to the panel components.

## <span id="page-28-0"></span>**Panel Cutout Dimensions**

A cutout template is shipped with each display computer model. 6181P and 6181X Integrated Display Industrial Computers Cutout Template, publication [6181P-DS002,](http://literature.rockwellautomation.com/idc/groups/literature/documents/ds/6181p-ds002_-en-p.pdf) is included with standard display models (4:3 and 5:4 aspect ratios). 6181P Integrated Display Industrial Computers Cutout Template, publication [6181P-DS003](http://literature.rockwellautomation.com/idc/groups/literature/documents/ds/6181p-ds003_-en-p.pdf), is included with widescreen display models (16:9 aspect ratio).

The computers must be mounted to meet the panel cutout dimensions specified below.

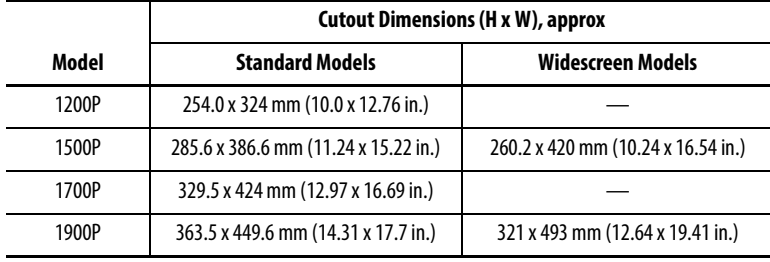

## <span id="page-29-0"></span>**Mount the Display Computer in a Panel**

Mounting clips secure the display computer to the panel. The number of clips varies by model.

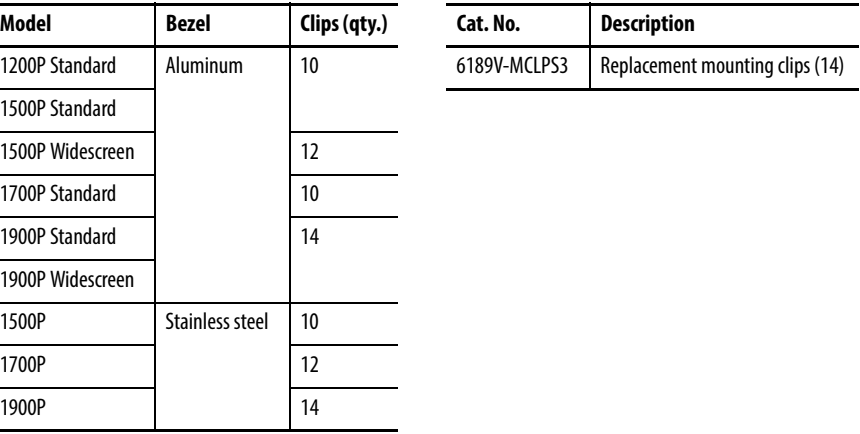

Follow these steps to mount the computer in a panel.

- **1.** Remove power from the panel.
- **2.** Verify that the panel surface around the area to be cut is clean and free of be debris.

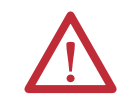

**ATTENTION:** Take precautions so metal cuttings do not enter components already installed in panel to avoid personal injury or damage to the panel components.

- **3.** Cut an opening in the panel by using the appropriate panel cutout dimensions.
- **4.** Attach cables to the computer before installation if rear access to the computer is limited after installation.

For where to attach cables, see [Connect Peripherals on page 33](#page-32-0).

AC power models: If necessary, remove the AC retention clip before installing the computers in a panel cutout. Reattach the clip after installing the computer.

**5.** Make sure the sealing gasket is properly positioned on the computer.

This gasket forms a compression-type seal. Do not use sealing compounds.

- **6.** Place the computer in the panel cutout.
- **7.** Slide the mounting clips into the holes on the top, bottom, and sides of the computer.
- All Standard (4:3 and 5:4) Display Models with Aluminum Bezel except 1900P Display 1500P Standard Display with Stainless Steel Bezel 5 4 3 6  $\overline{1}$  10 8  $\rightarrow$  2  $\rightarrow$  7 1700P Standard Display with Stainless Steel Bezel 5 4 3 6  $11$  12  $\overline{9}$  1  $\overline{10}$  $8 \sim 2 \sim 7$ 1500P Widescreen (16:9) Display All 1900P Standard and Widescreen Display Models 8 3 4 7  $10 - 1 - 5$ 11  $-$  6  $-$  2 13 8 7 14  $\vert$  4  $\sqrt{10}$  $\begin{array}{|c|c|c|c|c|}\hline \text{11} & \text{6} & \text{2} & \text{9} \\\hline \end{array}$  $\frac{12}{12}$   $\frac{10}{12}$   $\frac{11}{12}$   $\frac{12}{12}$ 9
- **8.** Hand-tighten the mounting clips around the bezel by following the tightening sequence below.

- **9.** Repeat this process at least three times until the clips are hand-tight and the gasket is compressed uniformly against the panel.
- **10.** Tighten the mounting clips to a torque of 1.35 N•m (12 lb•in) by following the torquing sequence on the previous page, making sure to not overtighten.
- **11.** Repeat this process at least three times until the clips are properly torqued, making sure the gasket is compressed uniformly against the panel.

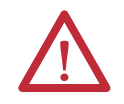

**ATTENTION:** Tighten the mounting clips to the specified torque to provide a proper seal and prevent damage to the product. Rockwell Automation assumes no responsibility for water or chemical damage to the computer or other equipment within the enclosure because of improper installation.

## <span id="page-31-0"></span>**Mount the Non-display Computer**

Follow these steps to mount a non-display computer.

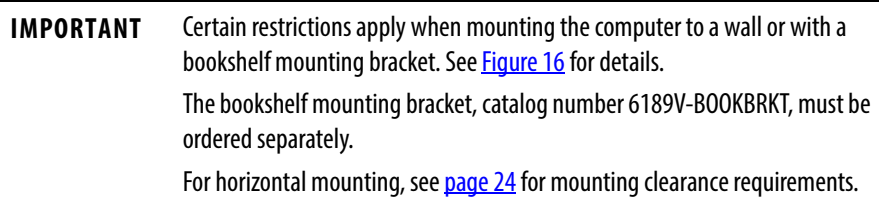

- **1.** Verify that the power is disconnected.
- **2.** Depending on your application, drill holes to accommodate M5-sized screws.

See [Figure 7 on page 24](#page-23-2) for mounting hole locations and dimensions.

**3.** Mount the computer by using four M5 pan head screws.

Tighten to a torque that is appropriate for the screw and material.

### <span id="page-31-1"></span>**Figure 16 - Acceptable and Unacceptable Mounting Positions for Non-display Computers**

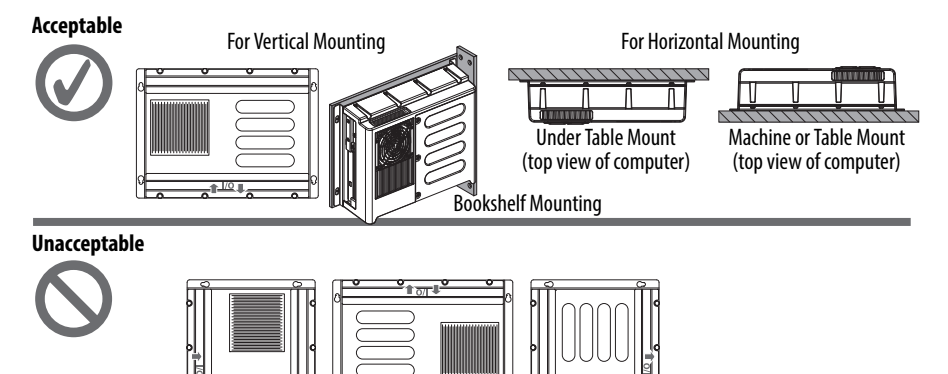

<span id="page-32-0"></span>**Connect Peripherals** The following illustration shows the I/O port panel of the computers. Peripheral components compatible to each port are inside the callout figures.

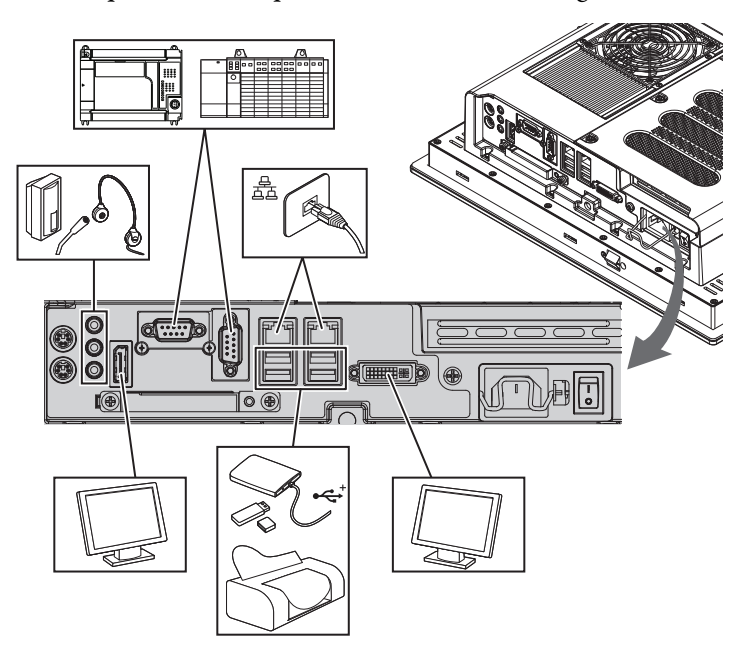

Display computer models with aluminum bezels have USB ports on both the I/O port side panel and the front panel. Use these ports to connect various USB devices to the computer, such as an external drive.

All USB ports are enabled or disabled through settings in the UEFI set-up menu. See [USB Configuration on page 69](#page-68-1) for more information.

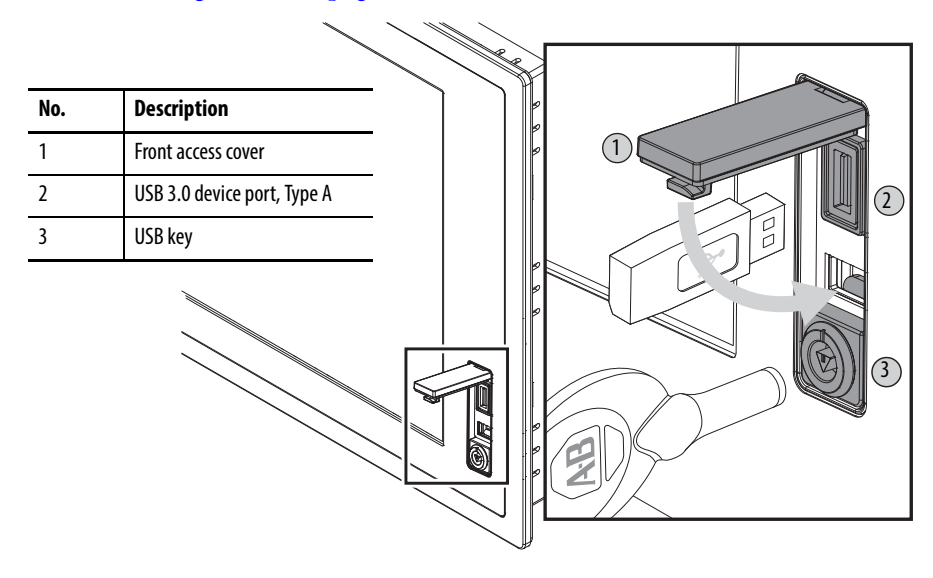

<span id="page-33-0"></span>**Connect Power** The computer connects to either a 100...240V AC or 18...32V DC power source, depending on the model.

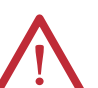

**ATTENTION:** When connecting power to the computer for the first time, the following actions occur:

- **•** The default UEFI setting automatically starts the computer after it is plugged into a power source.
- **•** You must read and accept an End User Setup procedure for computers with a Windows operating system.

Do not disconnect power from the system until after the Windows Setup procedure is completed. Disconnecting power during this procedure can result in a corrupted system image.

Operate the computer in an industrial or control room environment, which uses some form of power isolation from the public low-voltage mains.

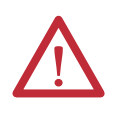

**ATTENTION:** Supply the computer circuit with its own disconnect. Use an uninterruptible power source (UPS) to protect against unexpected power failure or power surges.

Always shut down the Windows operating system before disconnecting power to the computer to minimize performance degradation and operating system failures.

## <span id="page-33-1"></span>**Connect AC Power**

A grounded, 3-prong IEC60320-C13 power cord provides power to the computer. The power supply input accepts 100…240V AC and is autoranging.

**TIP** If using an alternate IEC60320 cord, make sure the female end of the cord is sized appropriately for the retention clip.

Follow these steps to connect the computer to an AC power source.

- **1.** Connect the power cord to the AC power input (A).
- **2.** Secure the power cord in place with the retention clip (B).

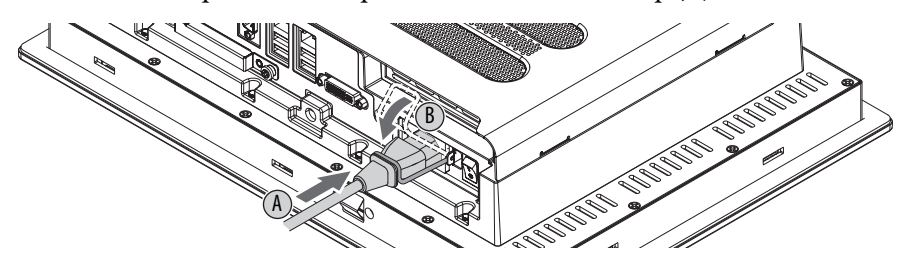

**3.** Connect the AC power cord to a power source.

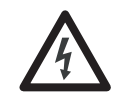

**SHOCK HAZARD:** Connect the AC power cord to a power source with an earth ground. Failure to follow this warning can result in electrical shock.

**4.** Apply 100…240V AC power to the computer.

## <span id="page-34-0"></span>**Connect DC Power**

Computers with catalog numbers ending in DC have a DC input terminal block for connecting to a 18…32V DC power source.

The functional ground screw is required to be grounded on DC power models for EMC regulatory compliance. DC power models support operation from either a SELV or PELV power source. The DC common (DC-) can be connected together to the functional ground screw to support some SELV cases where grounding at the computer is required by the end user.

The power supply is internally protected against reverse polarity.

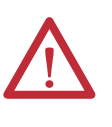

**ATTENTION:** Use a Class 2/SELV isolated and ungrounded power supply as input power to the computer. This power source provides protection so that under normal and single fault conditions, the voltage between the conductors and Functional Earth/Protective Earth does not exceed a safe value.

Follow these steps to connect the computer to a DC power source.

**IMPORTANT** A functional ground screw connection is required for EMC compliance.

- **1.** Turn off the main power switch or breaker.
- **2.** Verify that the DC power wires meet these requirements:
	- **•** Material: Stranded copper
	- Wire gauge: 0.326...3.31 mm<sup>2</sup> (22...12 AWG)
- **3.** Insert each DC power wire into the correct terminal-block on the DC power adapter (A).
- **4.** Secure the DC power wires to the DC power adapter's terminal-block screws (B).
- **5.** Connect the DC power adapter to the power supply terminal block (C).
- **6.** Secure the DC power adapter into place with the terminal-block screws (D).

Torque the terminal screws to  $0.687$  N $\bullet$ m (6.1 lb $\bullet$ in).

7. Connect the computer to earth ground by using a  $1.5\ \mathrm{mm}^2$  (16 AWG) or larger external wire.

Use a ground wire with green insulation and a yellow stripe for easy identification.

**8.** Apply 18…32V DC power to the computer.

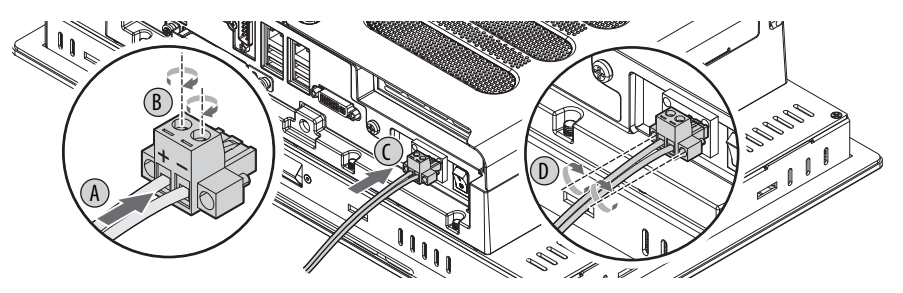

<span id="page-35-0"></span>**Functional Ground Screw** Functional ground screw requirement depends on the power source.

If using the functional ground screw, connect the computer to earth ground by using a 1.5 mm<sup>2</sup> (16 AWG) or larger external wire. Use a ground wire with green insulation and a yellow stripe for easy identification.

## <span id="page-35-1"></span>**AC Power Models**

The pre-installed functional ground screw is not required for safety or regulatory compliance. AC power models are already grounded through the AC power cord. However, if a supplemental ground is required, use the functional ground screw in the I/O port panel of the computer.

## <span id="page-35-2"></span>**DC Power Models**

The pre-installed functional ground screw is not required for safety but is required for EMC regulatory compliance.

### **Figure 17 - Functional Ground Screw Location**

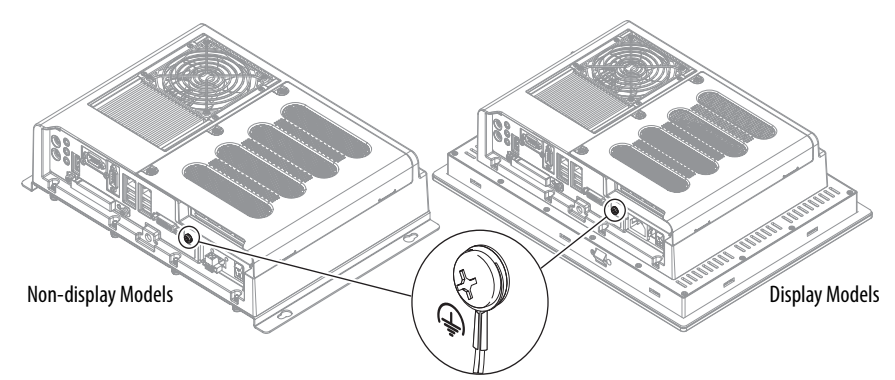
**Connect to a Network** The computers have two 1 GB LAN ports that connect to an Ethernet network by using CAT5 or CAT5e twisted-pair Ethernet cabling with RJ45 connectors.

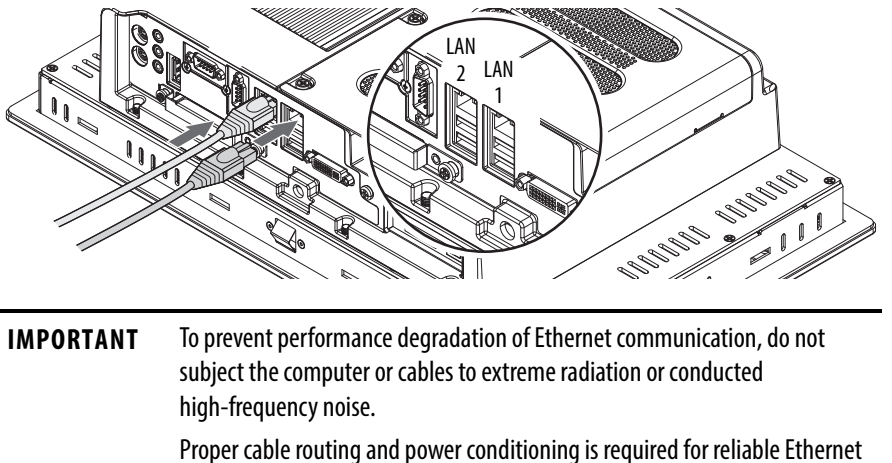

communication in industrial environments. We recommend that you route all Ethernet cabling through dedicated metal conduits. Installing ferrite bead filters at the cable ends can also improve reliability.

The LAN 1 port supports AMT functionality for computers with the Intel i7 processor (Tier 3 models) that are configured for AMT.

See [AMT Configuration on page 74](#page-73-0) for more information.

The LAN 2 port supports VMWARE ESXi communication.

**IMPORTANT** Rockwell recommends selecting the Public Network option when prompted during the set-up process to provide the most secure network connection. However, the user is ultimately responsible for choosing the most appropriate network security settings.

# **Notes:**

# **Operation**

**Chapter Objectives** This chapter provides information on the following topics:

- **•** [Operating Guidelines](#page-38-0)
- **•** [Touchscreen Precautions](#page-39-0)
- **•** [Start the Computer](#page-39-1)
- **•** [Restart the Computer](#page-40-0)
- **[Shut Down the Computer](#page-40-1)**
- **•** [Adjust the Display Brightness](#page-41-0)

<span id="page-38-0"></span>**Operating Guidelines** Follow these operating guidelines for your computer:

**•** Operator access is limited to the front of the computer, which includes the display and the touchscreen (if available).

**IMPORTANT** Access to components behind the panel where the computer is installed and the front USB port (if available) is restricted to authorized and properly trained personnel.

- **•** When mounted in an enclosure, keep the enclosure door closed during operation so dust and other airborne contamination do not infiltrate the computer. Open the door only for routine maintenance.
- **•** Do not operate the computer with the covers removed. Removing the covers disrupts air flow and results in overheating.

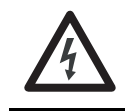

**SHOCK HAZARD:** All covers are required to maintain EMI shield.

- **•** Always use the proper power down procedures as required by your operating system, such as the Shut Down command in the Microsoft Windows operating system.
- **•** After shutting down the computer, do not apply power again until shutdown is complete.

For computers with a HDD, the HDD must come to a complete stop, which can take up to 30 seconds after shutdown is initiated.

# <span id="page-39-0"></span>**Touchscreen Precautions**

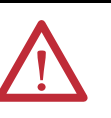

**WARNING:** If the LCD screen darkens or if the backlight is not functioning properly, the screen may be difficult to read and use of this screen could result in a potentially hazardous outcome. Do not use the LCD touch screen under these circumstances.

The design of the system must take into account the possibility of the LCD screen or LCD touch screen losing functionality and unable to be used to maintain or change control of the system. The touch screen shall not be the single point of control of critical functions and is not intended to replace an E-Stop.

Design of the system should follow all applicable code and good engineering practice. Factors to consider include the following:

- **•** The possibility of an unreadable LCD screen
- **•** The possibility of an inoperable touch screen
- **•** Unexpected communication errors or delays
- **•** Operator error in the control of the system
- **•** Proper use of E-Stops and other safety practices

The user shall provide means to achieve a safe state during anomalies and ensure the system has adequate redundancy for critical functions.

Failure to follow these instructions can result in death, serious injury, or equipment damage.

<span id="page-39-1"></span>**Start the Computer** Follow these steps to start the computer.

**IMPORTANT** The following steps apply to when the computer must be manually started. See [Connect Power on page 34](#page-33-0) for when power is applied to the computer for the first time.

- **1.** Make sure any connected components with separate power supplies (such as an external display) are turned on first.
- **2.** Make sure all necessary peripheral devices are connected to the corresponding I/O ports on the computer.
- **3.** Install power to the power input of the computer.

AC powered models: See [Connect AC Power on page 34](#page-33-1) for how to install the AC power cord into the AC power input on the computer.

DC powered models: See [Connect DC Power on page 35](#page-34-0) for how to install DC power to the DC power input on the computer.

**4.** Apply power to the computer.

AC powered models: Plug the AC power cord into a power source or wall outlet.

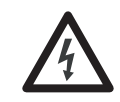

**SHOCK HAZARD:** Connect the AC power cord to a power source with an earth ground. Failure to follow this warning can result in electrical shock.

DC powered models: Apply 18…32V DC power to the computer.

**5.** Press the computer's power switch.

See **[Hardware Features on page 13](#page-12-0)** for power switch location.

The computer performs certain actions when it is started or reset. See Restart the Computer on page  $41$  for what is done.

If your system does not start or you notice other anomalies, refer to the **System** [Troubleshooting](#page-88-0) starting on [page 89.](#page-88-0)

<span id="page-40-0"></span>**Restart the Computer** Use any of the following methods to restart your computer.

- **•** From the Start menu, choose Restart.
- **•** Press Ctrl+Alt+Delete on an attached keyboard and click Restart.
- Use AMT commands (only for Tier 3 computers; see <u>page 11</u> to see if your computer qualifies and  $page\frac{74}{10}$  for more about AMT configuration).

During a restart, the computer does the following:

- **•** Clears the RAM.
- **•** Starts the POST.
- **•** Initializes peripheral devices such as drives and printers.
- **•** Loads the operating system.

Use the computer display to view the progress of the POST, the initialization of accessory devices, and the start-up dialogs for the operating system that is installed.

<span id="page-40-1"></span>**Shut Down the Computer** Use either of the following methods to shut down the computer.

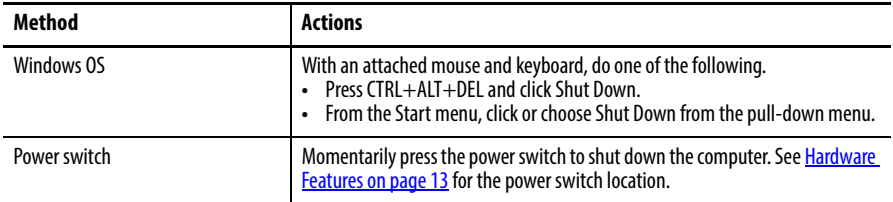

<span id="page-41-0"></span>**Adjust the Display Brightness** Display computers have an adjustable display brightness setting that can be adjusted in the BIOS/UEFI or in the Windows operating system. The display brightness default setting is 70%.

See [Chipset on page 75](#page-74-0) for how to adjust the brightness through the BIOS/UEFI.

**IMPORTANT** Increasing the brightness from the default setting reduces the life of the LED backlight, particularly at high temperatures.

# **Component Replacement**

**Chapter Objectives** This chapter provides information on the following topics:

- **•** [Accessories and Replacement Parts](#page-42-0)
- **•** [Voltage Precautions](#page-42-1)
- **•** [Electrostatic Discharge Precautions](#page-43-0)
- **•** [Pre-configuration](#page-43-1)
- **•** [Post-configuration](#page-44-0)
- **•** [Required Tools](#page-44-1)
- **•** [Remove the Cover](#page-44-2)
- **•** [Reinstall the Cover](#page-45-0)
- **•** [CompactFlash Card](#page-45-1)
- **•** [Drive Precautions](#page-46-0)
- **•** [Replace a Drive](#page-46-1)
- **•** [Replace or Add Memory Modules](#page-47-0)
- **•** [Replace the RTC Battery](#page-49-0)
- **•** [Replace the Power Supply Unit](#page-51-0)

## <span id="page-42-0"></span>**Accessories and Replacement Parts** You can view a list of accessories and replacement parts at the following Rockwell Automation website: [http://ab.rockwellautomation.com/Computers.](http://ab.rockwellautomation.com/Computers)

Review the specifications of a new component before installing it to make sure it is compatible with the computer. Record the model and serial number, and any other pertinent information of new components for future reference.

**IMPORTANT** We recommend that you use only Allen-Bradley approved accessories and replacement parts.

<span id="page-42-1"></span>**Voltage Precautions** The computers contain line voltages. Disconnect all power to the computer before you install or remove components.

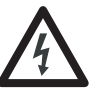

**SHOCK HAZARD:** Disconnect all power to the computer before removing components.

Failure to disconnect power can result in severe electrical shock to an individual or electrostatic discharge (ESD) damage to the computer and components.

# <span id="page-43-0"></span>**Electrostatic Discharge Precautions**

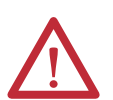

**ATTENTION:** Electrostatic discharge (ESD) can damage static-sensitive devices or microcircuitry:

- Disconnect all power before working on the computer as detailed in **Voltage** [Precautions on page 43](#page-42-1).
- **•** Observe proper packaging and grounding techniques to prevent damage.

Follow the precautions listed below:

- **•** Transport the computer and replacement parts in static-safe containers, such as conductive tubes, bags, or boxes.
- **•** Keep electrostatic-sensitive parts in their containers until they arrive at the designated static-free work area.
- **•** Cover the designated work area with approved static-dissipating material:
	- **–** Use an antistatic wrist strap connected to the work surface.
	- **–** Use properly grounded tools and equipment.
- **•** Keep the designated work area free of nonconductive materials, such as ordinary plastic assembly aids and foam packing.
- **•** Avoid touching pins, leads, or circuitry.
- **•** Always hold components with a printed circuit board (PCB) by its edges and place it with the assembly side down.

## <span id="page-43-1"></span>**Pre-configuration**

**IMPORTANT** When installing hardware or performing maintenance procedures that require access to internal components, we recommend that you first back up all computer data to avoid loss.

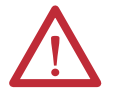

**ATTENTION:** Make sure to read and understand all installation and removal procedures before you begin configuring the computer hardware.

Follow these steps before removing the cover or replacing a hardware component.

- **1.** Shut down the computer and all peripherals connected to it.
- **2.** Disconnect all cables from power outlets to avoid exposure to high energy levels.

If necessary, label each cable to expedite reassembly.

**3.** Disconnect telecommunication cables to avoid exposure to a shock hazard from ringing voltages.

<span id="page-44-2"></span><span id="page-44-1"></span><span id="page-44-0"></span>**Post-configuration** Follow these steps after installing or removing a hardware component. **1.** Make sure all components are installed according to instructions. **2.** Make sure that no tools or loose parts are left inside the computer. **3.** Reinstall any expansion boards, peripherals, and system cables that were previously removed. **4.** Reinstall the cover according to the instructions on [page 46](#page-45-0). **5.** Reconnect all external cables and power to the computer. **6.** Press the computer's power switch to start the computer. **Required Tools** The following tools are required for component replacement: **•** #2 cross-head screwdriver **•** Antistatic wrist strap **•** Side cutters (for cutting cable ties, if necessary) **Remove the Cover** To install, replace, or upgrade internal computer components, you must first remove the cover. Follow these steps to remove the rear cover (a display computer is shown). **1.** Follow the steps for **Pre-configuration** on page 44. **2.** Loosen the three screws that secure the rear cover (A). **3.** Open the cover (B) and detach it from the chassis (C). Integrated Display Model ShownC A C SI SI SI SI SI SI A  $\mathsf{C}$ SING TIMA SING A B

**4.** After installing, replacing, or upgrading internal computer components, reinstall the cover as detailed in [Reinstall the Cover on page 46](#page-45-0).

<span id="page-45-0"></span>**Reinstall the Cover** Follow these steps to reinstall the rear cover (a display computer is shown).

- **1.** Follow steps 1…3 for [Post-configuration on page 45](#page-44-0).
- **2.** Reattach the rear cover to the chassis (1).
- **3.** Close the cover (2).
- **4.** Tighten the three screws to secure the rear cover (3).

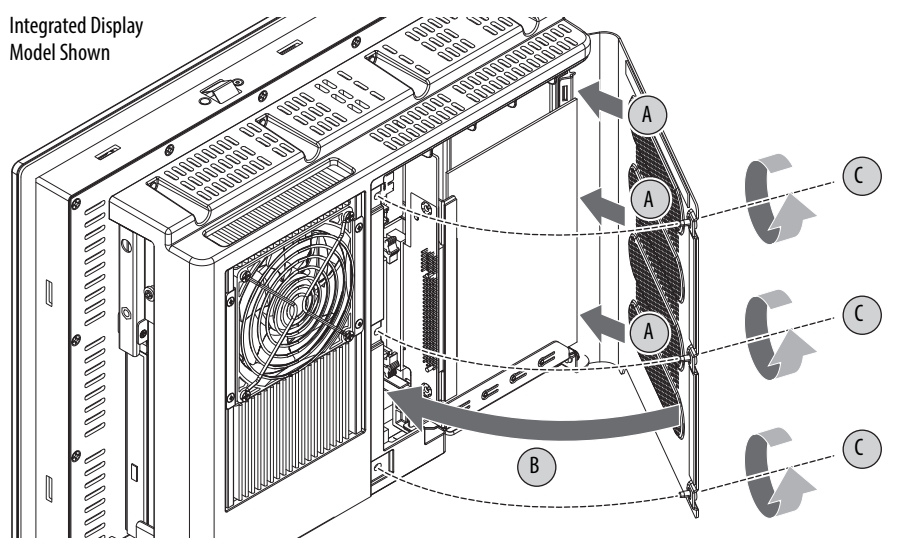

**5.** Follow steps 4 and 5 for [Post-configuration on page 45.](#page-44-0)

<span id="page-45-1"></span>**CompactFlash Card** The computers have a CompactFlash (CF) Type II card slot for loading CF cards on the I/O port panel below the serial ports. See [Hardware Features](#page-12-0) starting on [page 13](#page-12-0) for the CF card slot location.

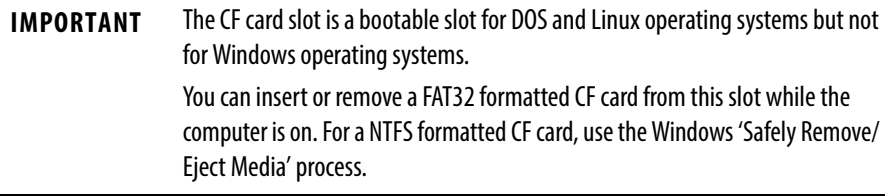

Follow these steps to load a CF card.

- **1.** Loosen the two screws that secure the CF card slot cover.
- **2.** Remove the CF card slot cover.
- **3.** Insert the CF card into the slot until it is firmly seated.

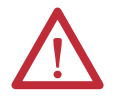

**ATTENTION:** When properly seated, more than 80% of the CF card easily inserts into the slot before you encounter resistance. If you encounter resistance before then, remove the card, rotate it 180°, and reinsert. Do not force the card into the slot. Forcing the card into the slot can damage the connector pins.

- **4.** Reattach the CF card slot cover.
- **5.** Tighten the two screws to secure the slot cover.

<span id="page-46-0"></span>**Drive Precautions** Follow these precautions when working with a drive.

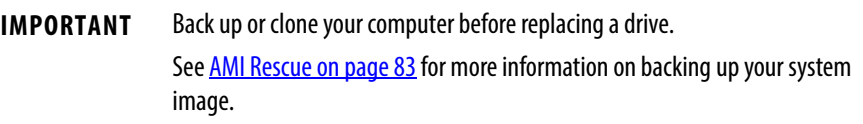

- **•** Do not touch internal components.
- **•** Always handle the drive by its frame.
- **•** Do not remove or install a drive with the power on except in circumstances allowed by the operating system.
- **•** Store the drive in an antistatic bag when it is not installed.

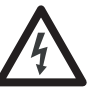

**SHOCK HAZARD:** Electrostatic discharge (ESD) can damage the computer and components. Read and follow [Electrostatic Discharge Precautions on page 44](#page-43-0) before removing a drive.

Failure to follow proper safety precautions can result in severe electrical shock to an individual or ESD damage to the computer and its components.

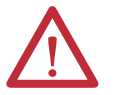

**ATTENTION:** Mechanical shock can damage a drive. Do not drop or bump the drive.

<span id="page-46-1"></span>**Replace a Drive** Follow these steps to replace a drive (HDD or SSD), which is on the side of the computer.

- **1.** Read and follow [Drive Precautions on page 47](#page-46-0) before performing any drive removal.
- **2.** Follow the steps for [Pre-configuration on page 44.](#page-43-1)
- **3.** Remove the one screw that secures the drive assembly (A).

Integrated Display Model Shown

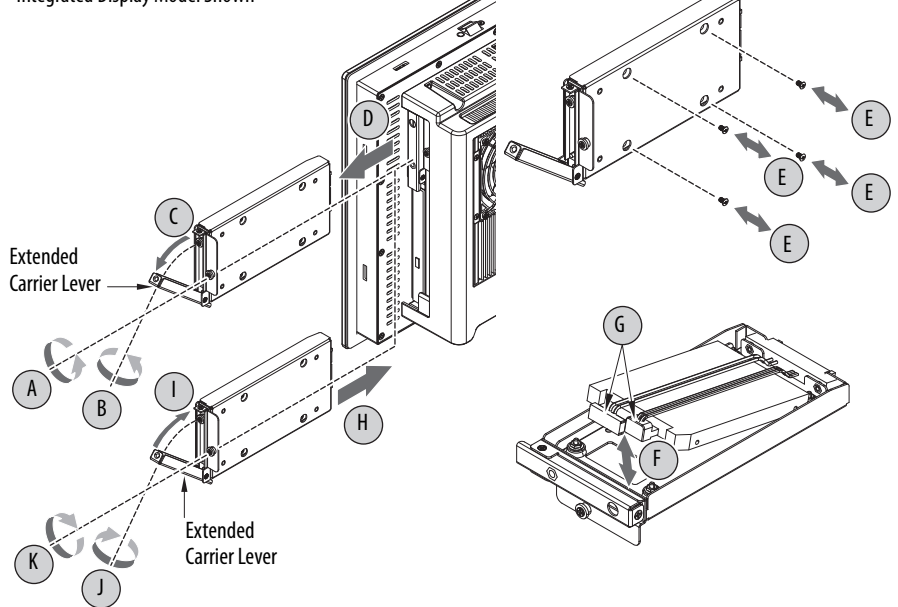

- **4.** Loosen the screw to release the carrier lever (B).
- **5.** Extend the carrier lever (C), then use it to slide the assembly out of the drive bay (D).
- **6.** Remove the four screws that secure the drive to its carrier (E).
- **7.** Lift the cable connector end of the drive (F) and disconnect the power and data cables (G).
- **8.** Remove the existing drive from its carrier**.**
- **9.** Hold the new drive by its edge and remove it from its protective packaging.
- **10.** Align the new drive on the carrier (F).
- **11.** Connect the power and data cables to the drive (G).
- **12.** Secure the new drive to the carrier with the four screws (E). Torque the screws to  $0.452$  N $\bullet$ m (4 lb $\bullet$ in).
- **13.** Use the extended carrier lever to slide the assembly into the drive bay (H).
- **14.** Retract the carrier lever (I) and tighten its screw to lock in place ( J).
- **15.** Secure the drive assembly with the one screw (K).
- **16.** Follow the steps for [Post-configuration on page 45](#page-44-0).

# <span id="page-47-0"></span>**Replace or Add Memory Modules**

The computers have two dual-channel DDR3 SO-DIMM slots that support up to 16 GB maximum system memory.

**Figure 18 - Memory Module Slots and Module Alignment**

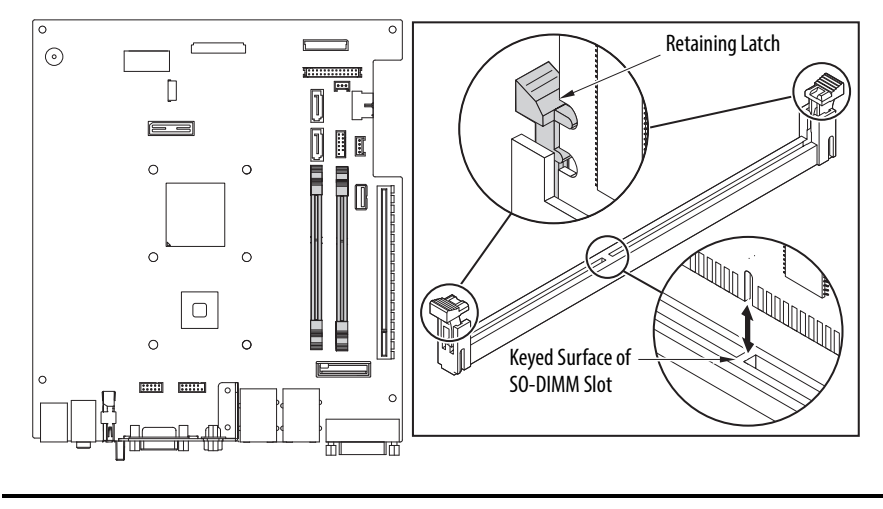

**IMPORTANT** Computer performance is optimized with both memory module slots populated.

All 6181P computers ship with a dual memory module configuration.

## **Memory Configuration Guidelines**

Follow these guidelines when replacing or adding memory to the computers:

- **•** Use only standard unbuffered memory modules that conform to both PC3-10600 and SPD compliance industry standards.
- **•** Use only DDR3 type memory modules.
- **·** Use only memory modules with gold-plated contacts.
- **·** Always handle a memory module by its edges.

**IMPORTANT** We recommend that you use only Allen-Bradley approved memory modules. Refer to<http://ab.rockwellautomation.com/Computers>for qualified replacement parts and accessories.

## **Replace or Add a Memory Module**

Follow these steps to replace or add a memory module.

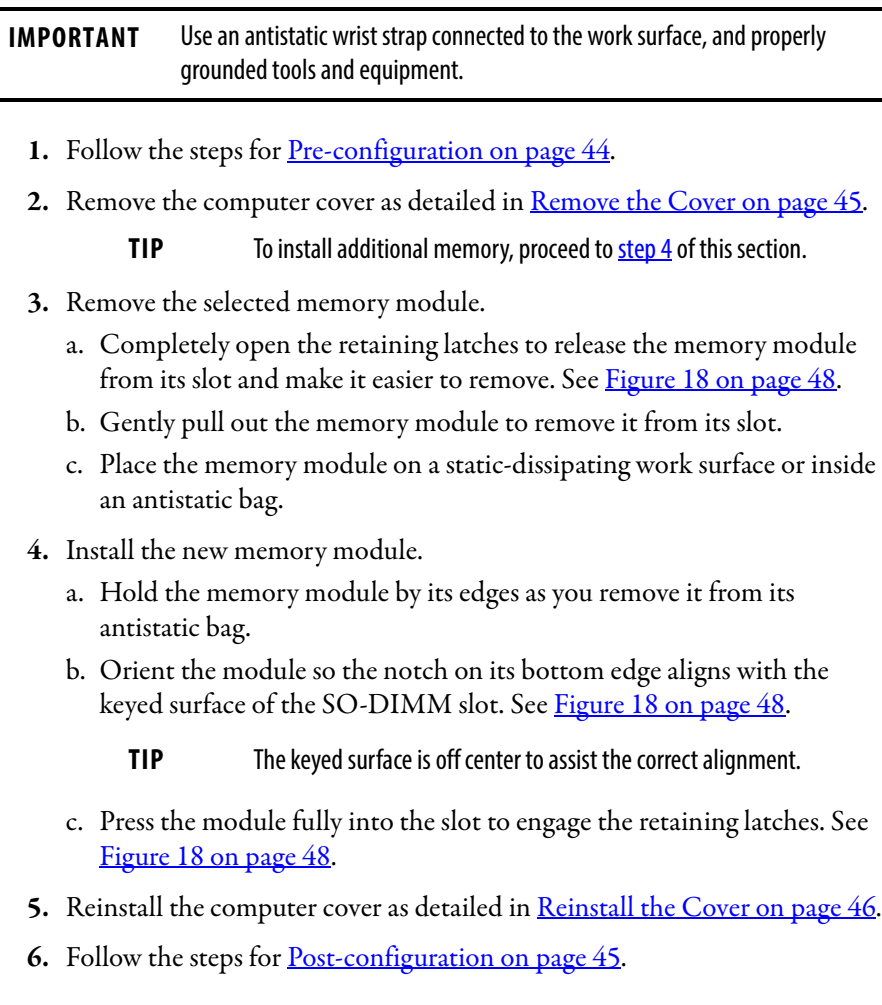

<span id="page-49-0"></span>**Replace the RTC Battery** The computers use nonvolatile memory that requires a real-time clock (RTC) lithium battery to retain system information when power is removed. The RTC battery is next to the SO-DIMM1 slot.

> This battery is intended to be replaced during the life of the computer. The battery life depends on the amount of time the computer is on, or on-time.

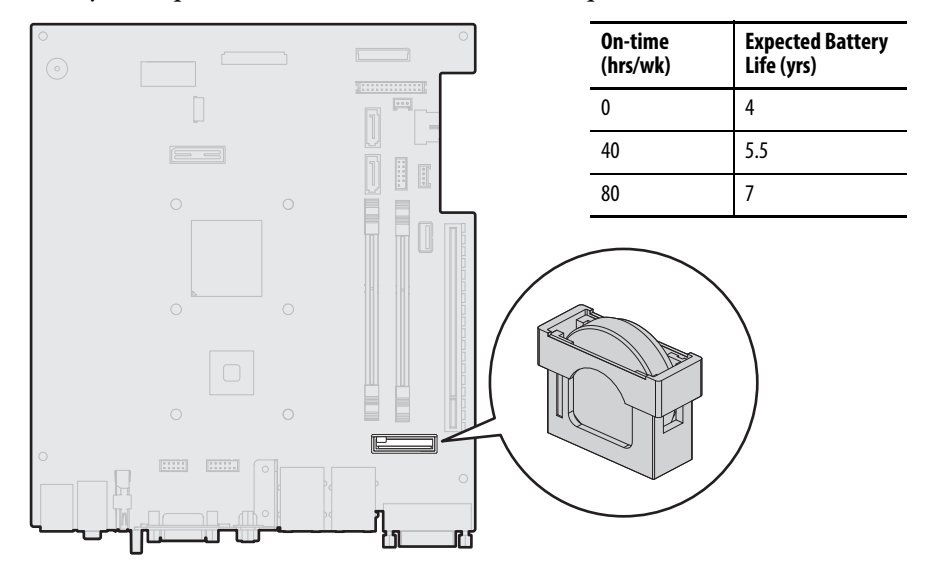

If the computer does not retain the correct time and date, replace the battery.

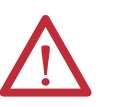

**ATTENTION:** A risk of fire and chemical burn exists if the battery is not handled properly:

- **•** Do not disassemble, crush, puncture, or short external contacts.
- **•** Do not expose the battery to temperatures higher than the rated temperature ranges in **Table 13 on page 110**.
- **•** Do not dispose of a used battery in water or fire.

For safety information on handling lithium batteries, see Guidelines for Handling Lithium Batteries, publication [AG-5.4.](http://literature.rockwellautomation.com/idc/groups/literature/documents/td/ag-td054_-en-p.pdf)

Follow these steps to replace the RTC battery.

## **IMPORTANT** Depending on your model, replace with a similar CR2450-type coin battery rated at least 0 to 85 °C (32 to 185 °F) operating temperature range.

- **1.** Follow the steps for <u>Pre-configuration on page 44</u>.
- 2. Remove the computer cover as detailed in **[Remove the Cover on page 45](#page-44-2)**.
- **3.** If necessary, remove any accessory boards or cables that prevent access to the RTC battery socket. Remove old battery.
- **4.** Remove the old battery.
	- a. Pull the battery cover straight out of the battery socket.
	- b. Pull the old battery from its socket.
- **5.** Install the new battery.
	- a. Insert the new battery with the positive polarity  $(+)$  side facing towards the SO-DIMM memory slots.

Verify that the battery is seated

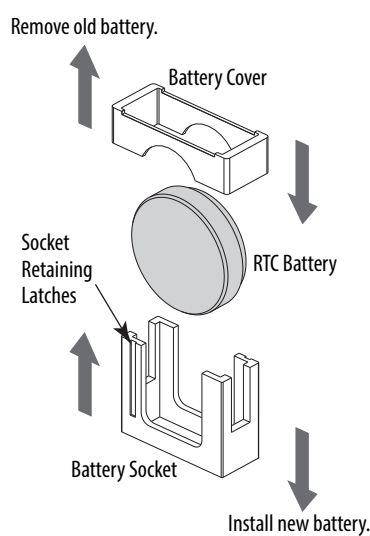

completely.

**TIP** The battery socket retaining latches allow only one way for the battery to be installed.

- b. Reinstall the battery cover.
- **6.** Reinstall the computer cover as detailed in **Reinstall the Cover on page 46.**
- **7.** Follow the steps for [Post-configuration on page 45.](#page-44-0)
- **8.** During POST, press F2 on an attached keyboard or press the  $UIB<sup>(1)</sup>$  to enter the UEFI setup and reconfigure settings.

See [Chapter 5](#page-56-0) starting on [page 57](#page-56-0) for more information on UEFI settings.

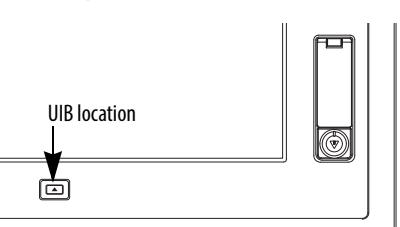

**IMPORTANT** Replacing the battery results in all UEFI settings returning to their default settings. UEFI settings other than default must be reconfigured after replacing the battery.

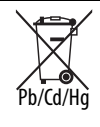

This computer contains a sealed lithium battery that could need replacing during the life of the computer.

At the end of its life, collect the battery contained in this computer separately from any unsorted municipal waste.

(1) The UIB is only on the front of display computers with aluminum bezels.

# <span id="page-51-0"></span>**Replace the Power Supply Unit**

Follow these steps to replace the power supply unit (PSU).

- **IMPORTANT** Use an antistatic wrist strap that is connected to the work surface and properly grounded tools and equipment when handling internal computer components.
	- **1.** Follow the steps for [Pre-configuration on page 44](#page-43-1).
	- **2.** Place the computer on a flat, steady surface with the rear cover facing upward.
	- **3.** Remove the eight screws that secure the computer to the display panel (A).
	- **4.** Lift and slide the computer forward so you can unplug the display cables (B).

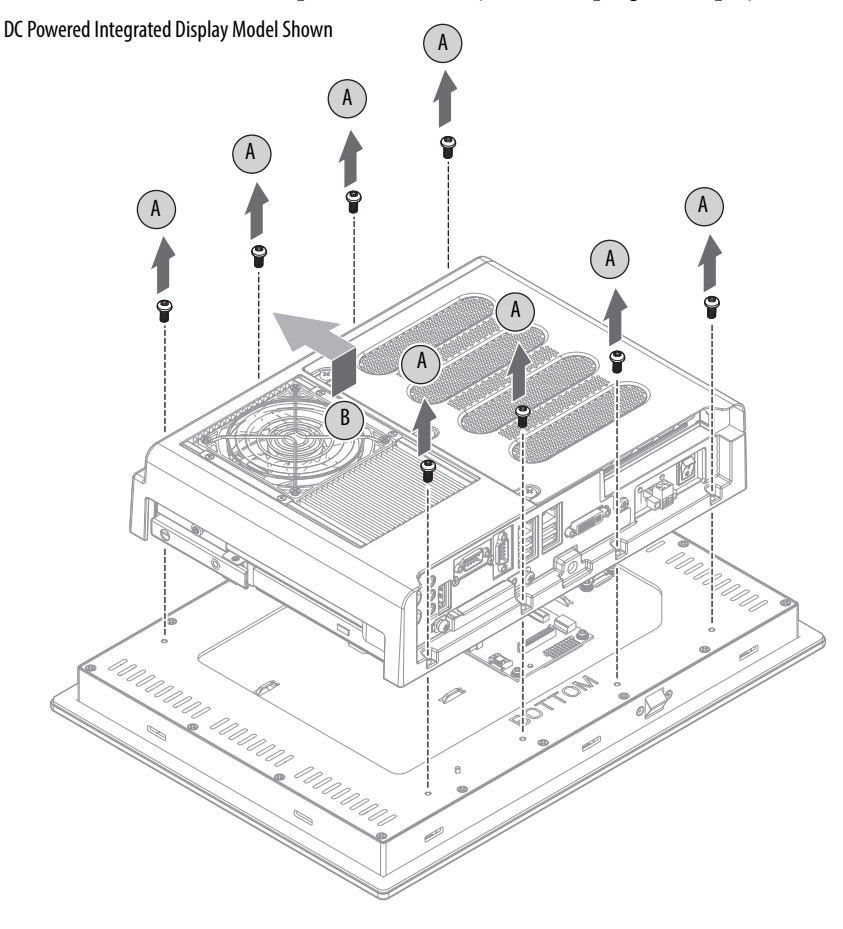

**5.** Disconnect the eDP signal (C) and panel (D) cables from the panel adapter board.

**IMPORTANT** For display computers with aluminum bezels, do not disconnect the USB 3.0 cable between the motherboard and front bezel USB port. If necessary, cut cable ties so the computer can be 'hinged' into a safe work position while the USB 3.0 cable remains connected. The USB 3.0 cable is fragile so keep it connected to avoid any possible damage. Replacement cable ties are supplied with the replacement power supply.

**6.** Lift the computer off the display panel (E).

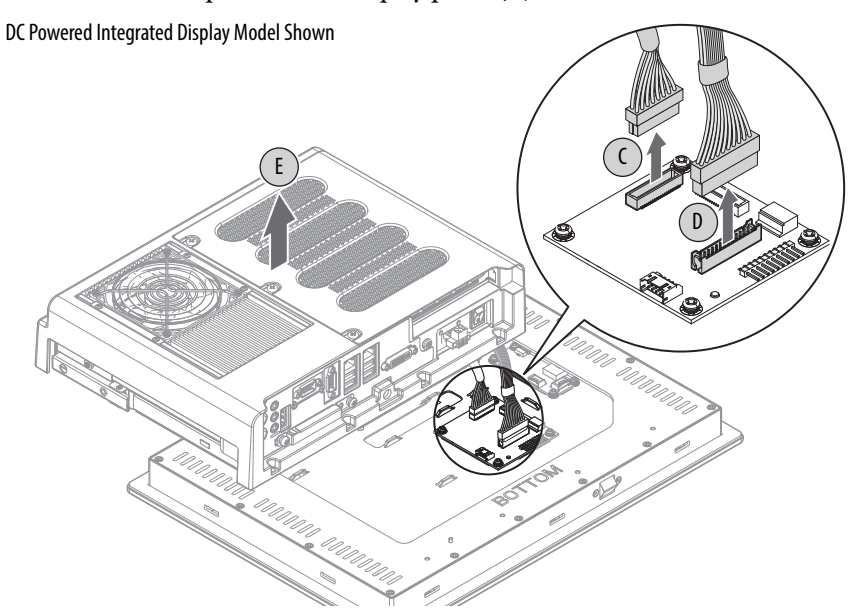

- **7.** Turn over the computer to access the PSU.
- **8.** Remove the screws securing the two power connectors (F) from the PSU.

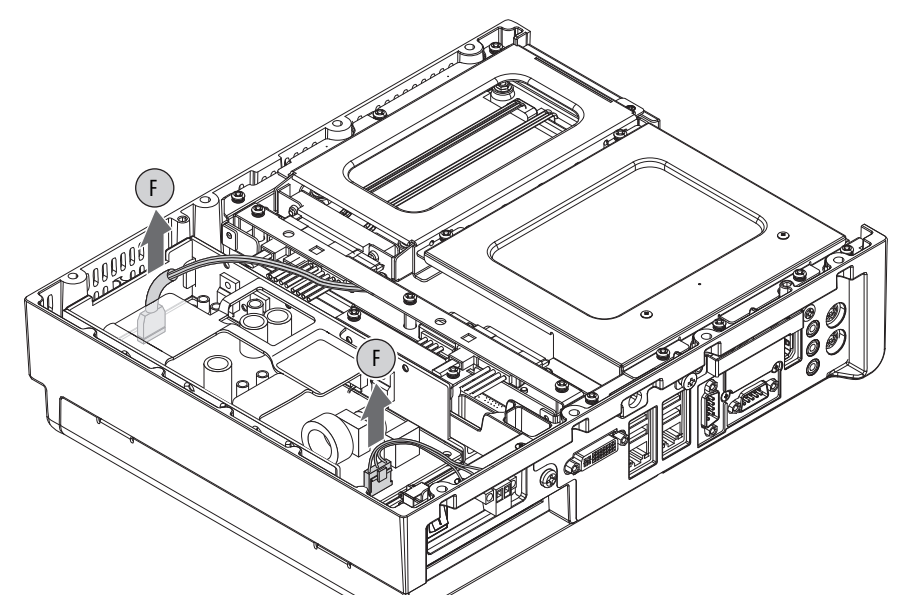

**9.** Disconnect the two power connectors.

- **10.** Turn over the computer to access the rear cover.
- **11.** Remove the rear cover.
	- a. Loosen the three screws that secure the rear cover (G).
	- b. Open the cover and detach it from the chassis (H).

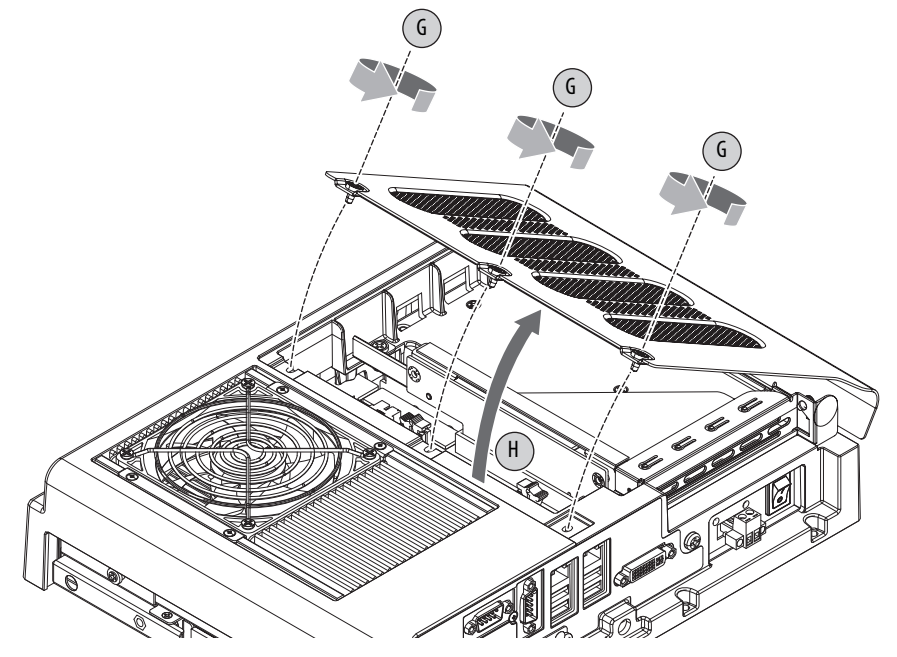

**12.** Remove the two screws (I) that secure the PSU to the chassis.

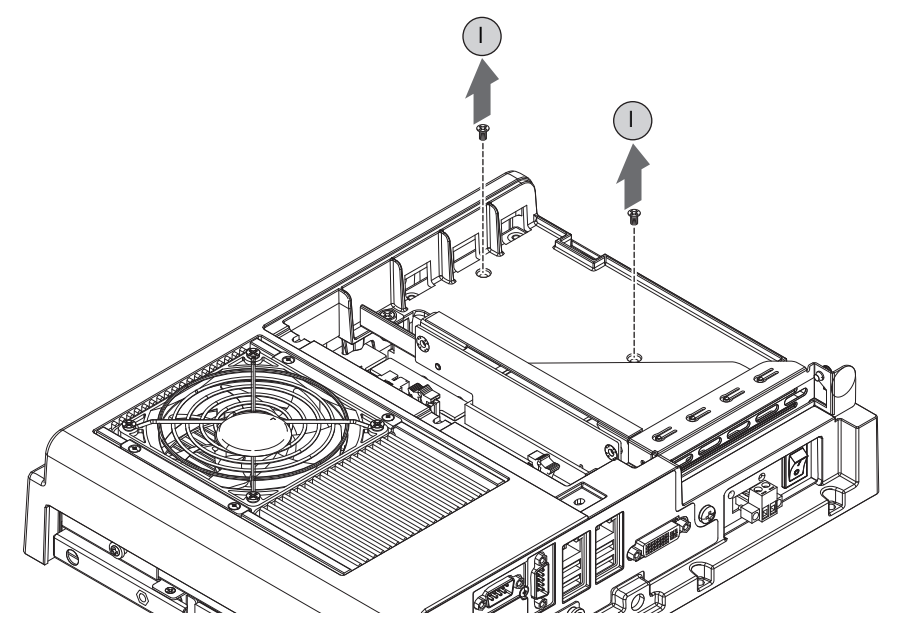

**13.** Turn over the computer to access the PSU.

14. Remove the PSU (J).

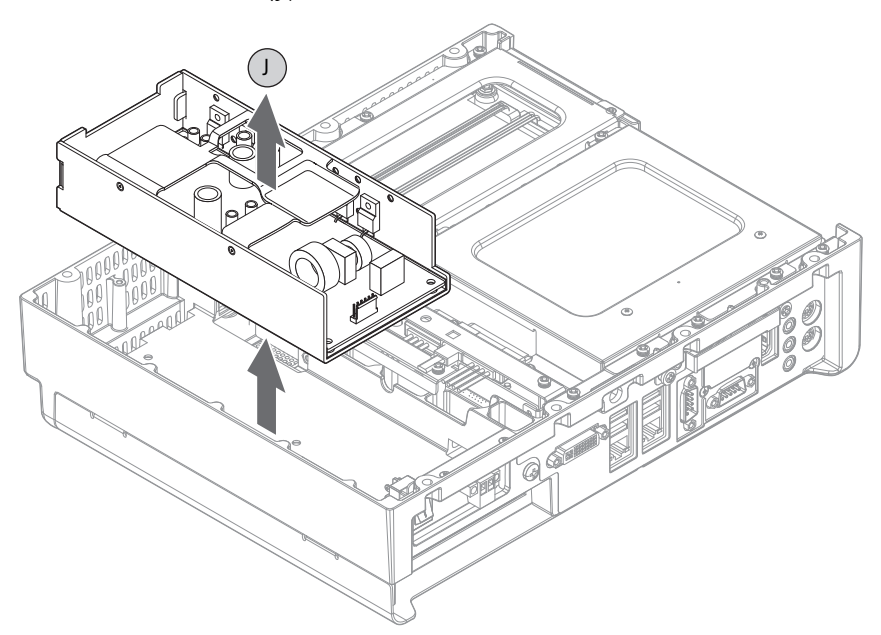

- **15.** Install the new PSU in the reverse order of the removal steps.
	- a. Torque the two screws to 1.4 N•m (12 lb•in) to secure the new PSU.
	- b. Before reinstalling the computer to the display unit, verify that the following are properly connected:
		- **–** the two PSU power connectors and their screws
		- **–** the eDP signal and panel cables
	- c. Remove and replace any cut cable ties.
- 16. Follow the steps for **Post-configuration** on page 45.

# **Notes:**

# <span id="page-56-0"></span>**UEFI Set-up Utility**

**Chapter Objectives** This chapter provides information about the set-up utility, including an overview of set-up utility settings you can change and how to upgrade to a new universal extensible firmware interface (UEFI). In this chapter, UEFI replaces Basic Input/ Output System (BIOS) to describe the system firmware except where BIOS is specifically used, such as on a graphical interface.

The chapter covers the following topics:

- **•** [Set-up Utility Overview](#page-56-1)
- **•** [Access the Set-up Utility](#page-57-0)
- **•** [Set-up Screen Overview](#page-57-1)
- **•** [Firmware Update](#page-58-0)
- **•** [Firmware Configuration](#page-59-0)
- **•** [Diagnostics](#page-80-0)
- **•** [AMI Rescue](#page-82-1)
- **•** [Hardware History](#page-86-0)
- **•** [Exit](#page-87-0)

<span id="page-56-1"></span>**Set-up Utility Overview** The set-up utility is a hardware configuration program built into the computer's UEFI. The UEFI is already configured and optimized so there is no need to run this utility. However, you can run the set-up utility to do the following:

- **•** Change the system configuration.
- **•** Change the UEFI setup when a configuration error is detected by the system.
- **•** Redefine communication ports to prevent any conflicts.
- **•** Read the current amount of system memory.
- **•** Change the boot drive order.
- **•** Set or change the password or make other changes to the security settings.
- **•** Upgrade the system firmware.
- **•** Run the diagnostic utility to determine the cause of system malfunction.
- **•** Restore or back up the operating system.

<span id="page-57-0"></span>Access the Set-up Utility Follow these steps to access the set-up utility in your computer.

- **1.** Start your computer.
- **2.** During POST, you have two selections to access the set-up utility.

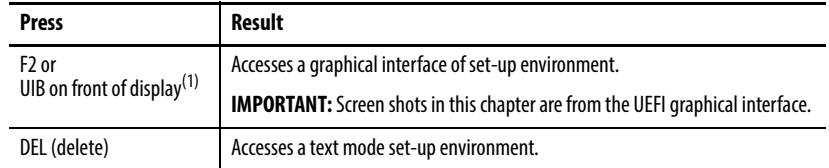

(1) UIB is only available on display computers with aluminum bezels.

<span id="page-57-1"></span>**Set-up Screen Overview** The set-up screen is the main screen for the UEFI graphical interface. On the left are six menu buttons stacked vertically. Each menu button provides access to information, commands, or configurable options for the following topics:

- **•** [Firmware Update](#page-58-0)
- **•** [Firmware Configuration](#page-59-0)
- **•** [Diagnostics](#page-80-0)
- **•** [AMI Rescue](#page-82-1)
- **•** [Hardware History](#page-86-0)
- **•** [Exit](#page-87-0)

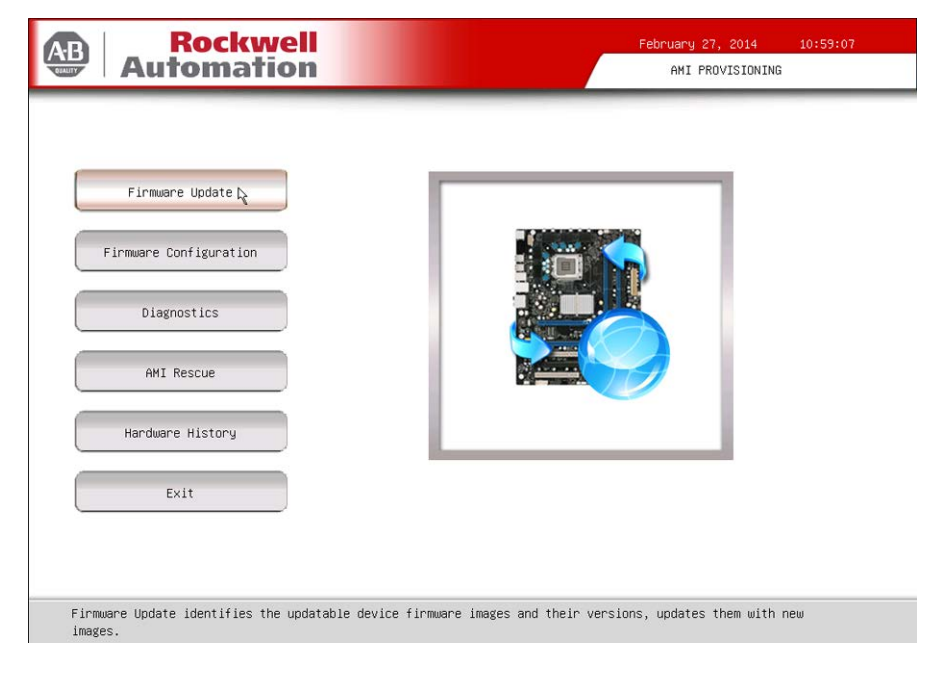

**TIP** The UEFI graphical interface can be driven with either the integrated touchscreen or a keyboard and mouse. An On Screen Keyboard (OSK) pops up automatically when a user enters an entry field.

<span id="page-58-0"></span>**Firmware Update** You can update your system firmware from the Firmware Update menu.

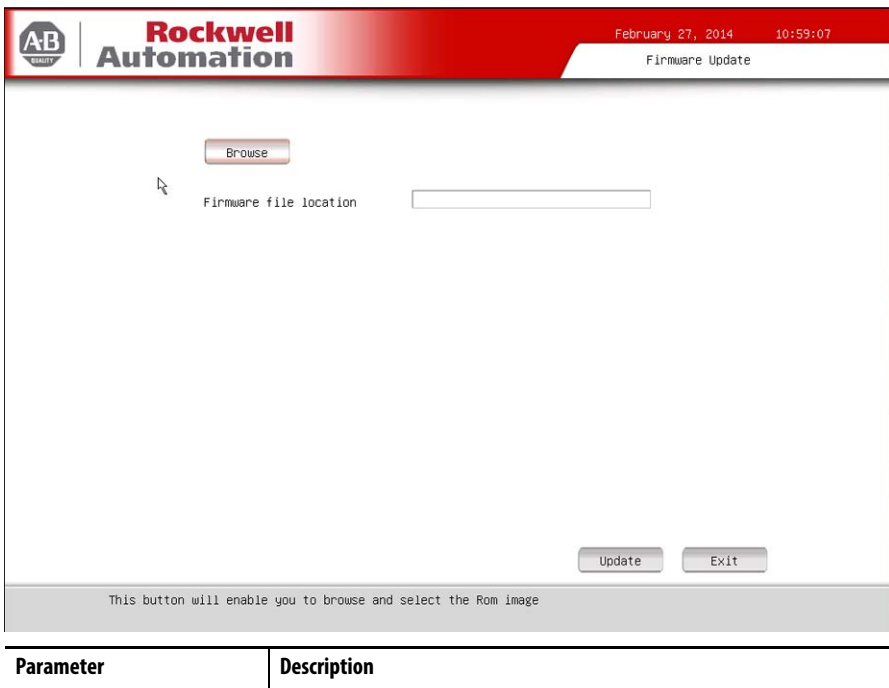

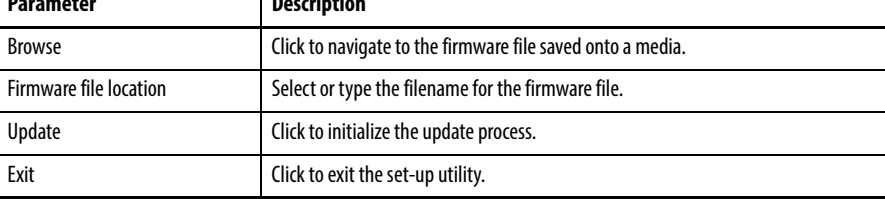

Follow these steps to update the system firmware.

**1.** Click the Firmware Update menu.

The Firmware Update screen appears.

**2.** Click Browse to locate the firmware file.

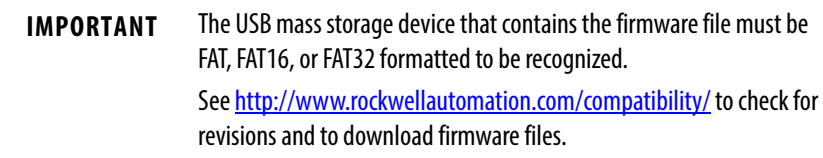

**3.** Click Update.

<span id="page-59-0"></span>**Firmware Configuration** You can view and modify the various system parameters from the Firmware Configuration menu. It features several menu buttons on the left side of the screen.

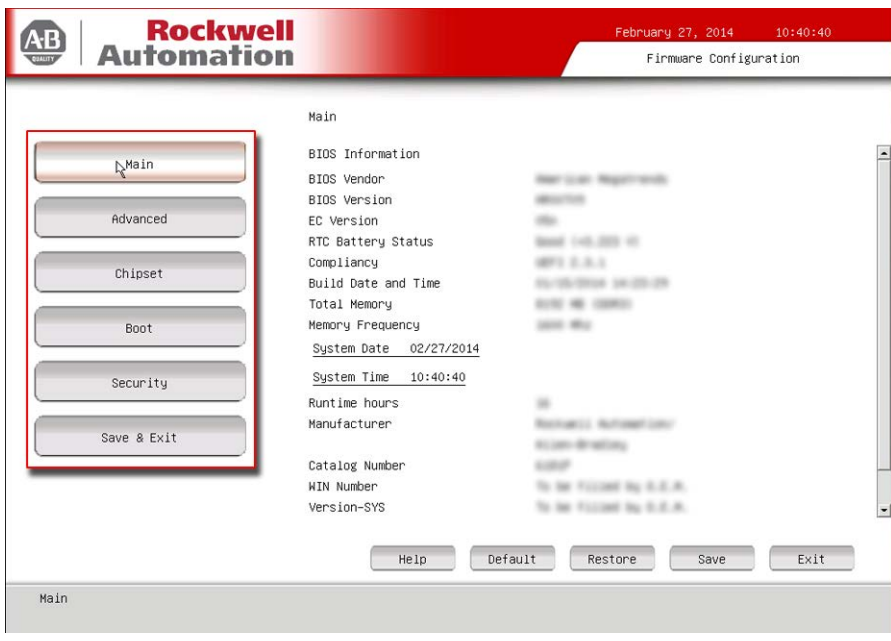

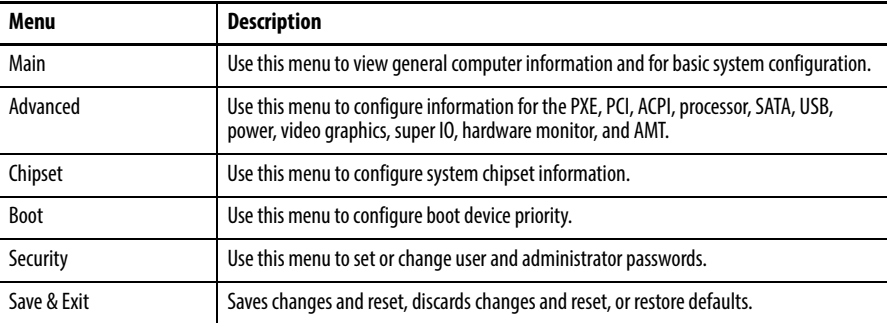

# <span id="page-59-1"></span>**Common Buttons at the Bottom of Screens**

Most screens have these common buttons.

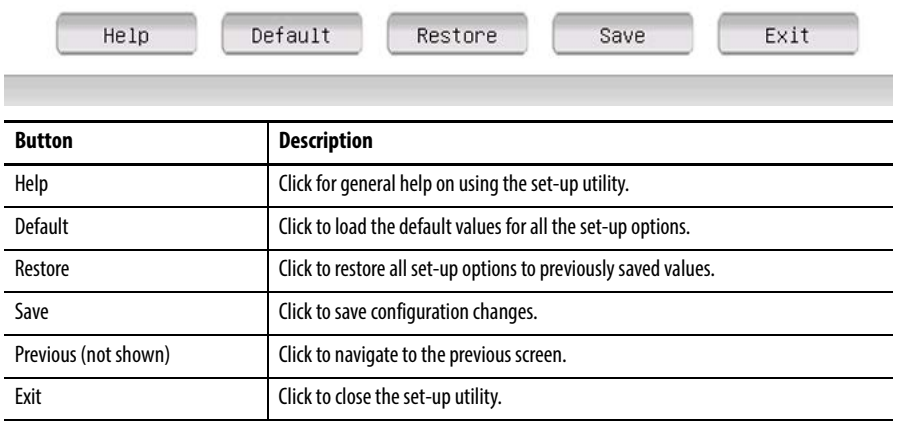

## **Main**

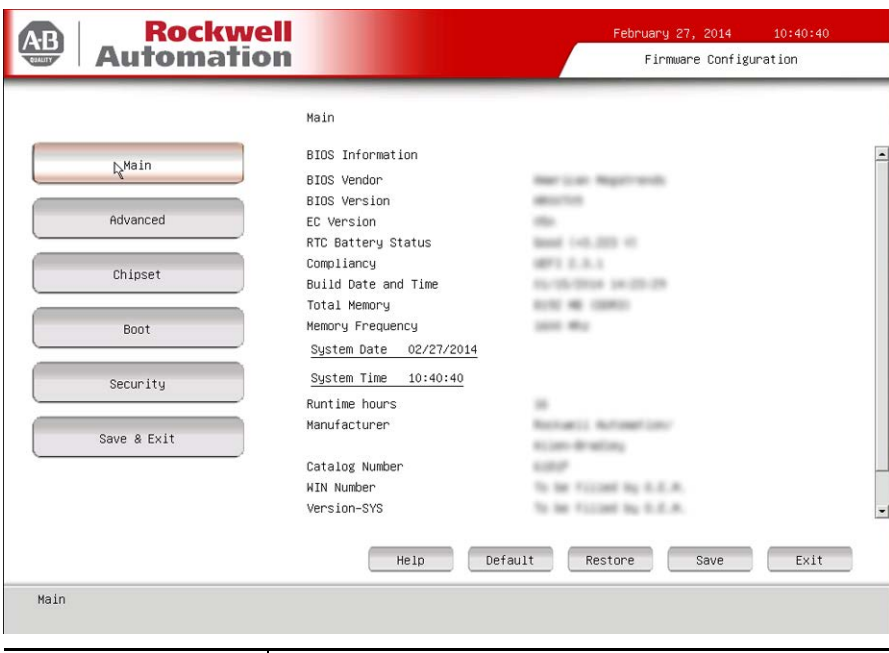

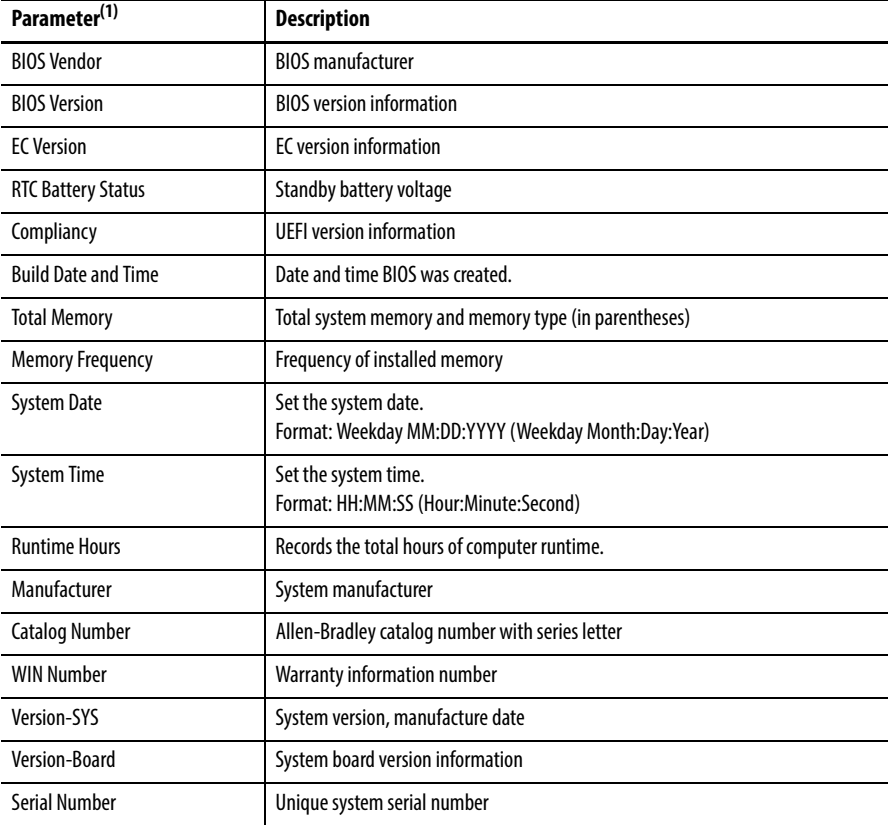

## **Advanced**

## Enable PXE Boot

When PXE boot is enabled, a computer boots from a server on a network before booting the operating system on the local hard drive.

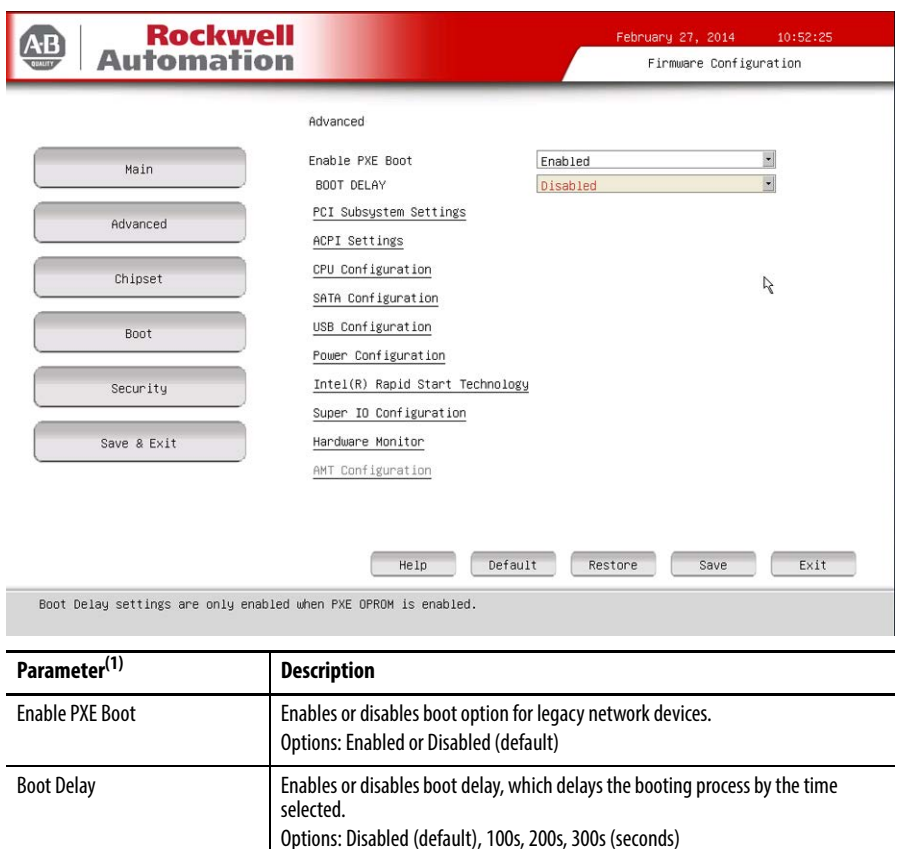

**IMPORTANT:** This data field is only visible when PXE boot is enabled.

## PCI Subsystem Settings

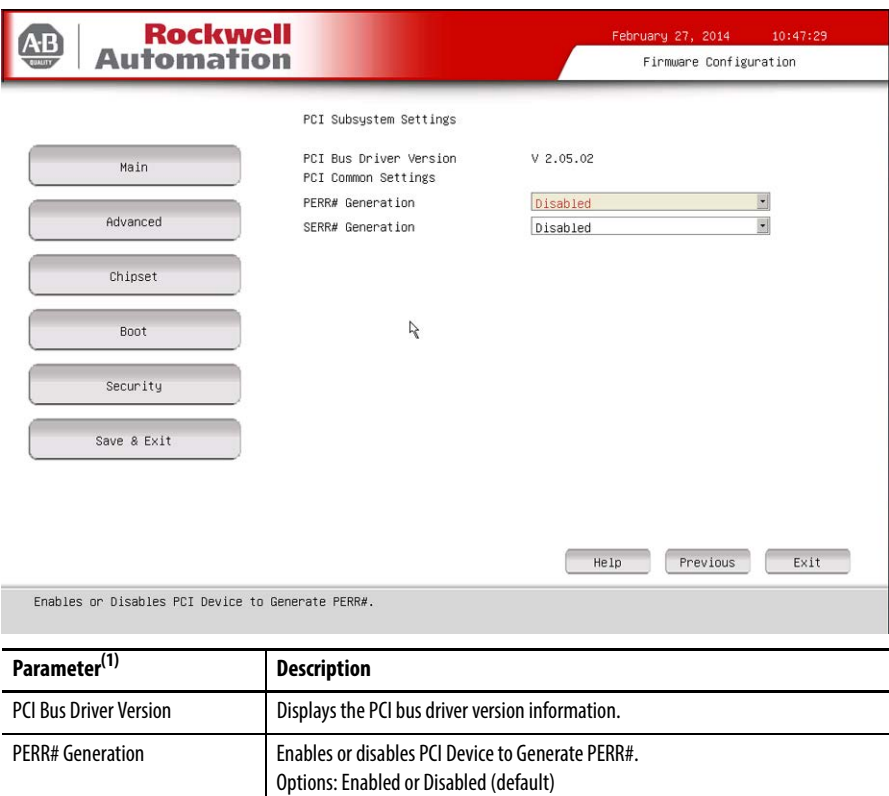

SERR# Generation **Enables or disables PCI Device to Generate SERR#.** Options: Enabled or Disabled (default)

## ACPI Settings

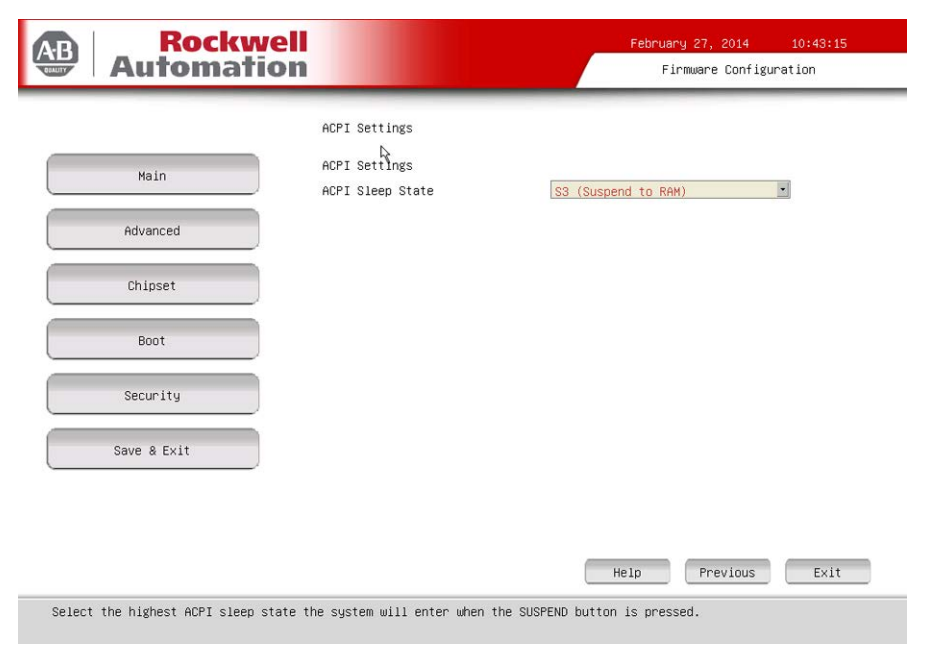

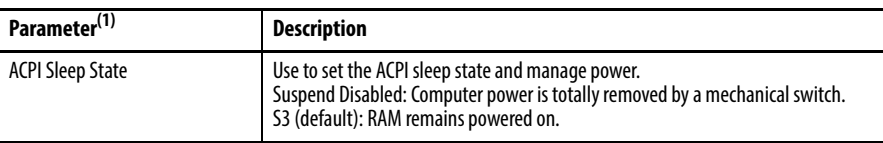

## CPU Configuration

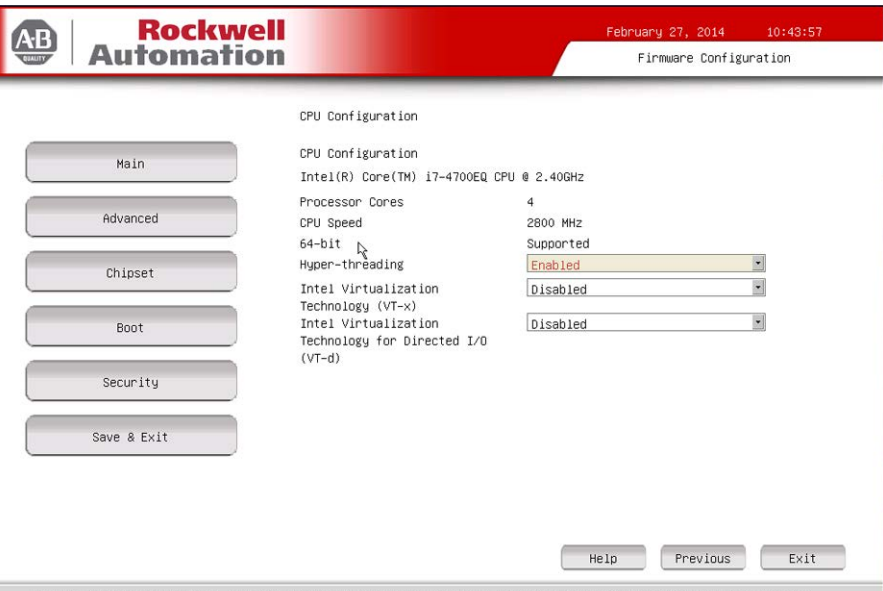

Enabled for Windows XP and Linux (OS optimized for Hyper–Threading Technology) and Disabled for other OS (OS not<br>optimized for Hyper–Threading Technology). When Disabled only one thread per enabled core is enabled.

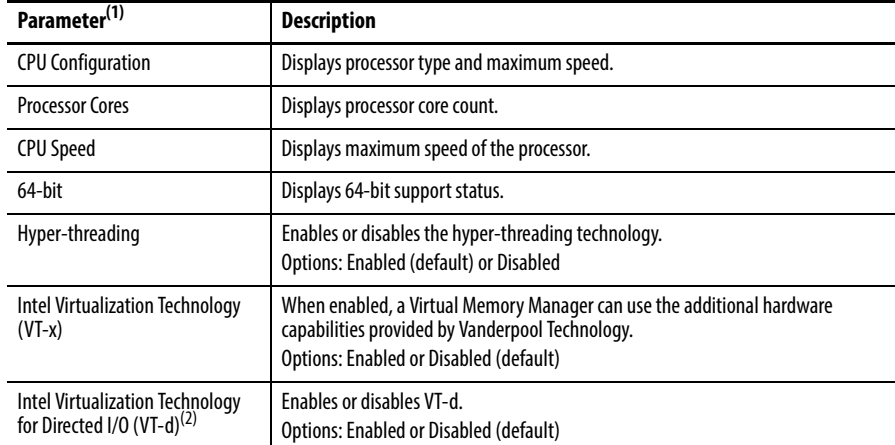

(1) See [page 60](#page-59-1) for an explanation of common buttons near the bottom of screen.

(2) Supported on computers with Intel i7-4700EQ processors.

## SATA Configuration (AHCI mode)

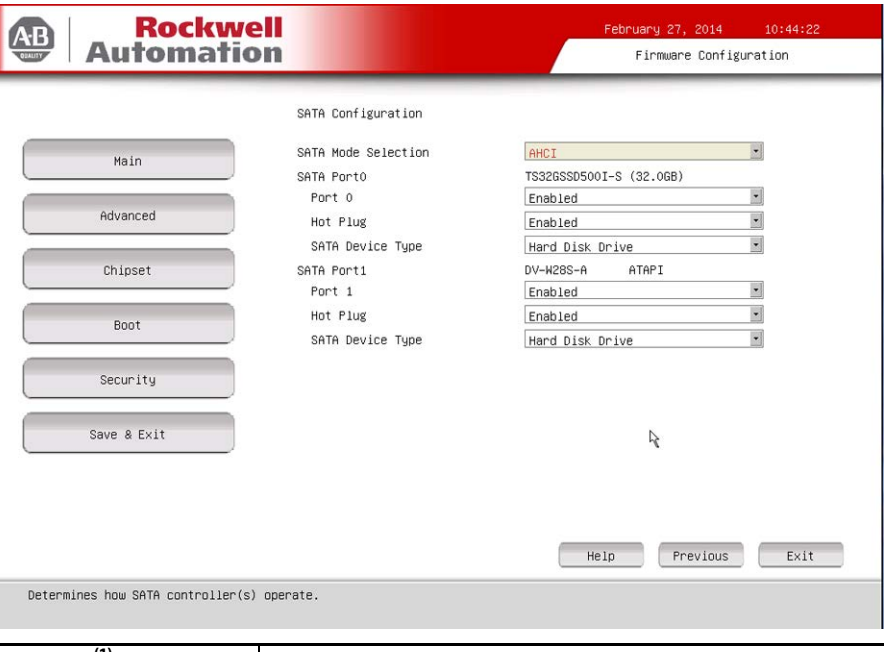

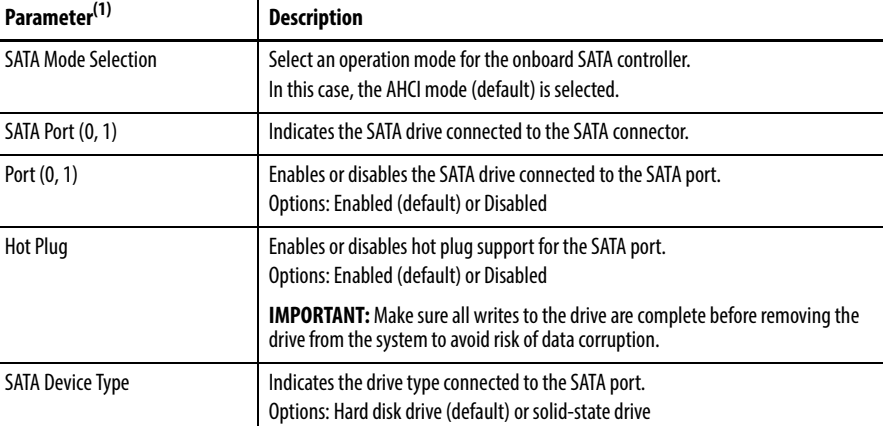

## SATA Configuration (RAID mode)

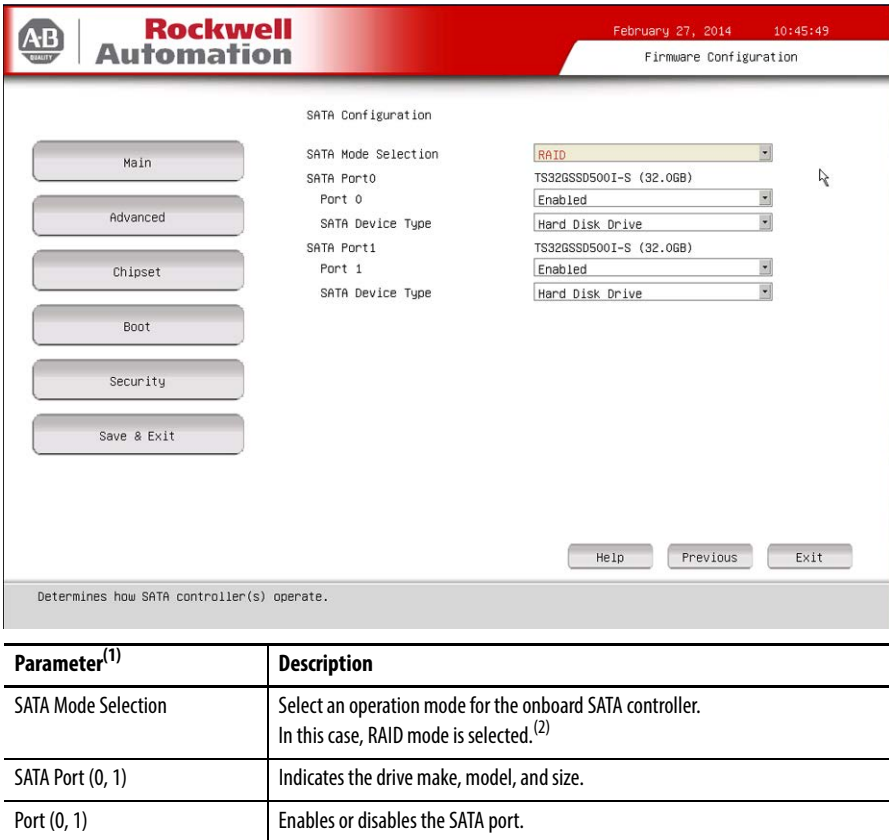

Options: Enabled (default) or Disabled SATA Device Type **Indicates the SATA drive type connected to the SATA connector.** Options: Hard disk drive (default) or solid-state drive

(1) See [page 60](#page-59-1) for an explanation of common buttons near the bottom of screen.

(2) Applies only to computers that ship with the Windows Server 2008 R2 operating system.

## SATA Configuration (IDE mode)

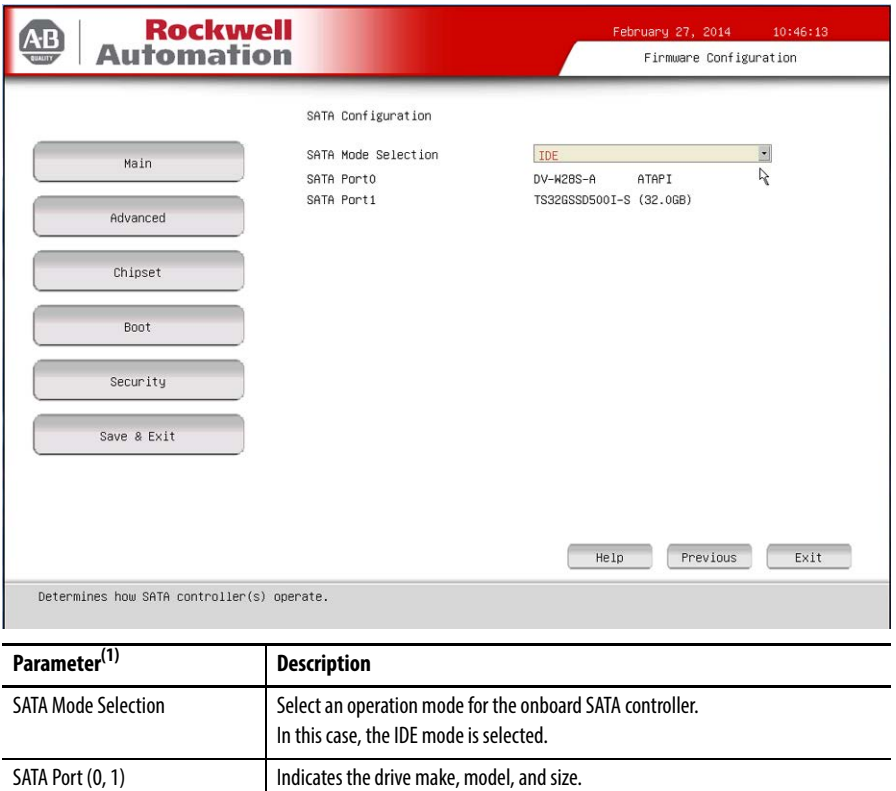

## USB Configuration

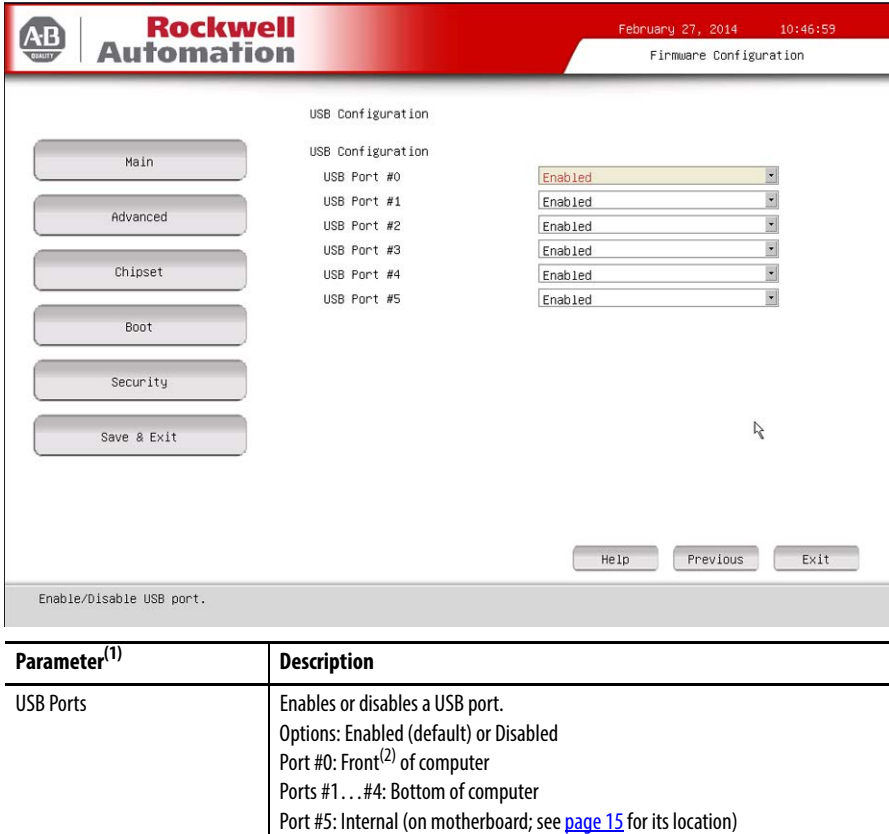

**IMPORTANT:** Disabling a USB port reduces access risk from unauthorized or

(1) See [page 60](#page-59-1) for an explanation of common buttons near the bottom of screen.

malicious sources.

(2) Applies only to display computers with aluminum bezel.

## Power Configuration

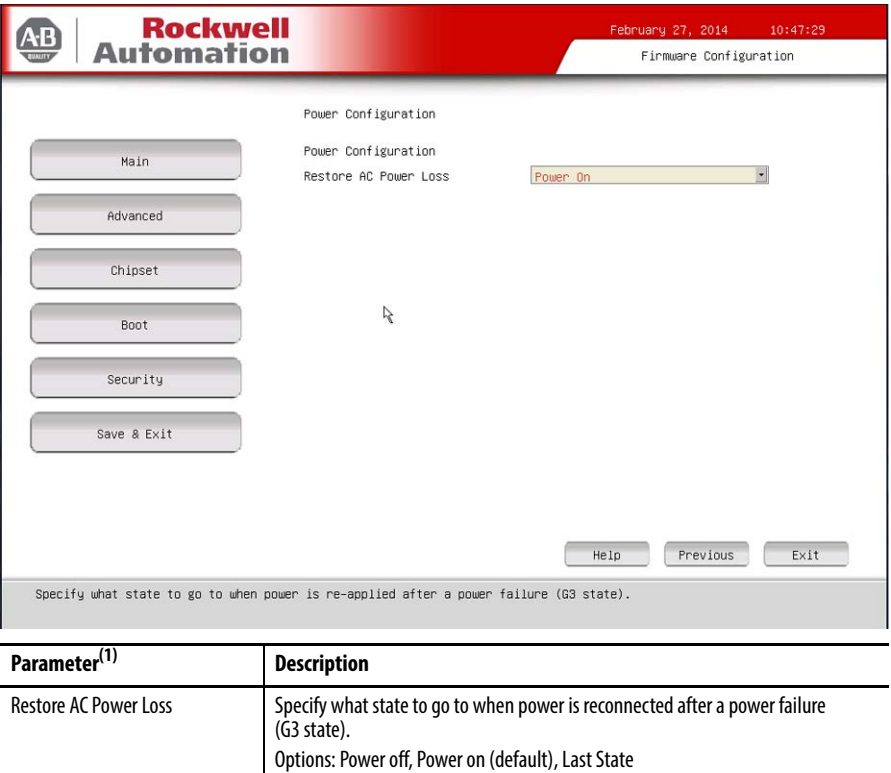

## Intel Rapid Start Technology

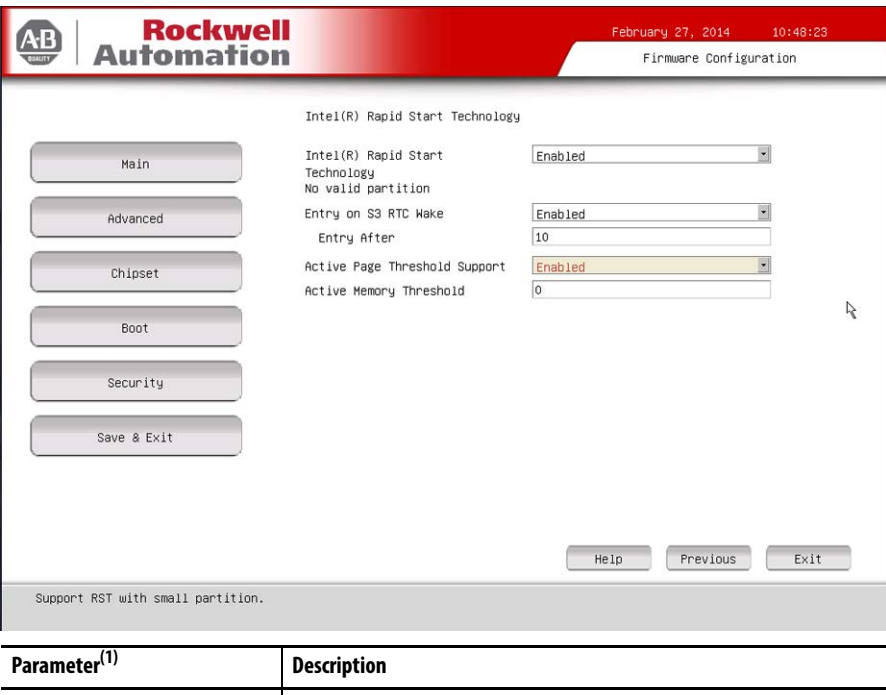

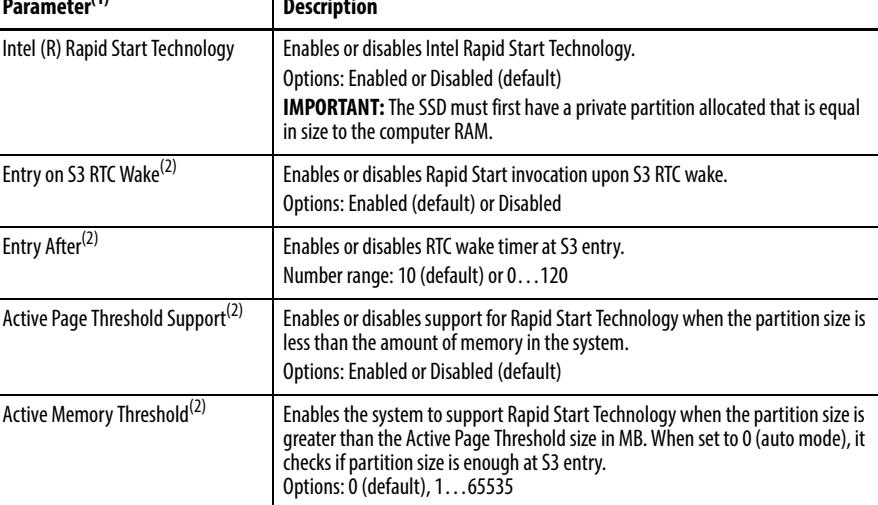

(1) See [page 60](#page-59-1) for an explanation of common buttons near the bottom of screen.

(2) This data field is visible only when the Intel (R) Rapid Start Technology data field is enabled.

## Super IO Configuration

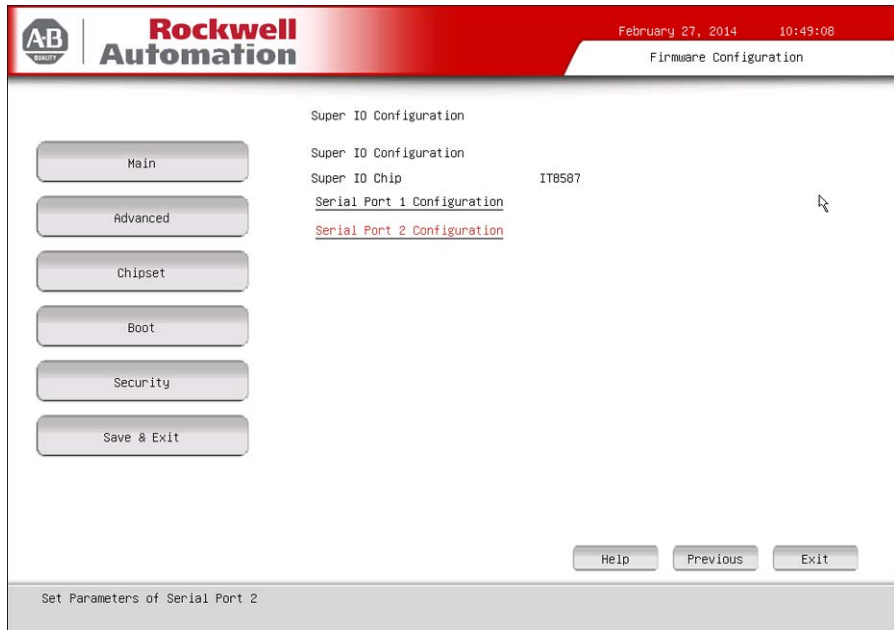

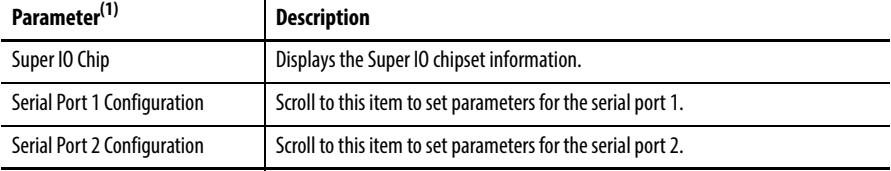

(1) See [page 60](#page-59-1) for an explanation of common buttons near the bottom of screen.

## **Table 2 - Serial Port 1 Configuration**

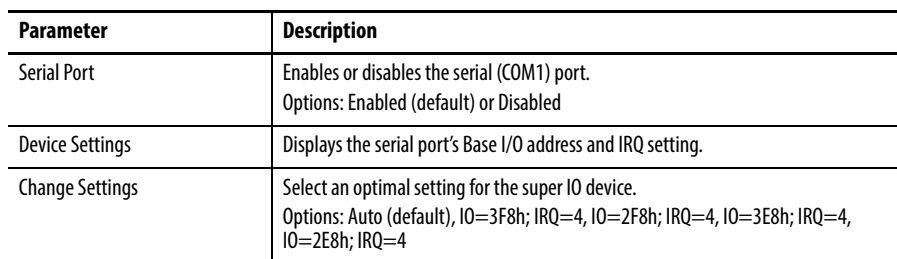

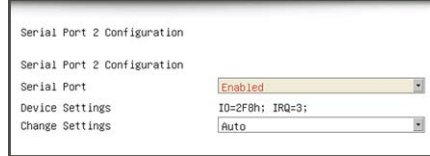

Enabled

IO=3F8h; IRQ=4;<br>Auto

 $\overline{\mathbf{z}}$ 

 $\overline{\mathbb{R}}$ j.

Serial Port 1 Configuration

Serial Port 1 Configuration

Serial Port

Device Settings<br>Change Settings

## **Table 3 - Serial Port 2 Configuration**

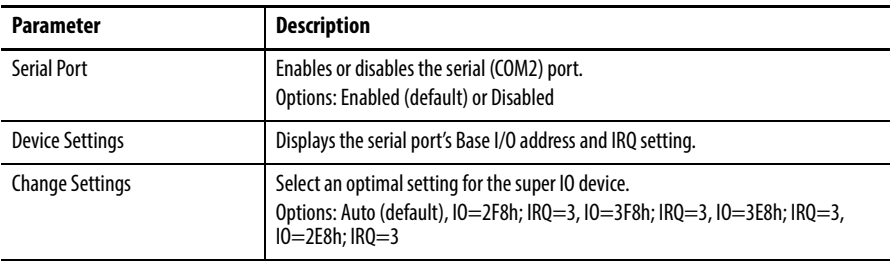
### <span id="page-72-0"></span>Hardware Monitor

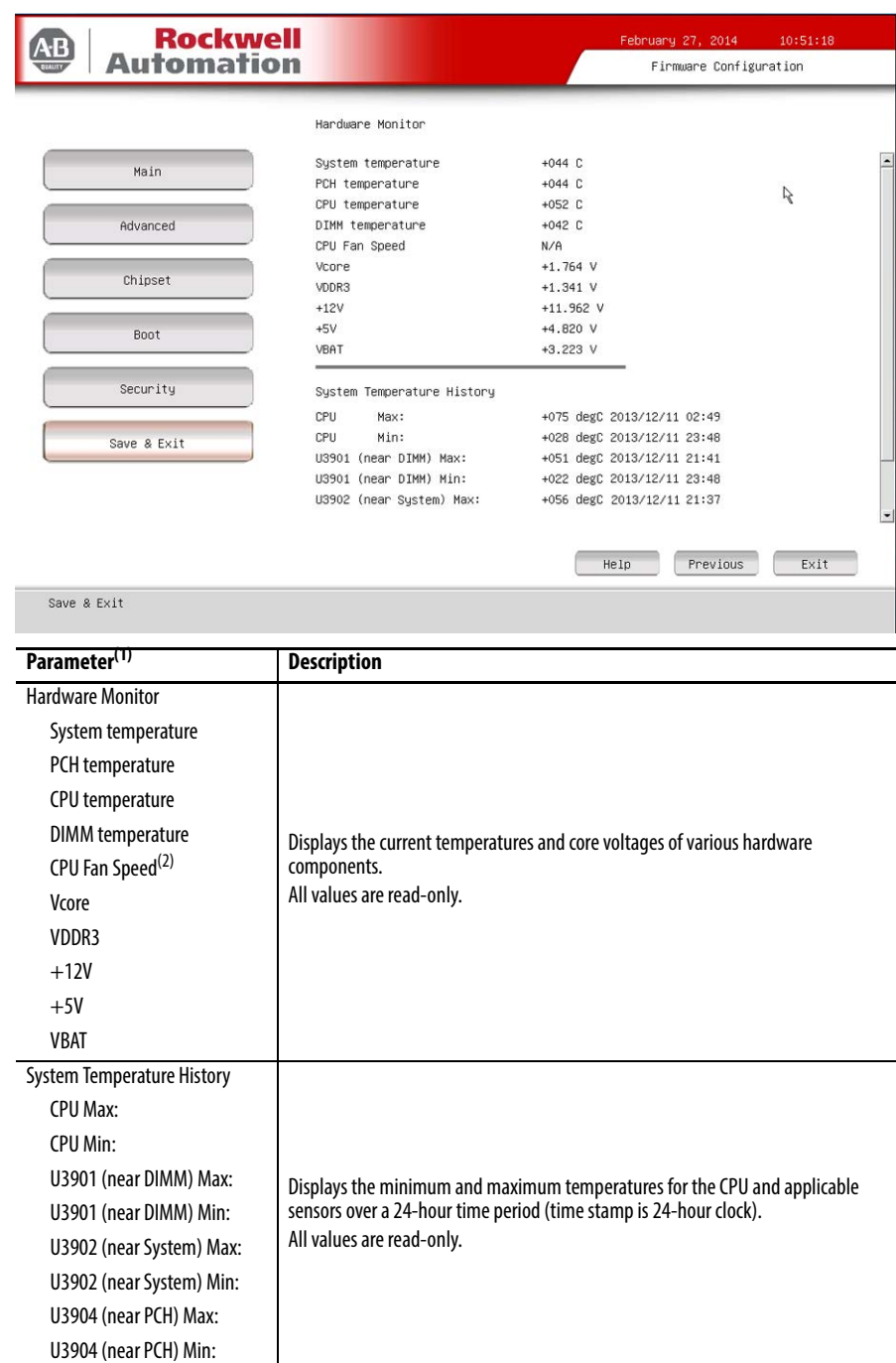

(1) See  $\frac{\text{page 60}}{\text{for an explanation of common buttons near the bottom of screen.}}$ 

(2) This data field is visible only on computers with an Intel i7-4700EQ processor.

### AMT Configuration

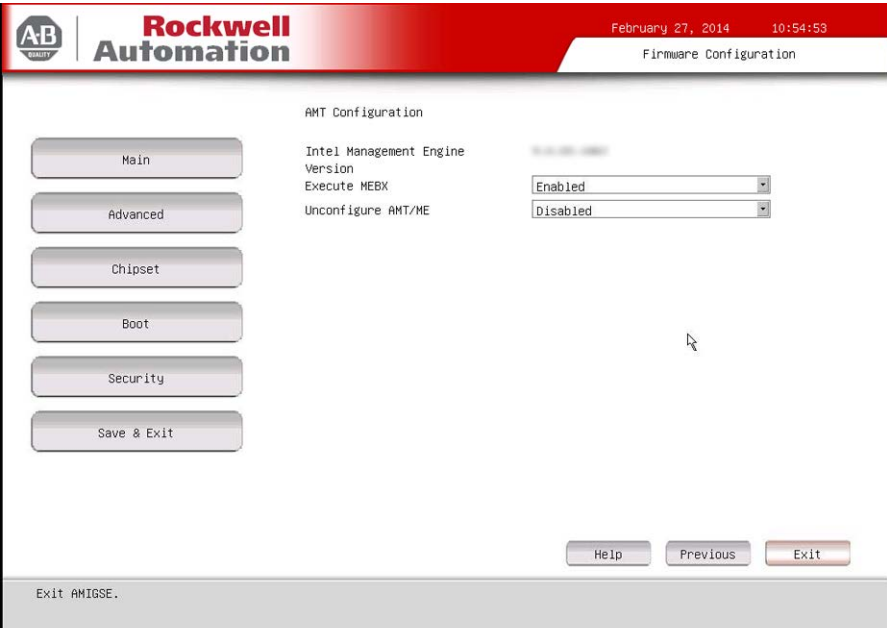

### **IMPORTANT** AMT configuration is only available on Tier 3 computer models. See [page 11](#page-10-0) to see if your computer qualifies.

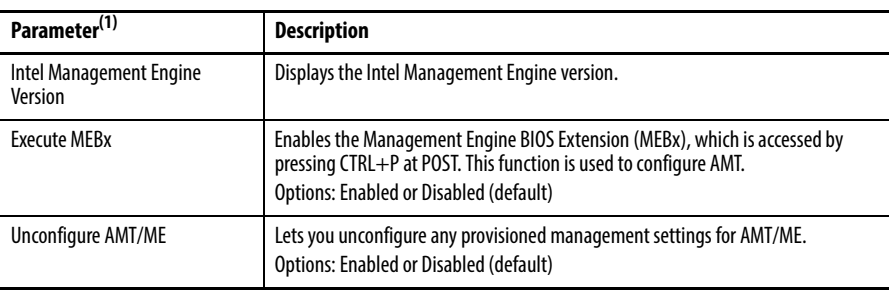

(1) See [page 60](#page-59-0) for an explanation of common buttons near the bottom of screen.

## **Chipset**

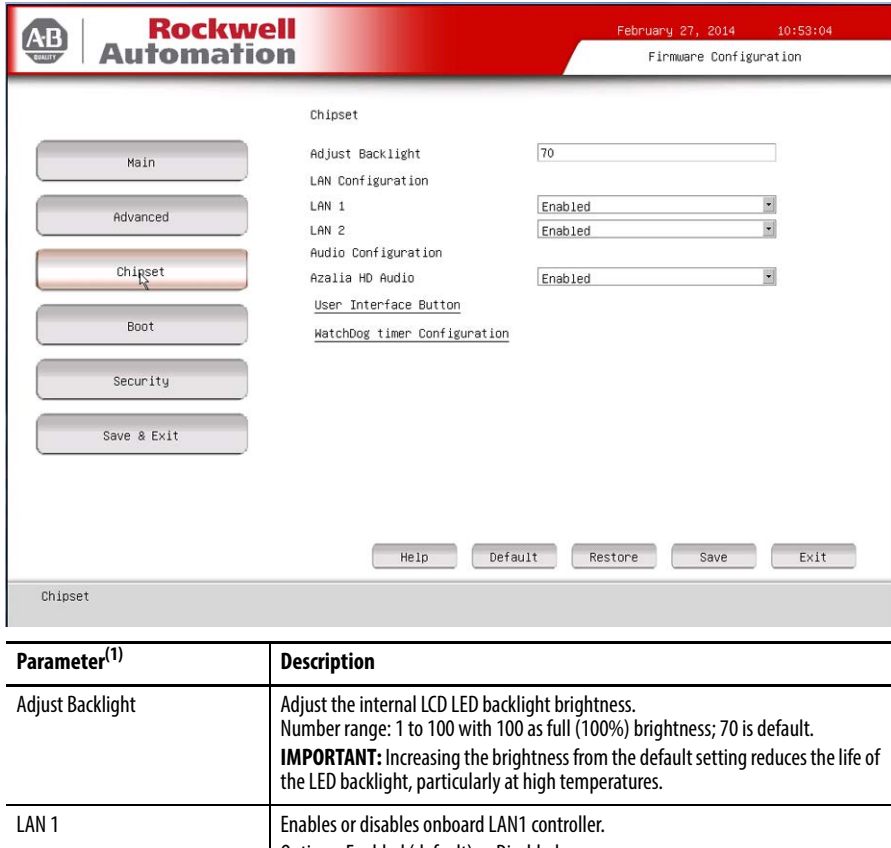

Options: Enabled (default) or Disabled LAN 2 Enables or disables onboard LAN2 controller. Options: Enabled (default) or Disabled Azalia HD Audio Enables or disables Azalia HD audio. Options: Enabled (default) or Disabled User Interface Button Select this item to set parameters for the user interface button. WatchDog timer Configuration  $\Big|$  Select this item to set parameters for the watchdog timer.

(1) See [page 60](#page-59-0) for an explanation of common buttons near the bottom of screen.

#### User Interface Button (UIB)

To access the UIB configuration screen, do the following.

- **1.** On computer startup, enter the BIOS/UEFI.
- **2.** On the Main screen, click Firmware Configuration.
- **3.** On the Firmware Configuration screen, click Chipset.
- **4.** On the Chipset screen, click User Interface Button.

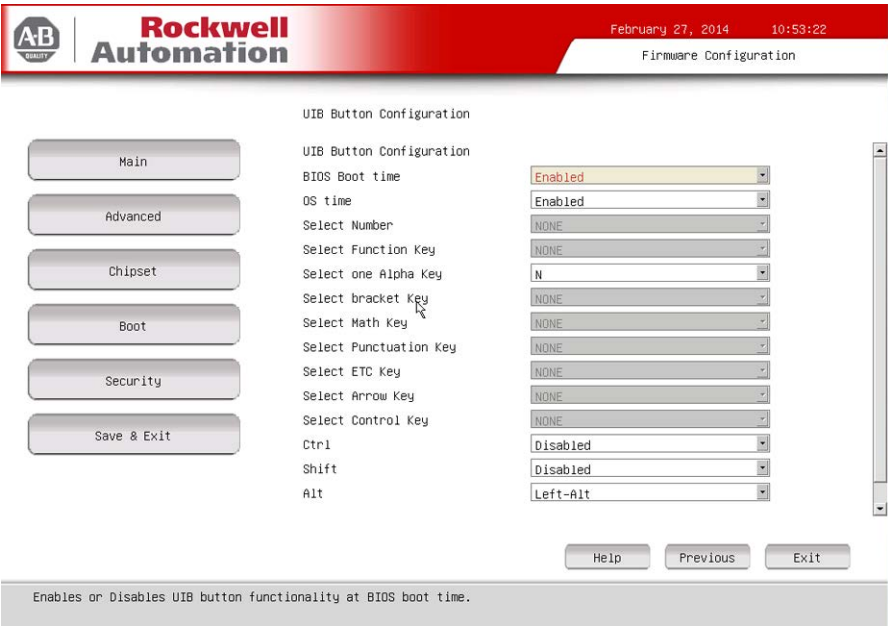

**IMPORTANT** This screen is only available on display computers with aluminum bezels.

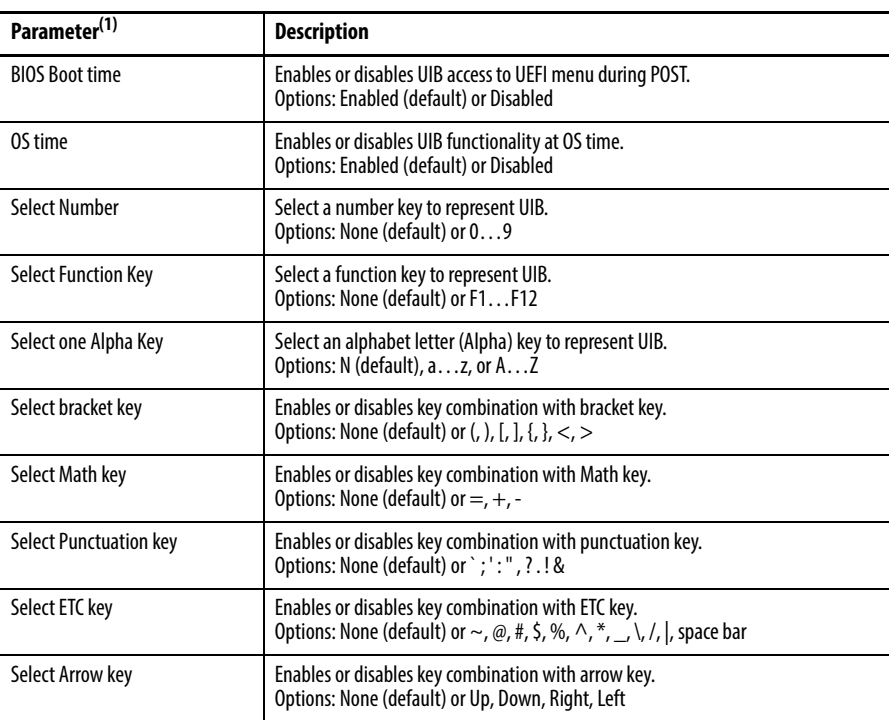

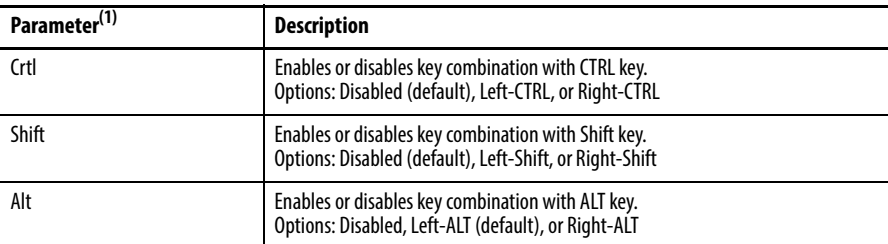

(1) See [page 60](#page-59-0) for an explanation of common buttons near the bottom of screen.

### Watchdog Timer

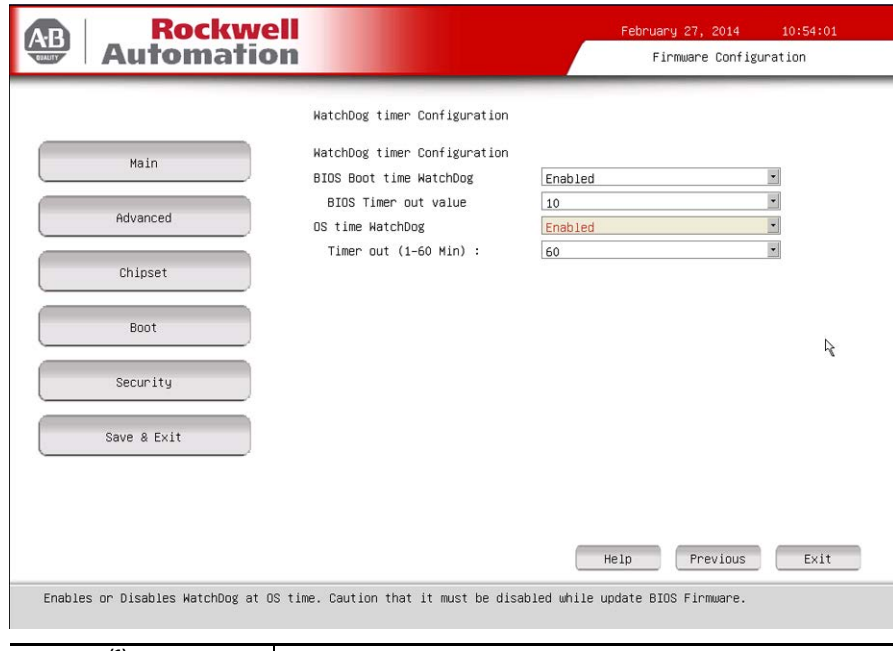

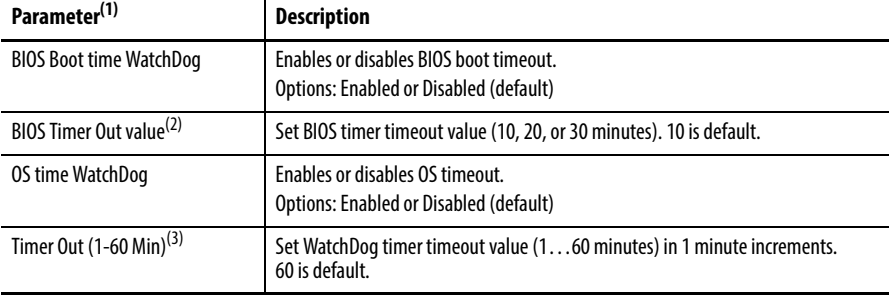

(1) See [page 60](#page-59-0) for an explanation of common buttons near the bottom of screen.

(2) This field is only visible when BIOS Boot time Watchdog is enabled.

(3) This field is only visible when OS time Watchdog is enabled.

**IMPORTANT** If you enable the BIOS Boot time Watchdog, then it must be disabled before you update the BIOS firmware.

#### **Boot**

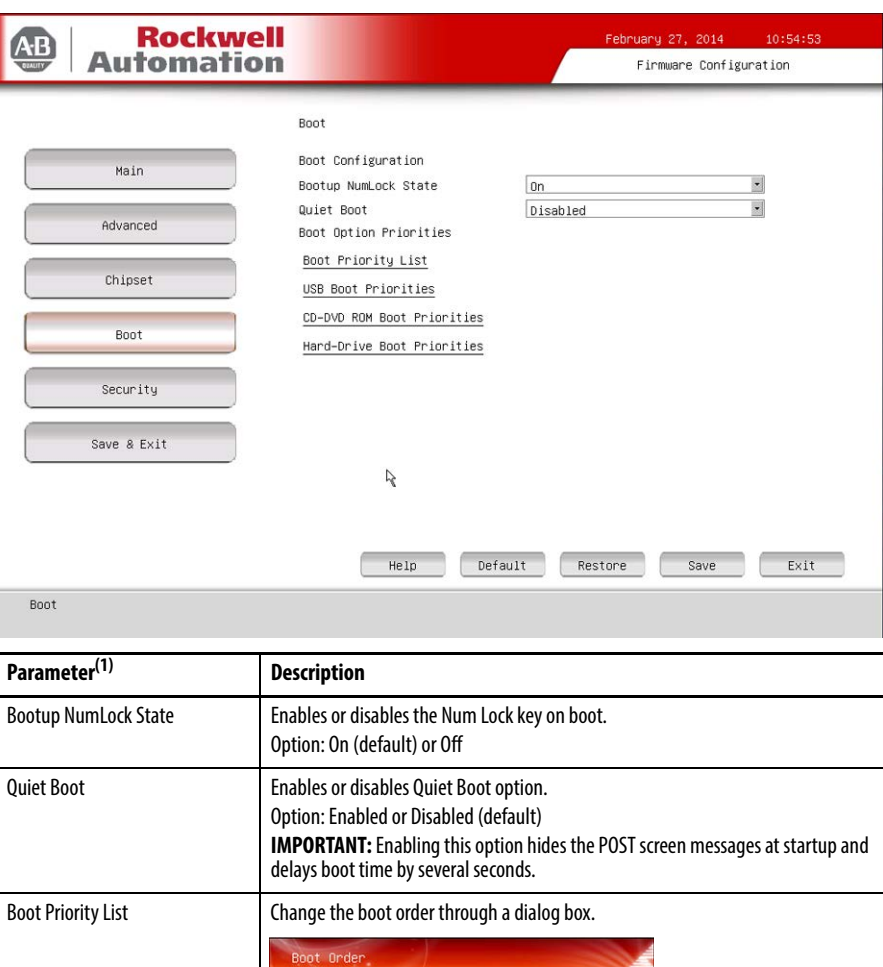

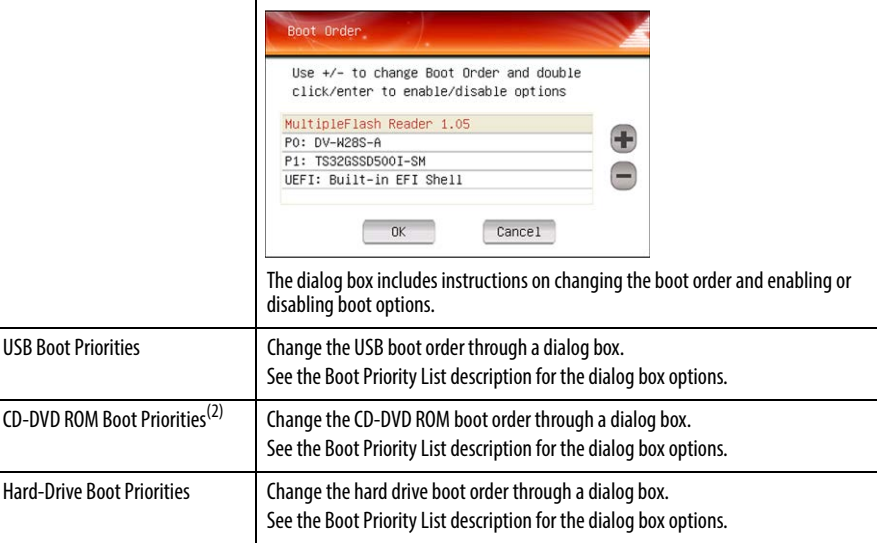

(1) See [page 60](#page-59-0) for an explanation of common buttons near the bottom of screen.

(2) This data field is only visible on computers with CD-ROM drives.

# **Security**

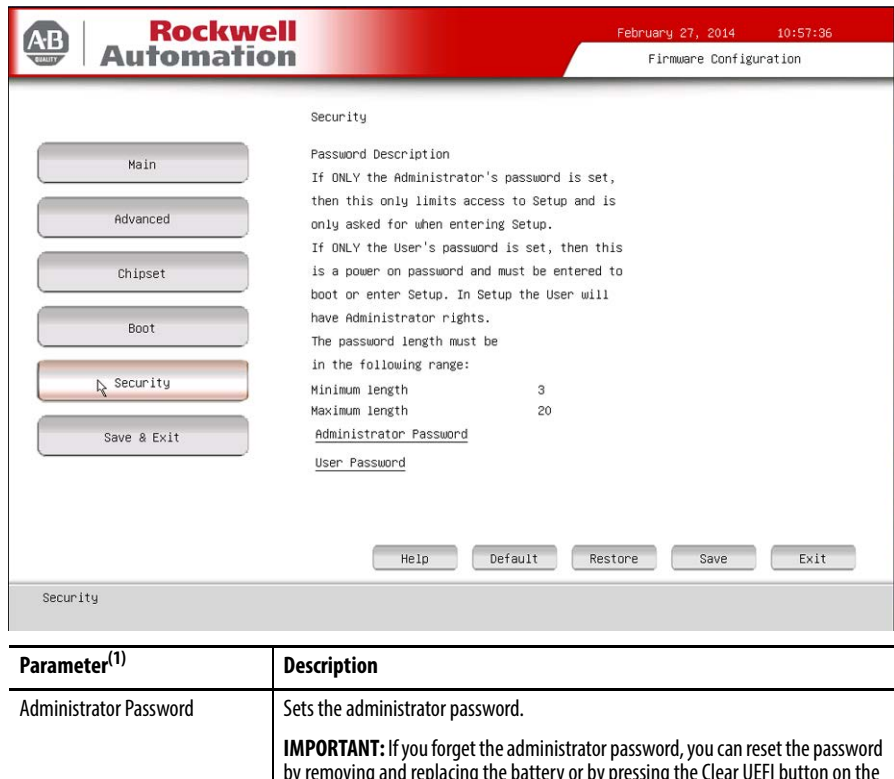

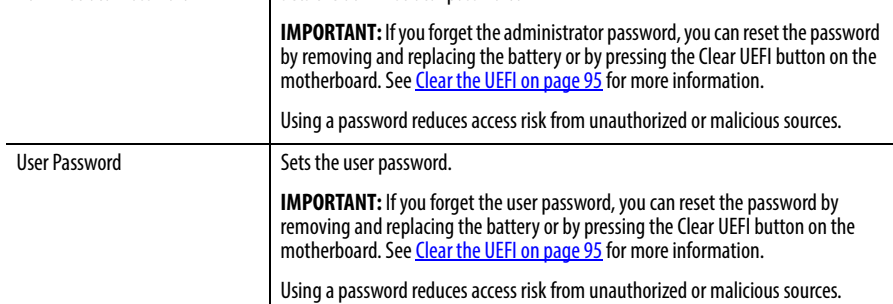

(1) See [page 60](#page-59-0) for an explanation of common buttons near the bottom of screen.

## **Save & Exit**

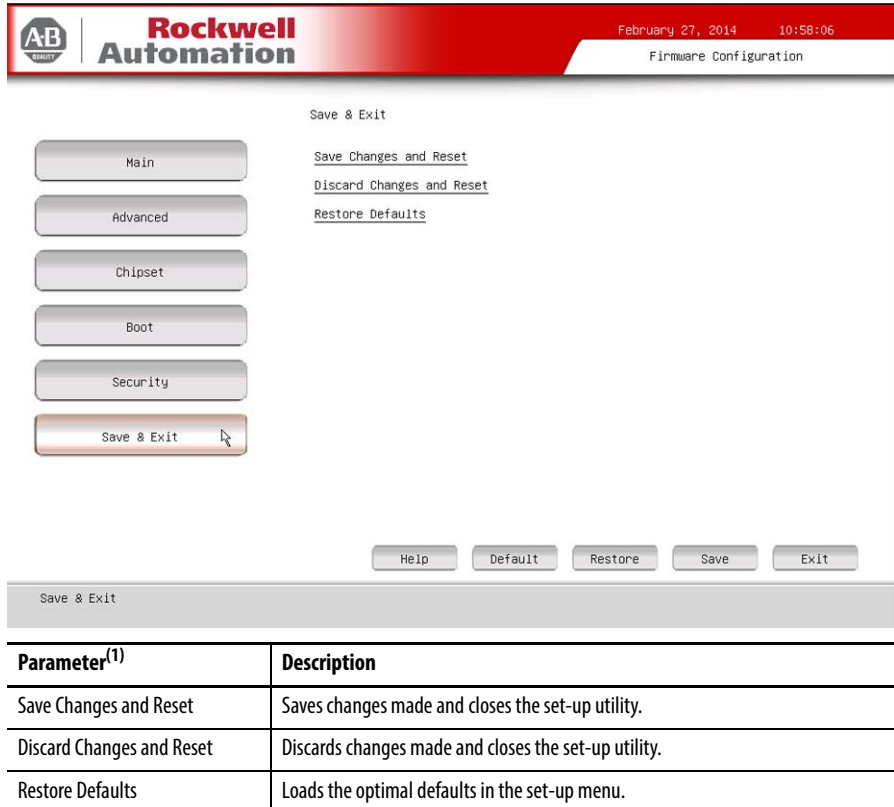

(1) See [page 60](#page-59-0) for an explanation of common buttons near the bottom of screen.

<span id="page-80-0"></span>**Diagnostics** The Diagnostics menu lets you run the diagnostics utility to determine the cause of the system malfunction by testing computer components, such as the processor, memory, hard disk drive, optical disc drive, video, and other hardware.

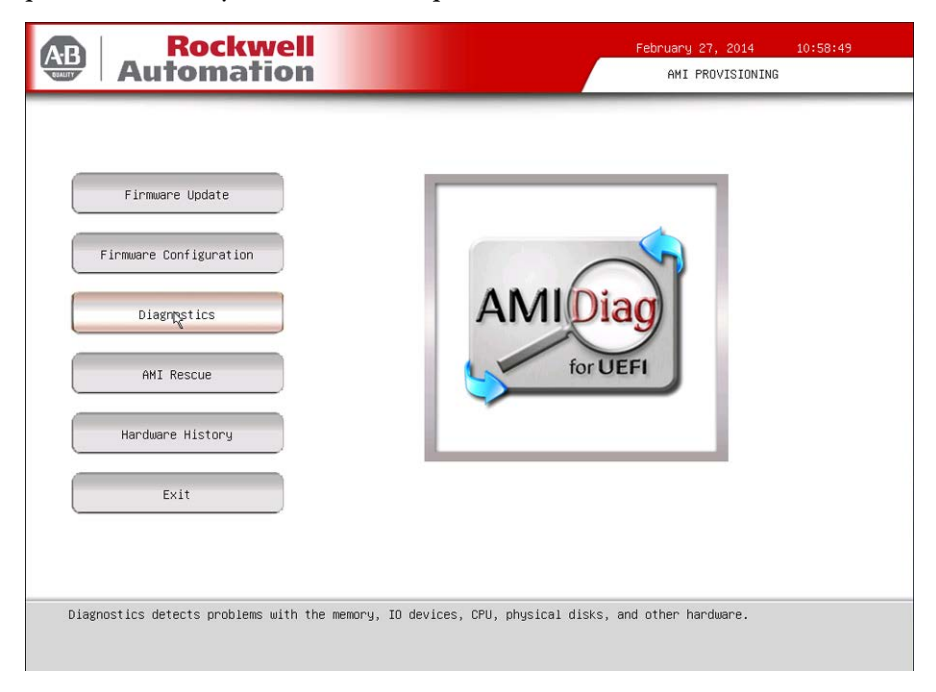

Select a menu option by pressing the up  $\uparrow$  or down  $\downarrow$  arrow keys and pressing Enter when a menu is highlighted. Press the left  $\leftarrow$  or right  $\rightarrow$  arrow keys to toggle between the six Diagnostics menu selections.

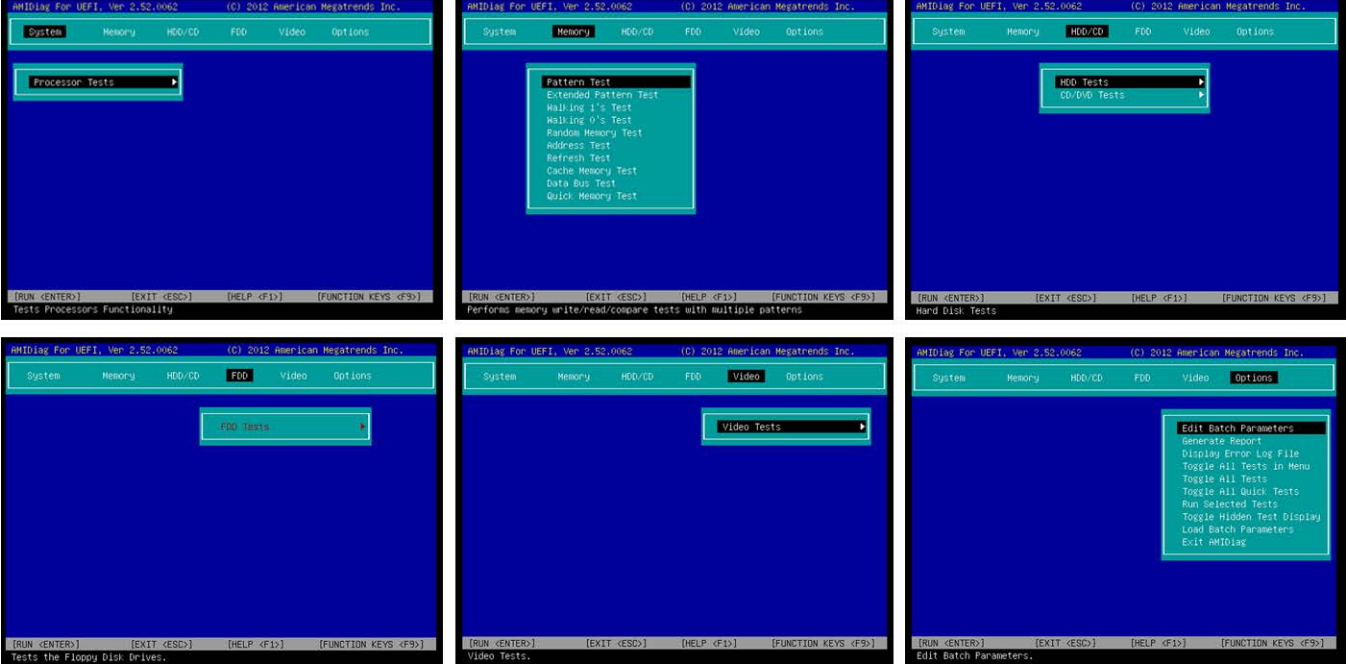

The following table lists the shortcut options with their corresponding alternates and functions in the Diagnostics menu.

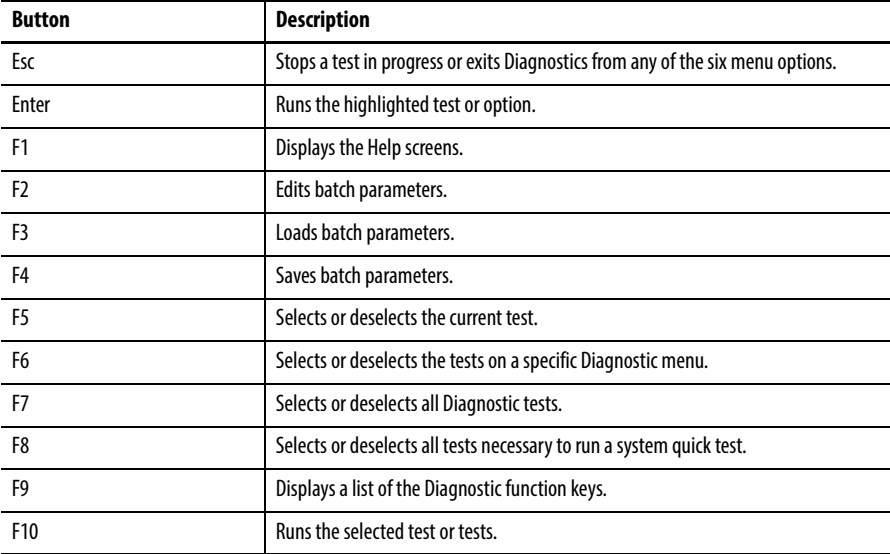

**AMI Rescue** The AMI Rescue menu lets you back up the system image on your computer and restore that image.

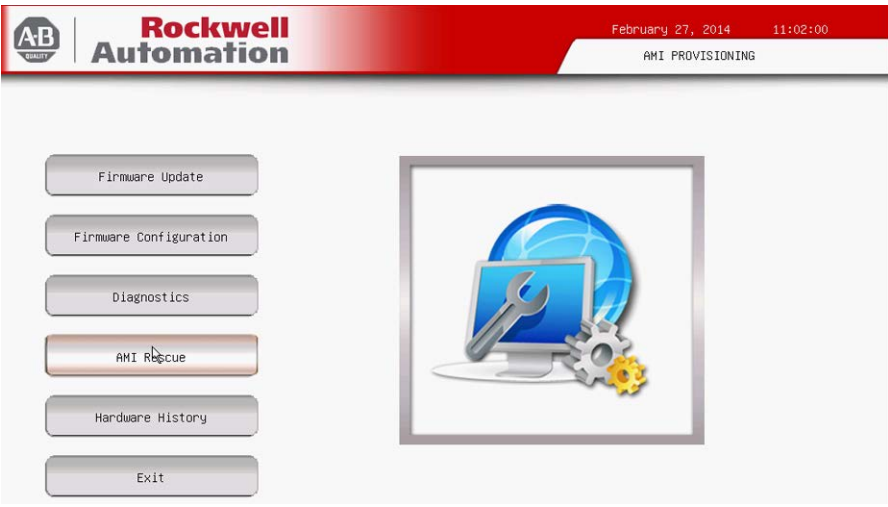

The Make A Backup function does the following:

- **•** Overwrite any data stored in a hidden partition.
- **•** Save any data as a new image file stored in a hidden partition.
- **•** Save any data on a mass storage device.

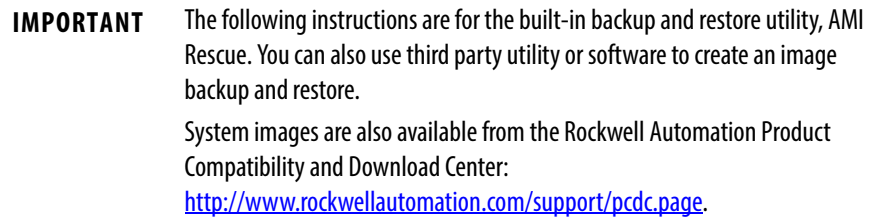

The Restore from An Image function overwrites any data on the primary operating system partition on the internal drive.

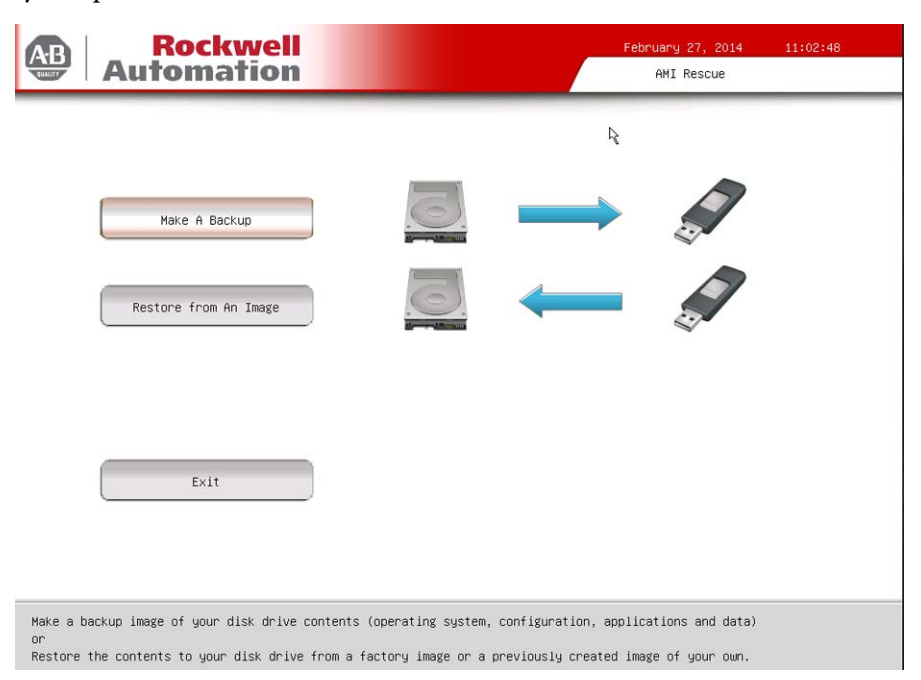

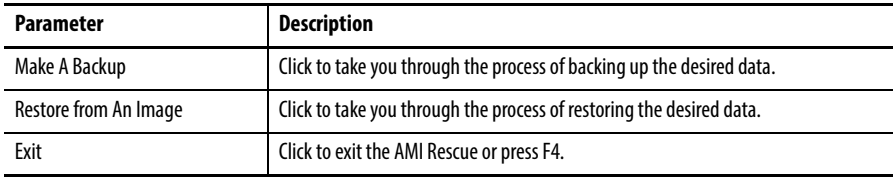

### **Make a Backup**

Follow these steps to back up the system image.

- **1.** Click the AMI Rescue menu to access the AMI Rescue screen.
- **2.** Click Make a Backup.
- **3.** In the Source to Backup From field, click Browse to locate the backup source.

The default backup source is the hidden partition on your hard drive.

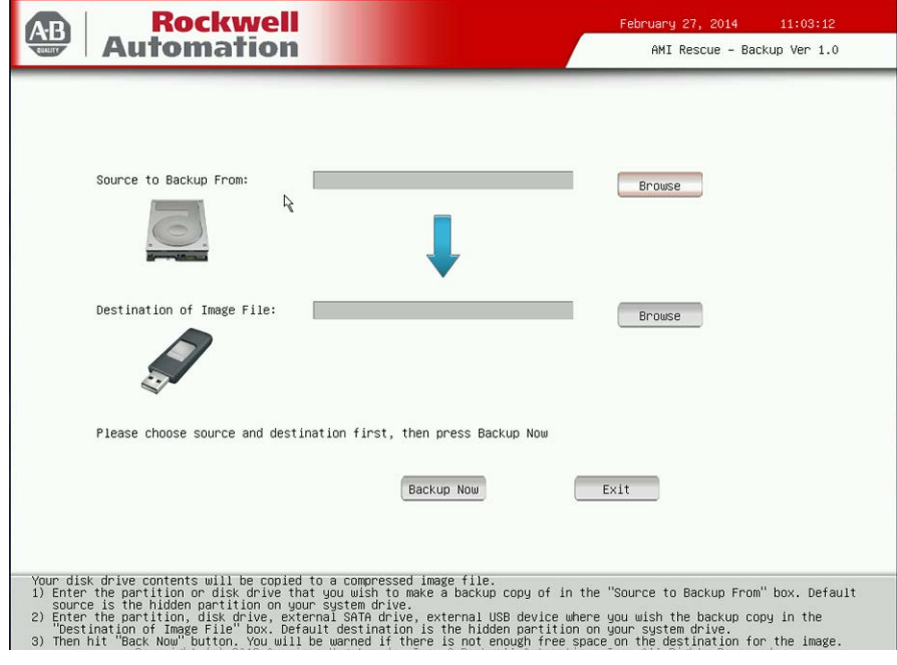

**IMPORTANT** Any USB mass storage drive must be formatted as FAT32, have a drive label other than 'Recovery', and be non-blank.

**4.** In the Destination of Image File field, click Browse to locate the destination source.

The default destination source is the hidden partition on your hard drive.

**5.** Click Backup Now to start the backup process.

**IMPORTANT** A warning appears if there is not enough free space on the destination source.

### **Restore from an Image**

Perform the following steps to restore your computer from a system image backup.

**IMPORTANT** Restoring from a back-up image completely replaces any existing data on the target drive. Make sure all data is backed up before proceeding with the following steps.

- **1.** Click the AMI Rescue menu to access the AMI Restore screen.
- **2.** Click Restore from an Image.
- **3.** In the Source of Image File field, click Browse to locate the image source.

The default image source is the hidden partition on your hard drive.

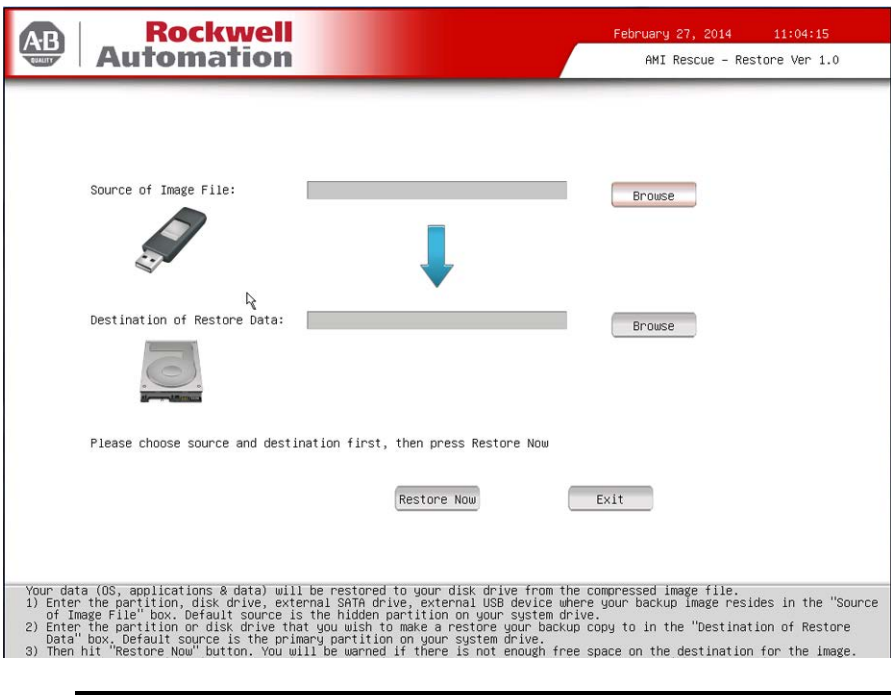

**IMPORTANT** Any USB mass storage drive must be formatted as FAT32, have a drive label other than 'Recovery', and be non-blank.

**4.** In the Destination of Restore Data field, click Browse to locate the destination source.

The default destination source is the primary partition on your hard drive.

**5.** Click Restore Now to start the restoration process.

**IMPORTANT** A warning appears if there is not enough free space on the destination source.

<span id="page-86-0"></span>**Hardware History** You can view various hardware parameters from the Hardware History menu. It shows the total hours that the computer has been powered up, or runtime. It also displays the minimum and maximum temperatures over the entire runtime.

All displayed values are read-only, and the time stamp is 24-hour clock.

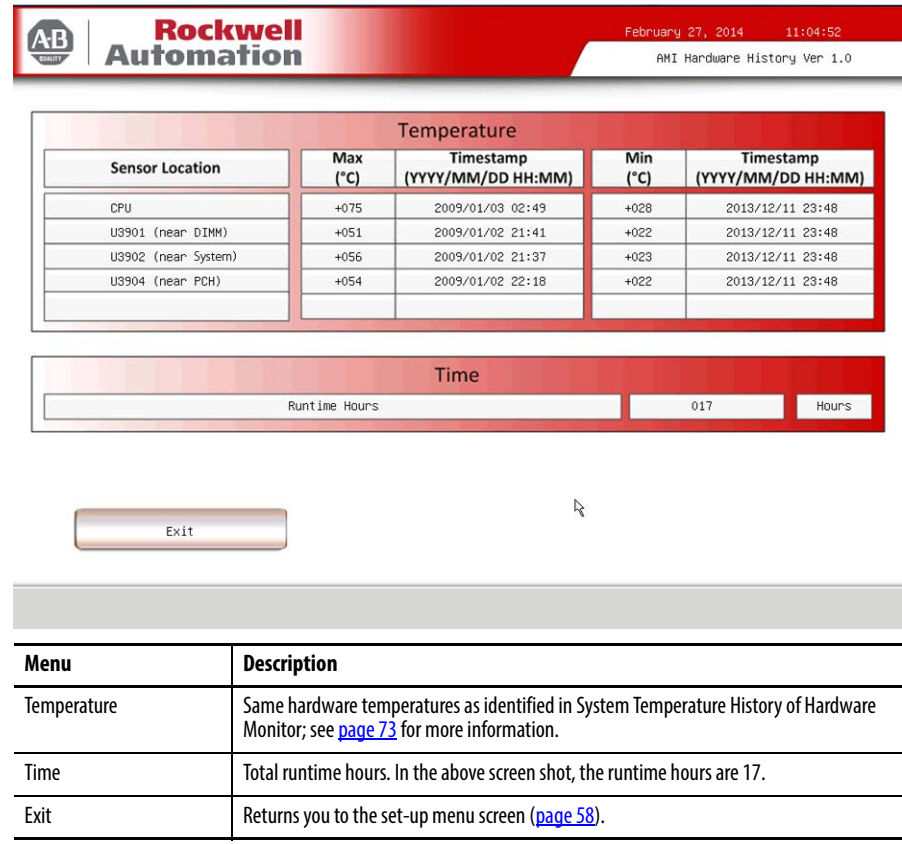

**Exit** Use the Exit menu to close the UEFI set-up utility.

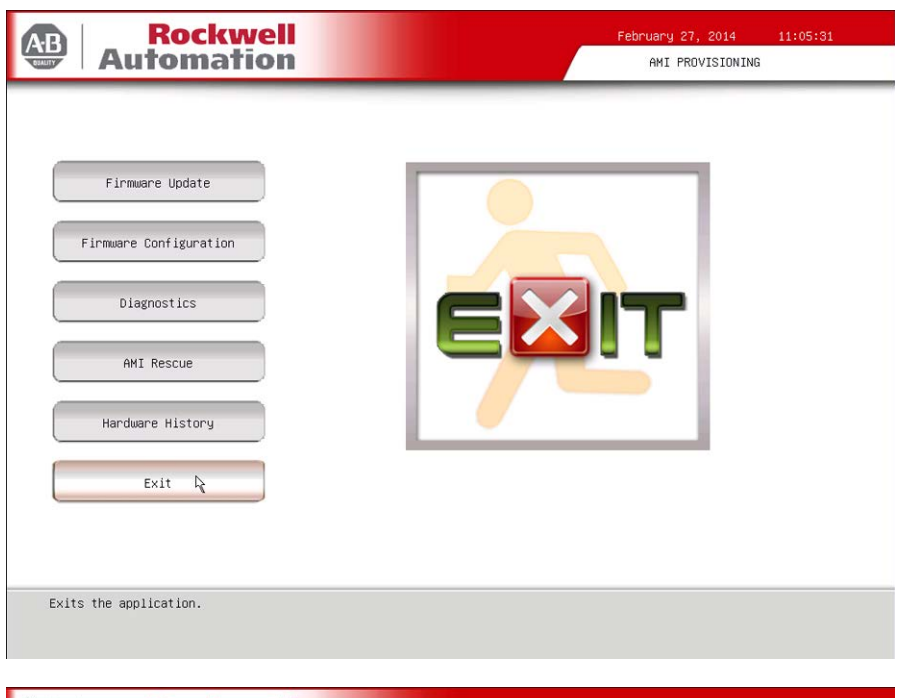

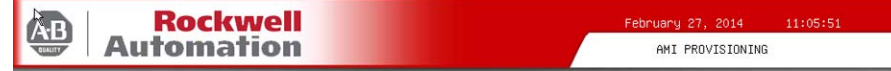

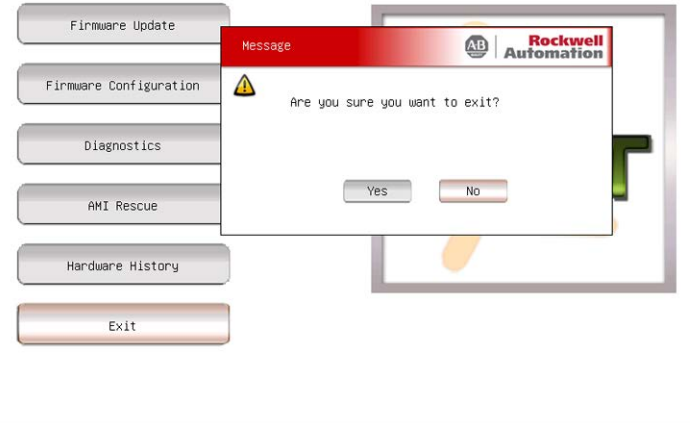

Exits the application.

# **System Troubleshooting**

**Chapter Objectives** This chapter provides information on the following topics:

- **•** [Hardware Monitoring](#page-88-0)
- **•** [Troubleshooting](#page-89-0)
- **•** [Troubleshooting Checklists](#page-90-0)
- **•** [Diagnostics](#page-92-0)
- **•** [Load the System Defaults](#page-93-0)
- **•** [Clear the UEFI](#page-94-1)
- **•** [Ship or Transport the Computer](#page-94-2)

<span id="page-88-0"></span>**Hardware Monitoring** The built-in hardware monitor of the computer tracks the operating threshold levels of the voltage and temperature sensors.

Follow these steps to determine whether an operating threshold has been reached.

**1.** Shut down the computer by using the appropriate method for the installed operating system.

See **Shut Down the Computer on page 41** for more information.

- **2.** Apply power to the computer.
- **3.** During POST, press F2 to access the UEFI set-up utility.
- **4.** Click Firmware Configuration on the Main Menu screen.
- **5.** Click Advanced from the Firmware Configuration main screen.

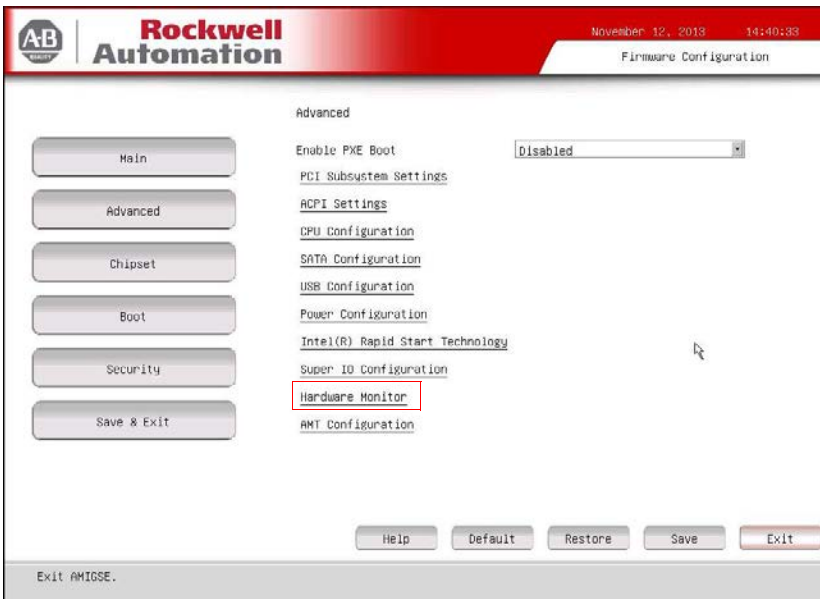

**6.** Click Hardware Monitor on the Advanced screen.

See [Hardware History on page 87](#page-86-0) for what information is shown.

Use this menu to determine if there is an issue with internal voltages or component temperatures.

<span id="page-89-0"></span>**Troubleshooting** Follow these steps to identify and isolate an issue with the computer's operation.

**1.** Shut down the computer by using the appropriate method for the installed operating system.

See [Shut Down the Computer on page 41](#page-40-0) for more information.

- **2.** Disconnect power to the computer.
- **3.** Disconnect all peripheral devices from the computer.
- **4.** If using a keyboard and mouse, verify that they are properly connected.
- **5.** If using an external display, verify that it is properly connected.
- **6.** Connect power to the computer. During POST, one of three events occurs:
	- **•** The computer completes the start-up process.
	- **•** A nonfatal error occurs and the related error message is displayed.
	- **•** A fatal error occurs and the start-up process terminates.

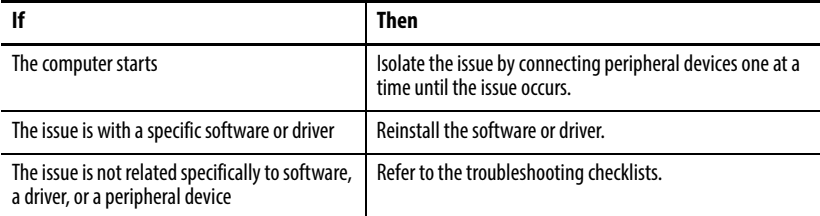

**TIP** Some computers emit beeps. These audible alerts only signal that an error is detected. The beeps can apply to nonfatal and fatal errors.

<span id="page-90-0"></span>**Troubleshooting Checklists** To manage common issues, use these checklists to test and verify components. If an issue occurs, refer to these checklists before calling technical support.

### **Issues during Startup**

- **•** Are all connections secure?
- Are the device drivers installed?
- **•** Are the jumpers on any add-in boards correctly positioned?
- **•** If starting from a drive:
	- **–** Is it formatted and set up in the UEFI?
	- **–** Are the drive's data and power cables properly connected? Verify that the computer can start from an external bootable device.
- **•** Are memory modules properly installed? You can reinstall them to be sure of a good connection.
- **•** Is the UEFI properly configured? To restore the default UEFI settings, see [Load the System Defaults on page 94.](#page-93-0)

### **Issues after Startup**

- **•** If an issue is intermittent, you can have a loose connection. Verify that the following items are secure or properly installed:
	- **–** All connections to the computer including any add-in cards
	- **–** The memory modules
- **•** Does your computer have a virus? Run an antivirus software.
- **•** Is the UEFI properly configured? To restore the default UEFI settings, see [Load the System Defaults on page 94.](#page-93-0)
- **•** If there is a flickering display or a locked computer, restart the computer as specified in **Restart the Computer on page 41**. Although the computers have a regulated and protected power supply, a transient voltage in the power line or peripheral cable can cause errors.
- **•** Is the drive's data cable properly connected? Verify that the computer can start from an external bootable device.
- **•** Is the computer overheating? Refer to the system health status indicator on the computer's front panel. The light indicates the computer's temperature threshold has been exceeded.

If the system health status indicator remains lit, verify the following:

- **–** Any fan (if available) is working.
- **–** Any fan filter (if available) is clean.
- **–** Any cooling method (such as heat sink and vents) is not blocked.
- **–** There is proper clearance as detailed in [Mounting Clearance](#page-23-0)  [Requirements on page 24.](#page-23-0)
- **–** The air temperature is within the operating range specified in [Table 13](#page-109-0)  [on page 110.](#page-109-0)

### **Issues Running New Software**

- **•** Does the software have a hardware requirement that is not present?
- **•** Are you using an authorized copy of the software? Some software does not work without proper activation.
- **•** Did the software install correctly? Reinstall the software.
- **•** Are you following the software's instructions? Refer to the software vendor's user manual.

#### **Issues with the Add-in Card**

- **•** Is the card installed and configured correctly? Verify the jumper and other configuration settings.
- **•** Are the card cables properly connected?
- **•** Is the add-in card recognized in Device Manager?
- **•** A card issue not listed here? Refer to troubleshooting information supplied by the add-in card manufacturer.

#### **Issues with the Integrated Display**

- **•** Are the display contrast and brightness controls properly adjusted? Refer to the operating system containing the video driver for set-up functions.
- **•** Verify that the selected character color is not the same as the background color.
- Try setting to the native resolution. Refer to Appendix A, **[Specifications](#page-100-0)**.

#### **Issues with an External Display**

- **•** Are the display contrast and brightness controls properly adjusted? Refer to the operating system containing the video driver for set-up functions.
- **•** Verify that the selected character color is not the same as the background color.
- **•** Is the display compatible with the selected video mode?
- **•** Is the video cable properly connected?
- **•** Is the video driver properly installed?
- **•** Restart the computer with the external display connected and turned on.
- **•** Is the display functioning properly? Verify the display function by operating it with another computer.

<span id="page-92-0"></span>**Diagnostics** If you completed the troubleshooting steps and are still having issues, use the Diagnostics menu in the UEFI set-up utility to isolate the issue. Diagnostics can determine the cause of a malfunction by testing computer components, such as the processor, memory, internal drives, video, and other hardware.

Follow these steps to run Diagnostics.

**1.** Press F10 at any time or press F2 during POST to access the UEFI set-up utility.

**IMPORTANT** For display computers with aluminum bezels, you can access the diagnostic utility during POST by pressing the UIB on the front of the display; see [page 17](#page-16-0) for more information about the UIB.

**2.** Click Diagnostics on the set-up screen.

See **[Diagnostics on page 81](#page-80-0)** for more information.

Follow these steps to save diagnostic reports.

- **1.** Select Generate Report in the Options menu and press Enter.
- **2.** Select Report destination and press Enter.
- **3.** Select File and press Enter.
- **4.** Select the device path to generate the log report and press Enter.

If you need to generate the report in the current file system, press Enter.

Otherwise, select Continue and press Enter.

- **5.** Enter log file details (file name and heading) for generating the report. The default file name is AMIDiag.LOG.
- **6.** Set the report parameters, such as log errors, log test activities, log test start time, log test end time, log errors only, log errors only with time, Append to old log file, Log device info on fail, Log device info on abort.
- **7.** To exit the submenu, Select Continue and press Enter.

You can perform an initial diagnosis without disconnecting or moving your computer. The process takes as little as five minutes or as long as eight hours, depending on the test selected. After Diagnostics has run, you can generate a report for analysis by a technical support representative, expediting any necessary repair process.

<span id="page-93-0"></span>Load the System Defaults If the computer fails after you make changes in the set-up menus, load the system default settings to correct the error. These default settings have been selected to optimize your computer's performance.

Follow these steps to load the system defaults.

- **1.** Restart the computer as specified in **[Restart the Computer on page 41](#page-40-1)**.
- **2.** During POST, press F2 to access the UEFI set-up utility.

**IMPORTANT** For display computers with aluminum bezels, you can access the diagnostic utility during POST by pressing the UIB on the front of the display; see [page 17](#page-16-0) for more information about the UIB.

- **3.** Click Firmware Configuration on the set-up screen.
- **4.** Click Default (A) on the Main screen.
- **5.** Click Save (B) to save your changes.
- **6.** Click Exit (C) to exit the UEFI set-up utility.

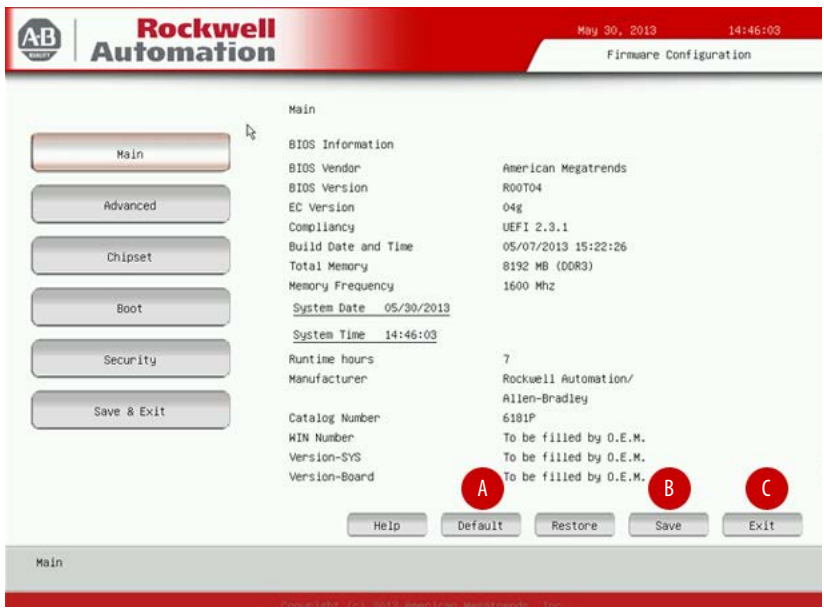

DIMM Memory **Modules** 

**Clear** UEFI Button

RTC Battery

<span id="page-94-1"></span><span id="page-94-0"></span>**Clear the UEFI** If the system configuration has been corrupted, an incorrect setting has caused error messages to be unreadable, or you cannot access the UEFI set-up utility to load the system defaults, you must clear the system configuration values stored in the UEFI.

Follow these steps to clear the UEFI.

- **1.** Back up all system data and then shut down the computer.
- **2.** Follow the steps for [Pre-configuration on page 44.](#page-43-0)
- **3.** Remove the cover as detailed in <u>[Remove the Cover on page 45](#page-44-0)</u>.

**IMPORTANT** Use an antistatic wrist strap connected to a grounded surface.

- **4.** Locate the Clear UEFI button on the motherboard.
- **5.** Press and hold the button for three seconds before releasing.
- **6.** Reinstall the cover as detailed in [Reinstall the](#page-45-0)  [Cover on page 46.](#page-45-0)
- **7.** Follow the steps for [Post-configuration on](#page-44-1)  [page 45.](#page-44-1)

**IMPORTANT** When you clear the UEFI, all UEFI settings return to their defaults. UEFI settings other than default must be reconfigured after clearing the UEFI.

**8.** During POST, press F2 to access the UEFI set-up utility and reconfigure settings.

If you need to ship the computer via common carrier or otherwise transport it to another location for servicing or any other reason, you must first uninstall the computer and place it in its original packing material.

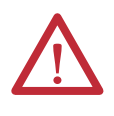

**ATTENTION:** Do not ship or transport the computer when it is installed in a machine, panel, or rack. Doing so can damage to the computer. You must uninstall the computer and place it in its original packing material before shipping. Rockwell Automation is not responsible for damage incurred to a computer that is shipped or transported while installed in a machine, panel, or rack.

## <span id="page-94-2"></span>**Ship or Transport the Computer**

# **Dispose of the Computer**

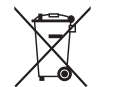

At the end of its life, the computer must be collected separately from any unsorted municipal waste.

You cannot dispose of computer equipment like other waste material. Most computers and monitors contain heavy metals that can contaminate the earth. Therefore, check with local health and sanitation agencies for ways to safely dispose of computer equipment.

If a storage drive is part of what you are disposing, then verify that any data on it has been permanently erased or that you destroy the drive before disposing it.

# **Use a Touchscreen**

**Touchscreen Technology** Integrated display computers are shipped with the touchscreen controller installed and connected. The touchscreen controller connects internally to a USB port.

**Driver Software** The Microsoft touchscreen driver is already loaded on the computer as part of the operating system. An alternate touchscreen driver is also available for download at the Rockwell Automation Product Compatibility and Download Center (PCDC) at [http://www.rockwellautomation.com/support/pcdc.page#/](http://www.rockwellautomation.com/support/pcdc.page#/tab2) [tab2](http://www.rockwellautomation.com/support/pcdc.page#/tab2).

> **TIP** If you must reinstall the touchscreen driver, the touchscreen utility automatically detects the USB port used by the touchscreen controller.

# **PCAP Touchscreen Technology**

PCAP touchscreens do not need any calibration. If you try to calibrate a PCAP touchscreen through the Windows Tablet PC Settings, you receive a warning.

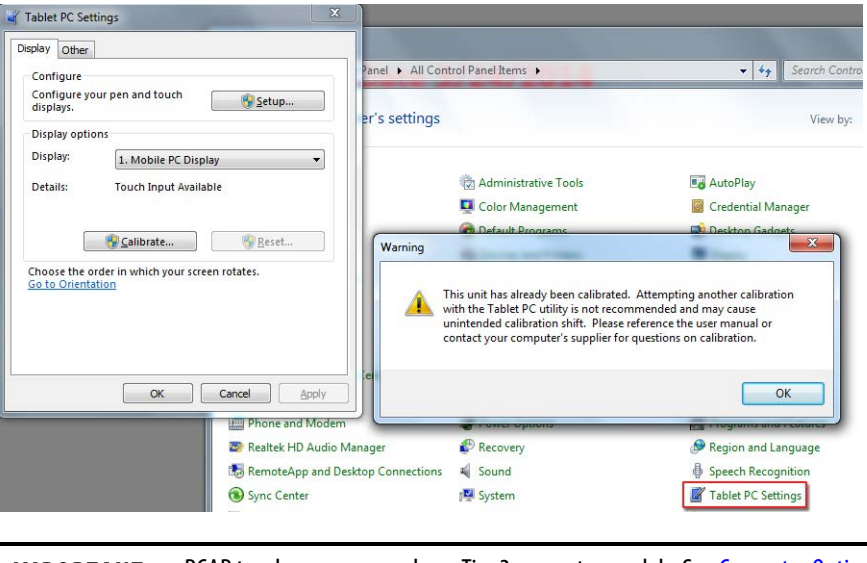

**IMPORTANT** PCAP touchscreens are only on Tier 3 computer models. See [Computer Options](#page-10-0) [on page 11](#page-10-0) to see if your model is Tier 3.

**Resistive Technology** Resistive touchscreens are activated when you apply pressure to the touchscreen with your finger. You can operate a resistive touchscreen while wearing gloves.

> Resistive touchscreens accept only single finger input. Multi-finger input or 'palm contact' can cause an incorrect touch input.

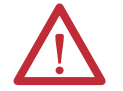

**ATTENTION:** Do not use sharp instruments to activate the touchscreen. Scratching the surface of the touchscreen can damage the display.

**IMPORTANT** Resistive touchscreens are only on Tier 2 computer models. See Computer [Options on page 11](#page-10-0)</u> to see if your model is Tier 2.

## **Calibrate the Resistive Touchscreen**

The resistive touchscreen supplied with the computer is factory installed and calibrated.

Perform the following steps to recalibrate the touchscreen.

- **1.** From the Windows control panel menu, select Tablet PC Settings.
- **2.** On the Display tab of Tablet PC Settings, click Calibrate.
- **3.** Follow the calibration instructions on the touchscreen.

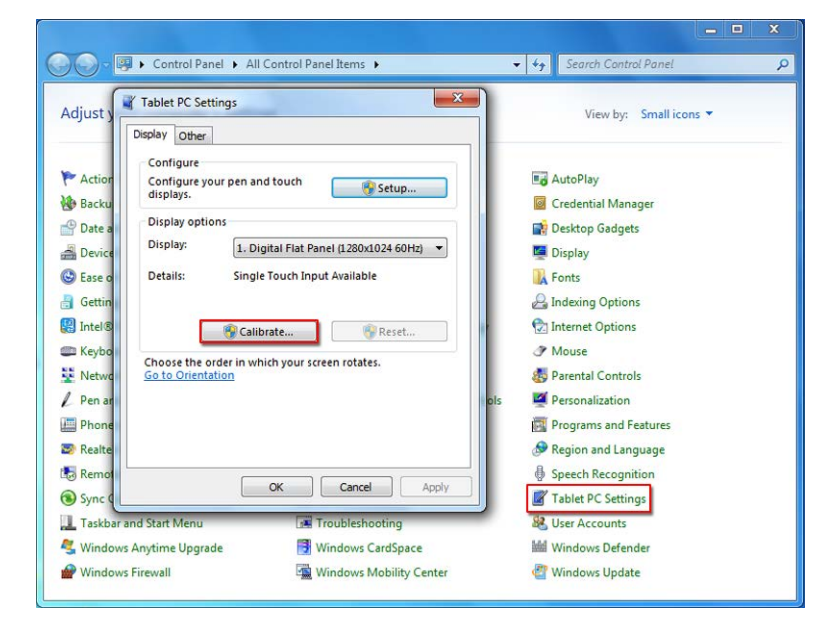

# **Maintenance**

<span id="page-98-0"></span>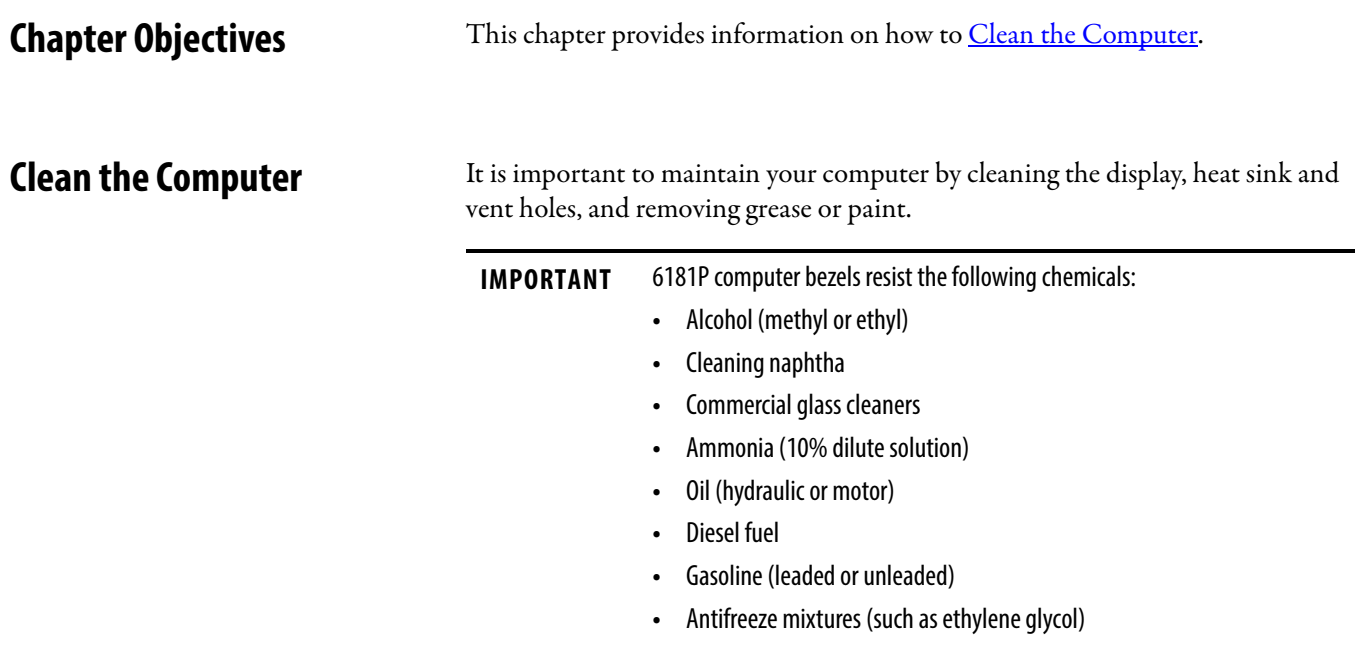

# **•** Automatic transmission fluid

## **Clean the Integrated Display**

Perform the following steps to clean the display.

**1.** Disconnect power from the computer at the power source.

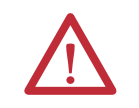

**ATTENTION:** If the computer has a touchscreen, it is possible for screen objects to activate during equipment wash-downs if the computer is turned on.

**2.** Clean the display with a mild soap by using a clean sponge or a soft cloth.

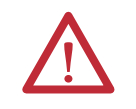

**ATTENTION:** Use of abrasive cleansers or solvents can damage the display window. Do not scrub or use brushes.

**3.** Dry the display with a chamois or moist cellulose sponge to avoid water spots.

### **Clean the Fan (Intel Core i7 models)**

Perform the following steps to clean the fan.

- **1.** Disconnect power from the computer at the power source.
- **2.** Vacuum dust and debris out of the fan.

### **Clean the Heat Sink and Vent Holes**

Perform the following steps to clean the chassis.

- **1.** Disconnect power from the computer at the power source.
- **2.** Disconnect all peripheral devices from the computer.
- **3.** Vacuum dust and debris from the heat sink and vent holes.

### **Remove Paint and Grease from Bezel**

Perform the following steps to remove paint and grease from the bezel of computers properly mounted in NEMA Type 4/4X or IEC IP66 enclosures.

**1.** Close and lock the access cover on the front bezel.

**IMPORTANT** Step 1 does not apply to computers with a stainless steel bezel.

**2.** Remove paint splashes and grease by rubbing lightly with isopropyl alcohol.

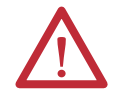

**ATTENTION:** Make sure the isopropyl alcohol does not come in contact with the equipment labels. Alcohol can cause the label printing to smear.

- **3.** Use a mild soap or detergent solution to remove residue.
- **4.** Rinse with clean water.

# <span id="page-100-0"></span>**Specifications**

The following tables contain specifications for the 6181P non-display and integrated display computers. For additional specifications, go to [http://ab.rockwellautomation.com/Computers.](http://ab.rockwellautomation.com/Computers)

**Table 4 - NDM (non-display) Model Hardware and Software Specifications**

|                       |                               | Cat. No. 6181P-                                                                         |            |             |            |             |            |  |  |
|-----------------------|-------------------------------|-----------------------------------------------------------------------------------------|------------|-------------|------------|-------------|------------|--|--|
| <b>Specifications</b> | <b>Attribute</b>              | 00N2HW71AC                                                                              | 00N2HW71DC | 00N2SW71AC  | 00N2SW71DC | 00N2SE71AC  | 00N2SE71DC |  |  |
| Hardware              | Processor                     | Intel i3-4102E; 2 cores; 1.6 GHz; 3 MB cache; TDP 25W                                   |            |             |            |             |            |  |  |
|                       | Hyperthreading                | Yes                                                                                     |            |             |            |             |            |  |  |
|                       | Turboboost                    | No                                                                                      |            |             |            |             |            |  |  |
|                       | UEFI (BIOS) version           | 2.3.1                                                                                   |            |             |            |             |            |  |  |
|                       | <b>Intel AMT</b>              | No                                                                                      |            |             |            |             |            |  |  |
|                       | Intel Rapid Start Capable     | Yes <sup>(2)</sup>                                                                      |            |             |            |             |            |  |  |
|                       | Chipset                       | OM87 PCH                                                                                |            |             |            |             |            |  |  |
|                       | Video resolution              | 1920 x 1200 at 60 Hz, max                                                               |            |             |            |             |            |  |  |
|                       | <b>Ethernet LAN</b>           | 10/100/1000 Mbps, 2 ports (rear); Intel i217LM (LAN1, with AMT) and Intel i210AT (LAN2) |            |             |            |             |            |  |  |
|                       | <b>Expansion slot</b>         | 1 PCI-express $x8^{(3)}$                                                                |            |             |            |             |            |  |  |
|                       | System memory                 |                                                                                         |            |             |            |             |            |  |  |
|                       | Supplied                      | 4 GB (2 x 2 GB)                                                                         |            |             |            |             |            |  |  |
|                       | Maximum                       | 16 GB (2 x 8 GB)                                                                        |            |             |            |             |            |  |  |
|                       | Memory type                   | DDR3-1600 204 pin SO-DIMM                                                               |            |             |            |             |            |  |  |
|                       | Memory slots                  | $\overline{2}$                                                                          |            |             |            |             |            |  |  |
|                       | Supplied drive <sup>(1)</sup> | <b>HDD</b><br>SSD                                                                       |            |             |            |             |            |  |  |
|                       | Quantity                      | $\mathbf{1}$                                                                            |            |             |            |             |            |  |  |
|                       | Size (min/each)               | 100 GB, 2.5 in.<br>32 GB, 2.5 in.                                                       |            |             |            |             |            |  |  |
|                       | Interface/location            | SATA <sub>0</sub>                                                                       |            |             |            |             |            |  |  |
|                       | Optical disc drive (ODD)      | None supplied                                                                           |            |             |            |             |            |  |  |
|                       | I/O ports                     | See page 13.                                                                            |            |             |            |             |            |  |  |
|                       | CompactFlash                  | Type II slot with cover                                                                 |            |             |            |             |            |  |  |
|                       | Power supply                  | 120-240V AC                                                                             | 18-32V DC  | 120-240V AC | 18-32V DC  | 120-240V AC | 18-32V DC  |  |  |
| Software              | Windows OS                    | See page 10.                                                                            |            |             |            |             |            |  |  |

(1) All drives are in a removable drawer.

(2) Disabled by default.

|                       |                               | Cat. No. 6181P-                                                                         |            |                |               |                 |            |  |  |  |  |
|-----------------------|-------------------------------|-----------------------------------------------------------------------------------------|------------|----------------|---------------|-----------------|------------|--|--|--|--|
| <b>Specifications</b> | <b>Attribute</b>              | 00N3HW71AC                                                                              | 00N3HW71DC | 00N3SW71AC     | 00N3SW71DC    | 00N3RS81AC      | 00N3RS81DC |  |  |  |  |
| Hardware              | Processor                     | Intel i7-4700EQ; 4 cores; 2.4 GHz; 6 MB cache; TDP 47W                                  |            |                |               |                 |            |  |  |  |  |
|                       | Hyperthreading                | Yes                                                                                     |            |                |               |                 |            |  |  |  |  |
|                       | Turboboost                    | 2.0                                                                                     |            |                |               |                 |            |  |  |  |  |
|                       | UEFI (BIOS) version           | 2.3.1                                                                                   |            |                |               |                 |            |  |  |  |  |
|                       | <b>Intel AMT</b>              | 9.0                                                                                     |            |                |               |                 |            |  |  |  |  |
|                       | Intel Rapid Start Capable     | Yes <sup>(2)</sup>                                                                      |            |                |               |                 |            |  |  |  |  |
|                       | Chipset                       | QM87 PCH                                                                                |            |                |               |                 |            |  |  |  |  |
|                       | Video resolution              | 1920 x 1200 at 60 Hz, max                                                               |            |                |               |                 |            |  |  |  |  |
|                       | <b>Ethernet LAN</b>           | 10/100/1000 Mbps, 2 ports (rear); Intel i217LM (LAN1, with AMT) and Intel i210AT (LAN2) |            |                |               |                 |            |  |  |  |  |
|                       | <b>Expansion slot</b>         | 1 PCI-express x8 <sup>(3)</sup>                                                         |            |                |               |                 |            |  |  |  |  |
|                       | System memory                 |                                                                                         |            |                |               |                 |            |  |  |  |  |
|                       | Supplied                      | 8 GB (2 x 4 GB)                                                                         |            |                |               |                 |            |  |  |  |  |
|                       | Maximum                       | 16 GB (2 x 8 GB)                                                                        |            |                |               |                 |            |  |  |  |  |
|                       | Memory type                   | DDR3-1600 204 pin SO-DIMM                                                               |            |                |               |                 |            |  |  |  |  |
|                       | Memory slots                  | $\overline{2}$                                                                          |            |                |               |                 |            |  |  |  |  |
|                       | Supplied drive <sup>(1)</sup> | SSD<br>HDD                                                                              |            |                |               | HDD             |            |  |  |  |  |
|                       | Quantity                      | 1                                                                                       |            |                |               | $\overline{2}$  |            |  |  |  |  |
|                       | Size (min/each)               | 100 GB, 2.5 in.                                                                         |            | 32 GB, 2.5 in. |               | 100 GB, 2.5 in. |            |  |  |  |  |
|                       | Interface/location            | SATA <sub>0</sub>                                                                       |            |                | SATA 0 and 1  |                 |            |  |  |  |  |
|                       | <b>ODD</b>                    | DVD-RW/CD-RW                                                                            |            |                | None supplied |                 |            |  |  |  |  |
|                       | Quantity                      |                                                                                         |            |                |               |                 |            |  |  |  |  |
|                       | Interface/location            | SATA <sub>1</sub>                                                                       |            |                |               |                 |            |  |  |  |  |
|                       | I/O ports                     | See page 13.                                                                            |            |                |               |                 |            |  |  |  |  |
|                       | CompactFlash                  | Type II slot with cover                                                                 |            |                |               |                 |            |  |  |  |  |
|                       | Power supply                  | 120-240V AC                                                                             | 18-32V DC  | 120-240V AC    | 18-32V DC     | 120-240V AC     | 18-32V DC  |  |  |  |  |
| Software              | Windows OS                    | See page 10.                                                                            |            |                |               |                 |            |  |  |  |  |

**Table 5 - NDM (non-display) Model Hardware and Software Specifications (continued)**

(1) All drives are in a removable drawer.

(2) Disabled by default.

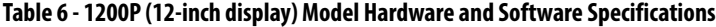

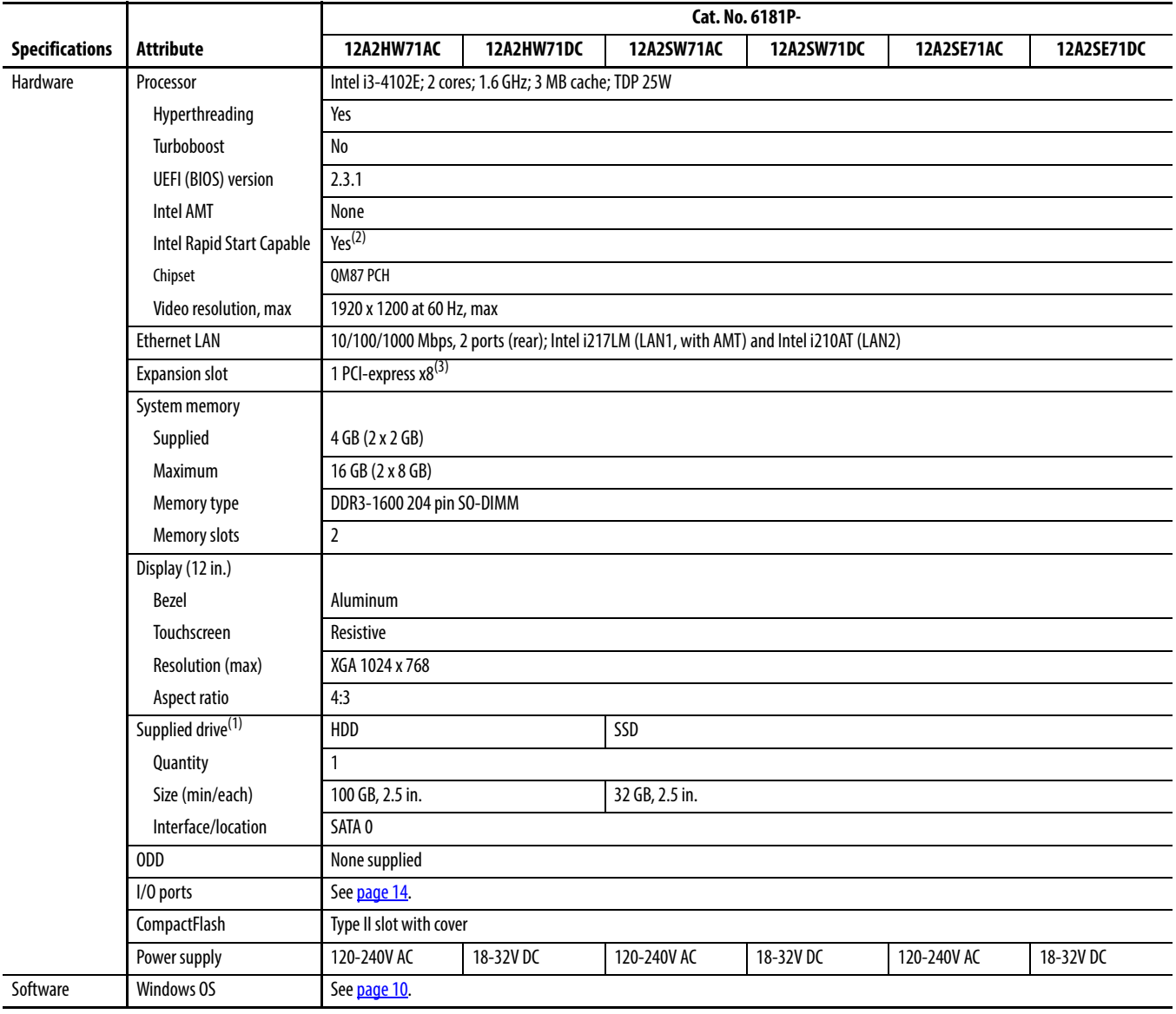

(1) All drives are in a removable drawer.

(2) Disabled by default.

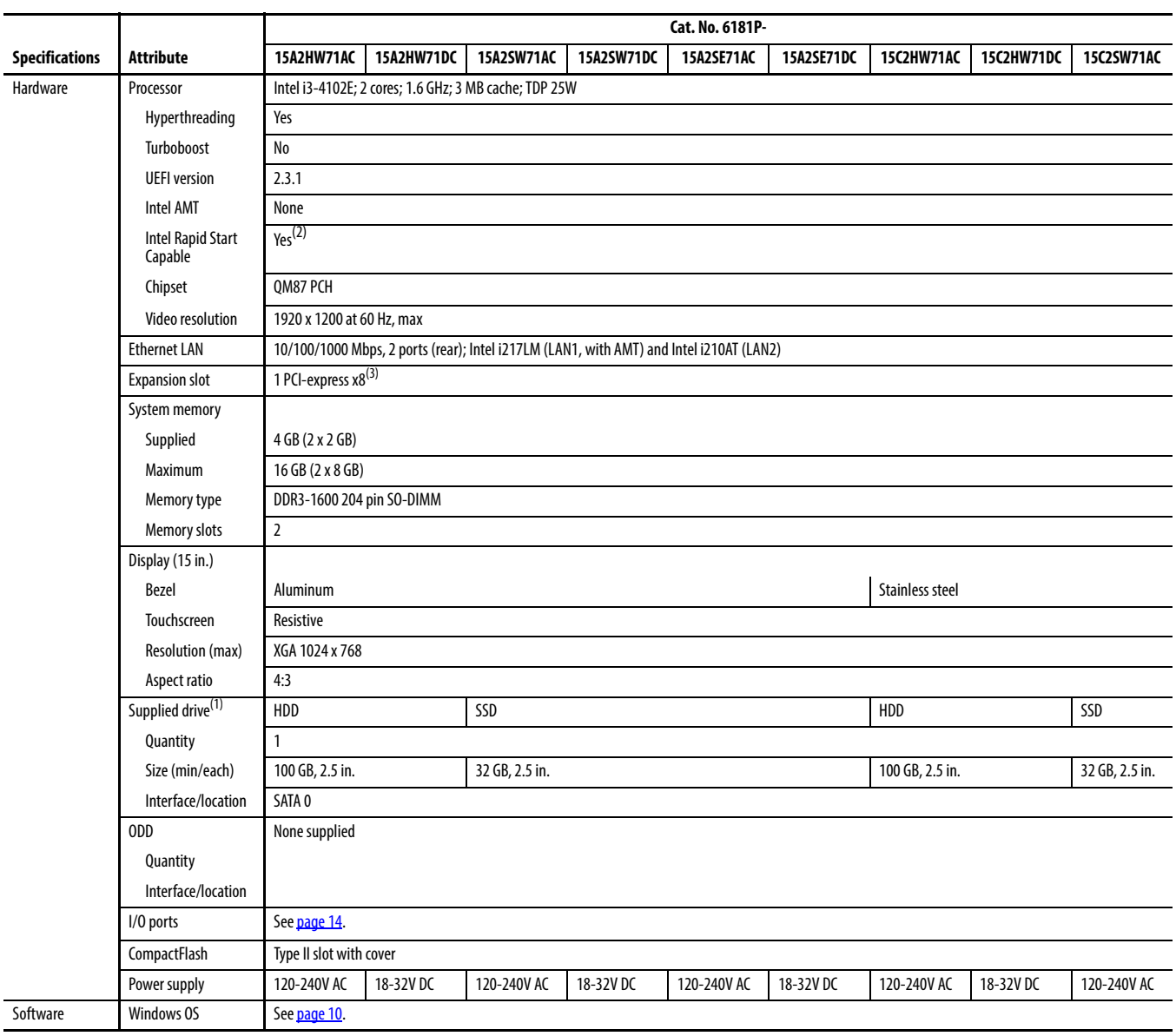

#### **Table 7 - 1500P (15-inch display) Model Hardware and Software Specifications**

(1) All drives are in a removable drawer.

(2) Disabled by default.

|                       |                                     | Cat. No. 6181P-                                                                         |                   |                                                        |                |            |                   |            |                |            |  |  |  |
|-----------------------|-------------------------------------|-----------------------------------------------------------------------------------------|-------------------|--------------------------------------------------------|----------------|------------|-------------------|------------|----------------|------------|--|--|--|
| <b>Specifications</b> | <b>Attribute</b>                    | 15C2SW71DC                                                                              | <b>15A3HW71AC</b> | <b>15A3HW71DC</b>                                      | 15A3SW71AC     | 15A3SW71DC | <b>15B3HW71AC</b> | 15B3HW71DC | 15B3SW71AC     | 15B3SW71DC |  |  |  |
| Hardware              | Processor                           | Intel i3-<br>4102E <sup>(2)</sup>                                                       |                   | Intel i7-4700EQ; 4 cores; 2.4 GHz; 6 MB cache; TDP 47W |                |            |                   |            |                |            |  |  |  |
|                       | Hyperthreading                      | Yes                                                                                     |                   |                                                        |                |            |                   |            |                |            |  |  |  |
|                       | Turboboost                          | $\mathsf{No}$                                                                           | $2.0$             |                                                        |                |            |                   |            |                |            |  |  |  |
|                       | <b>UEFI</b> version                 | 2.3.1                                                                                   |                   |                                                        |                |            |                   |            |                |            |  |  |  |
|                       | <b>Intel AMT</b>                    | None                                                                                    | 9.0               |                                                        |                |            |                   |            |                |            |  |  |  |
|                       | <b>Intel Rapid Start</b><br>Capable | Yes <sup>(3)</sup>                                                                      |                   |                                                        |                |            |                   |            |                |            |  |  |  |
|                       | Chipset                             | OM87 PCH                                                                                |                   |                                                        |                |            |                   |            |                |            |  |  |  |
|                       | Video resolution                    | 1920 x 1200 at 60 Hz, max                                                               |                   |                                                        |                |            |                   |            |                |            |  |  |  |
|                       | <b>Ethernet LAN</b>                 | 10/100/1000 Mbps, 2 ports (rear); Intel i217LM (LAN1, with AMT) and Intel i210AT (LAN2) |                   |                                                        |                |            |                   |            |                |            |  |  |  |
|                       | <b>Expansion slot</b>               | 1 PCI-express x8 <sup>(4)</sup>                                                         |                   |                                                        |                |            |                   |            |                |            |  |  |  |
|                       | System memory                       |                                                                                         |                   |                                                        |                |            |                   |            |                |            |  |  |  |
|                       | Supplied                            | 4 GB (2 x 2 GB)<br>8 GB (2 x 4 GB)                                                      |                   |                                                        |                |            |                   |            |                |            |  |  |  |
|                       | Maximum                             | 16 GB (2 x 8 GB)                                                                        |                   |                                                        |                |            |                   |            |                |            |  |  |  |
|                       | Memory type                         | DDR3-1600 204 pin SO-DIMM                                                               |                   |                                                        |                |            |                   |            |                |            |  |  |  |
|                       | Memory slots                        | $\overline{2}$                                                                          |                   |                                                        |                |            |                   |            |                |            |  |  |  |
|                       | Display (15 in.)                    |                                                                                         |                   |                                                        |                |            |                   |            |                |            |  |  |  |
|                       | Bezel                               | Stainless steel                                                                         | Aluminum          |                                                        |                |            |                   |            |                |            |  |  |  |
|                       | Touchscreen                         | Resistive                                                                               | PCAP              |                                                        |                |            |                   |            |                |            |  |  |  |
|                       | Resolution (max)                    | XGA 1024 x 768                                                                          | HD 1366 x 768     |                                                        |                |            |                   |            |                |            |  |  |  |
|                       | Aspect ratio                        | 4:3                                                                                     | 16:9              |                                                        |                |            |                   |            |                |            |  |  |  |
|                       | Supplied drive <sup>(1)</sup>       | SSD                                                                                     | HDD               |                                                        | SSD            |            | HDD               |            | SSD            |            |  |  |  |
|                       | Quantity                            | $\mathbf{1}$                                                                            |                   |                                                        |                |            |                   |            |                |            |  |  |  |
|                       | Size (min/each)                     | 32 GB, 2.5 in.                                                                          | 100 GB, 2.5 in.   |                                                        | 32 GB, 2.5 in. |            | 100 GB, 2.5 in.   |            | 32 GB, 2.5 in. |            |  |  |  |
|                       | Interface/location                  | SATA <sub>0</sub>                                                                       | SATA 0 and 1      |                                                        |                |            |                   |            |                |            |  |  |  |
|                       | ODD                                 | None supplied                                                                           | DVD-RW/CD-RW      |                                                        |                |            |                   |            |                |            |  |  |  |
|                       | Quantity                            |                                                                                         | $\mathbf{1}$      |                                                        |                |            |                   |            |                |            |  |  |  |
|                       | Interface/location                  |                                                                                         | SATA <sub>1</sub> |                                                        |                |            |                   |            |                |            |  |  |  |
|                       | I/O ports                           | See page 14.                                                                            |                   |                                                        |                |            |                   |            |                |            |  |  |  |
|                       | CompactFlash                        | Type II slot with cover                                                                 |                   |                                                        |                |            |                   |            |                |            |  |  |  |
|                       | Power supply                        | 18-32V DC                                                                               | 120-240V AC       | 18-32V DC                                              | 120-240V AC    | 18-32V DC  | 120-240V AC       | 18-32V DC  | 120-240V AC    | 18-32V DC  |  |  |  |
| Software              | Windows OS                          | See page 10.                                                                            |                   |                                                        |                |            |                   |            |                |            |  |  |  |

**Table 8 - 1500P (15-inch display) Model Hardware and Software Specification** (continued)

(1) All drives are in a removable drawer.

(2) 2 cores; 1.6 GHz; 3 MB cache; TDP 25W.

(3) Disabled by default.

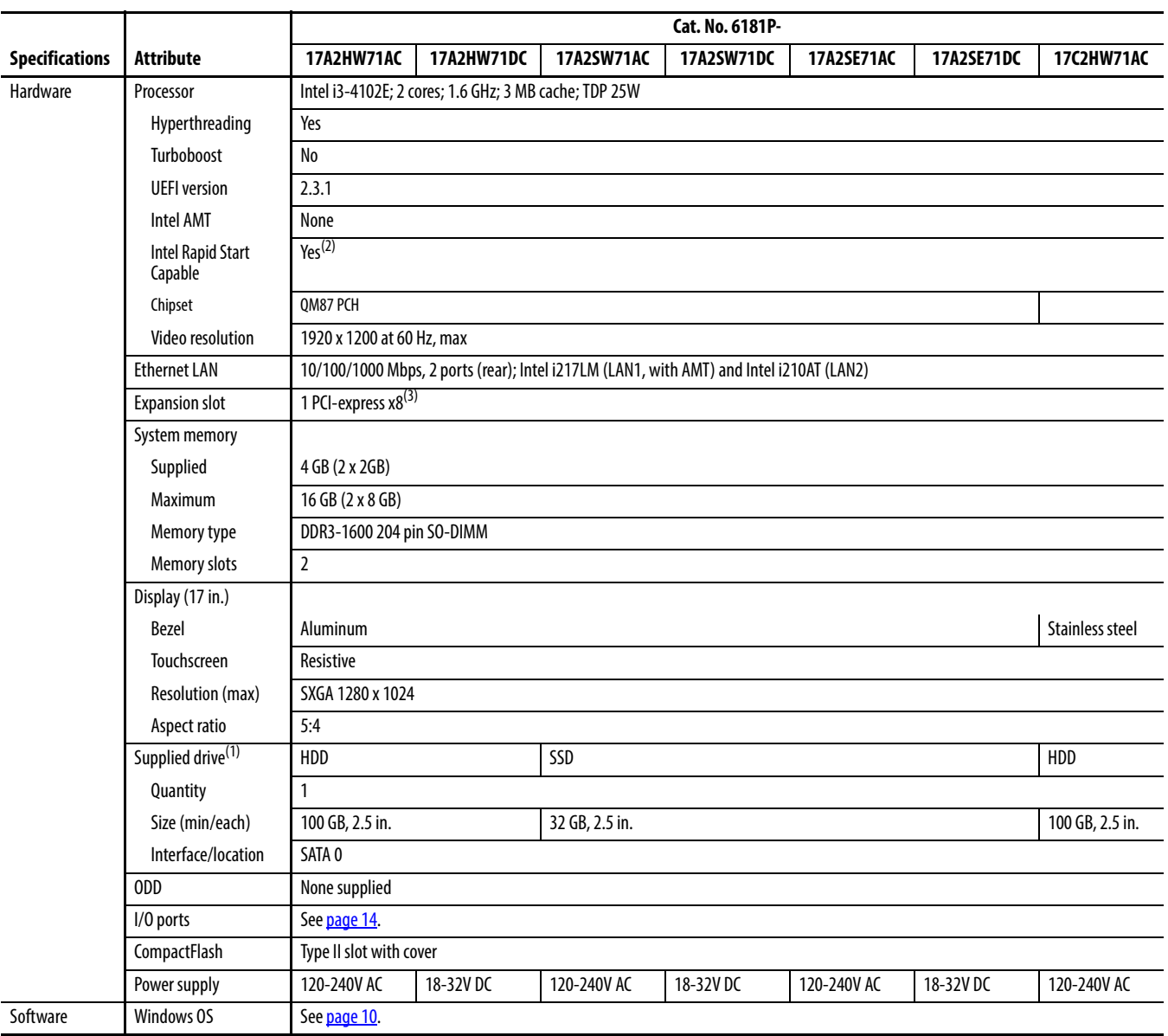

#### **Table 9 - 1700P (17-inch display) Model Hardware and Software Specifications**

(1) All drives are in a removable drawer.

(2) Disabled by default.

(3) Configuration supplied with computer; see  $_{\text{Page 114}}$  for other card configurations.

|                                          |                                     | Cat. No. 6181P-                                                                                                 |                |            |                   |              |                |            |  |  |  |
|------------------------------------------|-------------------------------------|----------------------------------------------------------------------------------------------------|----------------|------------|-------------------|--------------|----------------|------------|--|--|--|
| <b>Specifications</b>                    | <b>Attribute</b>                    | 17C2HW71DC                                                                                                    | 17C2SW71AC     | 17C2SW71DC | <b>17A3HW71AC</b> | 17A3HW71DC   | 17A3SW71AC     | 17A3SW71DC |  |  |  |
| Hardware                                 | Processor                           | Intel i3-4102E; 2 cores; 1.6 GHz; 3 MB cache; TDP 25W<br>Intel i7-4700EQ; 4 cores; 2.4 GHz; 6 MB cache; TDP 47W |                |            |                   |              |                |            |  |  |  |
|                                          | Hyperthreading                      | Yes                                                                                                    |                |            |                   |              |                |            |  |  |  |
|                                          | Turboboost                          | No                                                                                                    |                |            | 2.0               |              |                |            |  |  |  |
|                                          | <b>UEFI</b> version                 | 2.3.1                                                                                                    |                |            |                   |              |                |            |  |  |  |
|                                          | <b>Intel AMT</b>                    | None                                                                                                    |                |            | 9.0               |              |                |            |  |  |  |
|                                          | <b>Intel Rapid Start</b><br>Capable | Yes <sup>(2)</sup>                                                                                              |                |            |                   |              |                |            |  |  |  |
|                                          | Chipset                             | OM87 PCH                                                                                                    |                |            |                   |              |                |            |  |  |  |
|                                          | Video resolution                    | 1920 x 1200 at 60 Hz, max                                                                                       |                |            |                   |              |                |            |  |  |  |
|                                          | <b>Ethernet LAN</b>                 | 10/100/1000 Mbps, 2 ports (rear); Intel i217LM (LAN1, with AMT) and Intel i210AT (LAN2)                         |                |            |                   |              |                |            |  |  |  |
|                                          | <b>Expansion slot</b>               | 1 PCI-express x8 <sup>(3)</sup>                                                                                 |                |            |                   |              |                |            |  |  |  |
|                                          | System memory                       |                                                                                                    |                |            |                   |              |                |            |  |  |  |
|                                          | Supplied                            | 8 GB (2 x 4 GB)<br>4 GB (2 x 2 GB)                                                                              |                |            |                   |              |                |            |  |  |  |
|                                          | Maximum                             | 16 GB (2 x 8 GB)                                                                                                |                |            |                   |              |                |            |  |  |  |
|                                          | Memory type                         | DDR3-1600 204 pin SO-DIMM                                                                                       |                |            |                   |              |                |            |  |  |  |
|                                          | Memory slots                        | $\overline{2}$                                                                                                  |                |            |                   |              |                |            |  |  |  |
|                                          | Display (17 in.)                    |                                                                                                    |                |            |                   |              |                |            |  |  |  |
|                                          | Bezel                               | Stainless steel                                                                                                 |                |            | Aluminum          |              |                |            |  |  |  |
|                                          | Touchscreen                         | Resistive                                                                                                    |                |            | <b>PCAP</b>       |              |                |            |  |  |  |
|                                          | Resolution (max)                    | SXGA 1280 x 1024                                                                                                |                |            | HD 1366 x 768     |              |                |            |  |  |  |
|                                          | Aspect ratio                        | 5:4                                                                                                    |                |            |                   |              |                |            |  |  |  |
|                                          | Supplied drive <sup>(1)</sup>       | HDD                                                                                                    | SSD            |            | HDD               |              | SSD            |            |  |  |  |
|                                          | Quantity                            | $\mathbf{1}$                                                                                                    |                |            |                   |              |                |            |  |  |  |
|                                          | Size (min/each)                     | 100 GB, 2.5 in.                                                                                                 | 32 GB, 2.5 in. |            | 100 GB, 2.5 in.   |              | 32 GB, 2.5 in. |            |  |  |  |
|                                          | Interface/location                  | SATA 0                                                                                                    |                |            |                   |              |                |            |  |  |  |
|                                          | ODD                                 | None supplied                                                                                                   |                |            |                   | DVD-RW/CD-RW |                |            |  |  |  |
|                                          | Quantity                            |                                                                                                    |                |            | $\mathbf{1}$      |              |                |            |  |  |  |
|                                          | Interface/location                  |                                                                                                    |                |            | SATA 1            |              |                |            |  |  |  |
|                                          | I/O ports                           | See page 14.                                                                                                    |                |            |                   |              |                |            |  |  |  |
|                                          | CompactFlash                        | Type II slot with cover                                                                                         |                |            |                   |              |                |            |  |  |  |
|                                          | Power supply                        | 18-32V DC                                                                                                    | 120-240V AC    | 18-32V DC  | 120-240V AC       | 18-32V DC    | 120-240V AC    | 18-32V DC  |  |  |  |
| Software                                 | Windows OS                          | See page 10.                                                                                                    |                |            |                   |              |                |            |  |  |  |
| (1) All drives are in a removable drawer |                                     |                                                                                                    |                |            |                   |              |                |            |  |  |  |

**Table 10 - 1700P (17-inch display) Model Hardware and Software Specifications** (continued)

(1) All drives are in a removable drawer.

(2) Disabled by default.

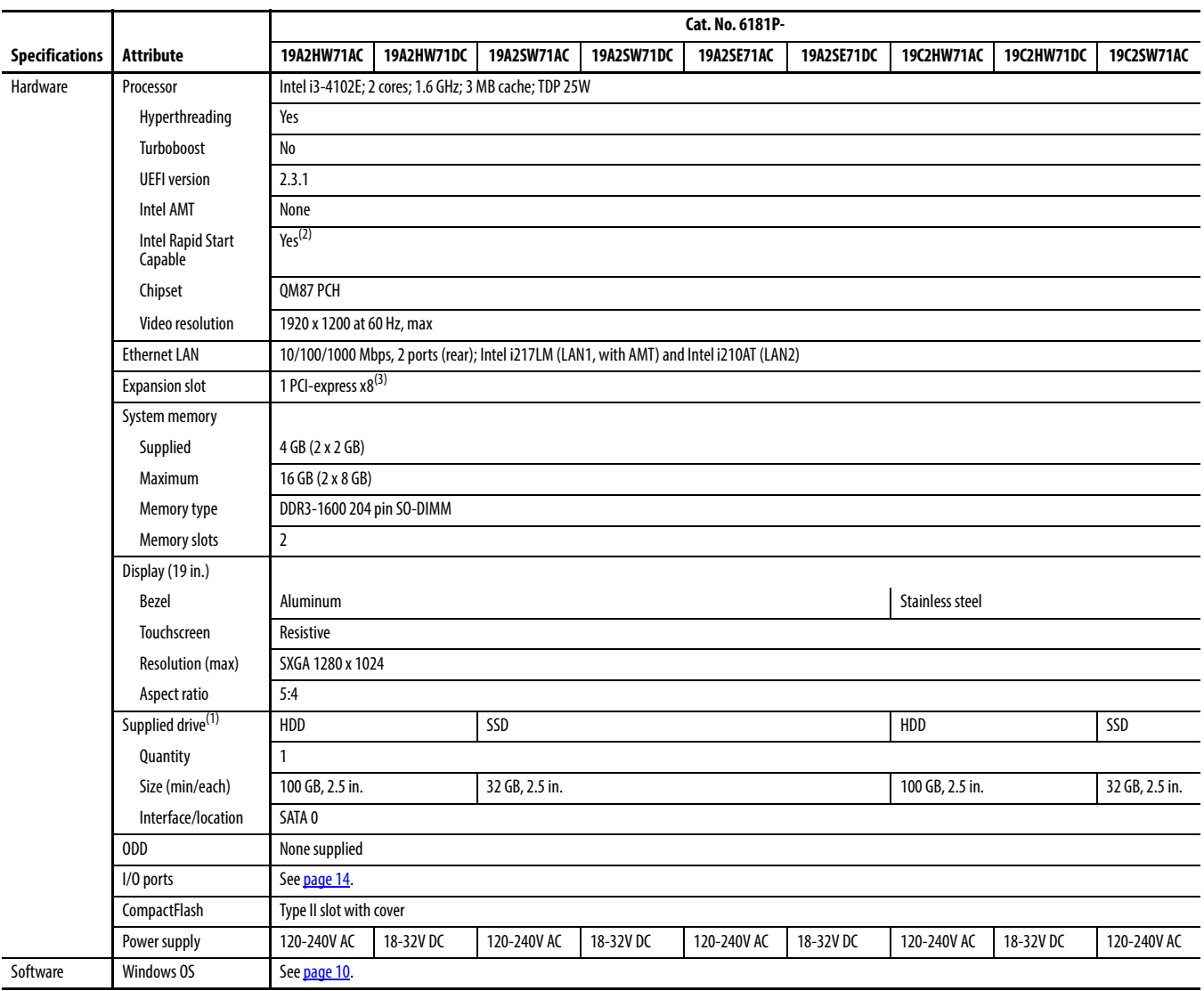

#### **Table 11 - 1900P (19-inch display) Model Hardware and Software Specifications**

(1) All drives are in a removable drawer.

(2) Disabled by default.
|                       |                                     | Cat. No. 6181P-                                                                         |                         |                                                        |                |            |                 |            |                |            |
|-----------------------|-------------------------------------|-----------------------------------------------------------------------------------------|-------------------------|--------------------------------------------------------|----------------|------------|-----------------|------------|----------------|------------|
| <b>Specifications</b> | <b>Attribute</b>                    | 19C2SW71DC                                                                              | 19A3HW71AC              | 19A3HW71DC                                             | 19A3SW71AC     | 19A3SW71DC | 19B3HW71AC      | 19B3HW71DC | 19B3SW71AC     | 19B3SW71DC |
| Hardware              | Processor                           | Intel i3-<br>4102E <sup>(2)</sup>                                                       |                         | Intel i7-4700EQ; 4 cores; 2.4 GHz; 6 MB cache; TDP 47W |                |            |                 |            |                |            |
|                       | Hyperthreading                      | Yes                                                                                     |                         |                                                        |                |            |                 |            |                |            |
|                       | Turboboost                          | $\mathsf{No}$                                                                           | 2.0                     |                                                        |                |            |                 |            |                |            |
|                       | <b>UEFI</b> version                 | 2.3.1                                                                                   |                         |                                                        |                |            |                 |            |                |            |
|                       | <b>Intel AMT</b>                    | None                                                                                    | 9.0                     |                                                        |                |            |                 |            |                |            |
|                       | <b>Intel Rapid Start</b><br>Capable | Yes <sup>(3)</sup>                                                                      |                         |                                                        |                |            |                 |            |                |            |
|                       | Chipset                             | QM87 PCH                                                                                |                         |                                                        |                |            |                 |            |                |            |
|                       | Video resolution                    | 1920 x 1200 at 60 Hz, max                                                               |                         |                                                        |                |            |                 |            |                |            |
|                       | <b>Ethernet LAN</b>                 | 10/100/1000 Mbps, 2 ports (rear); Intel i217LM (LAN1, with AMT) and Intel i210AT (LAN2) |                         |                                                        |                |            |                 |            |                |            |
|                       | <b>Expansion slot</b>               | 1 PCI-express x8 <sup>(4)</sup>                                                         |                         |                                                        |                |            |                 |            |                |            |
|                       | System memory                       |                                                                                         |                         |                                                        |                |            |                 |            |                |            |
|                       | Supplied                            | 8 GB (2 x 4 GB)<br>4 GB (2 x 2 GB)                                                      |                         |                                                        |                |            |                 |            |                |            |
|                       | Maximum                             | 16 GB (2 x 8 GB)                                                                        |                         |                                                        |                |            |                 |            |                |            |
|                       | Memory type                         | DDR3-1600 204 pin SO-DIMM                                                               |                         |                                                        |                |            |                 |            |                |            |
|                       | Memory slots                        | $\overline{2}$                                                                          |                         |                                                        |                |            |                 |            |                |            |
|                       | Display (19 in.)                    |                                                                                         |                         |                                                        |                |            |                 |            |                |            |
|                       | Bezel                               | Stainless steel                                                                         | Aluminum                |                                                        |                |            |                 |            |                |            |
|                       | Touchscreen                         | <b>PCAP</b><br>Resistive                                                                |                         |                                                        |                |            |                 |            |                |            |
|                       | Resolution (max)                    | SXGA 1280 x 1024                                                                        | HD 1366 x 768           |                                                        |                |            |                 |            |                |            |
|                       | Aspect ratio                        | 5:4<br>16:9                                                                             |                         |                                                        |                |            |                 |            |                |            |
|                       | Supplied drive <sup>(1)</sup>       | SSD                                                                                     | HDD                     |                                                        | SSD            |            | HDD             |            | SSD            |            |
|                       | Quantity                            | $\mathbf{1}$                                                                            |                         |                                                        |                |            |                 |            |                |            |
|                       | Size (min/each)                     | 32 GB, 2.5 in.                                                                          | 100 GB, 2.5 in.         |                                                        | 32 GB, 2.5 in. |            | 100 GB, 2.5 in. |            | 32 GB, 2.5 in. |            |
|                       | Interface/location                  | SATA <sub>0</sub>                                                                       |                         |                                                        |                |            |                 |            |                |            |
|                       | <b>ODD</b>                          | None supplied                                                                           | DVD-RW/CD-RW            |                                                        |                |            |                 |            |                |            |
|                       | Quantity                            |                                                                                         | $\mathbf{1}$            |                                                        |                |            |                 |            |                |            |
|                       | Interface/location                  |                                                                                         | SATA <sub>1</sub>       |                                                        |                |            |                 |            |                |            |
|                       | I/O ports                           | See page 14                                                                             |                         |                                                        |                |            |                 |            |                |            |
|                       | CompactFlash                        |                                                                                         | Type II slot with cover |                                                        |                |            |                 |            |                |            |
|                       | Power supply                        | 18-32V DC                                                                               | 120-240V AC             | 18-32V DC                                              | 120-240V AC    | 18-32V DC  | 120-240V AC     | 18-32V DC  | 120-240V AC    | 18-32V DC  |
| Software              | Windows OS                          | See page 10                                                                             |                         |                                                        |                |            |                 |            |                |            |

**Table 12 - 1900P (19-inch display) Model Hardware and Software Specifications** (continued)

(1) All drives are in a removable drawer.

(2) 2 cores; 1.6 GHz; 3 MB cache; TDP 25W.

(3) Disabled by default.

(4) Configuration supplied with computer; see [page 114](#page-113-0) for other card configurations.

#### **Table 13 - Environment**

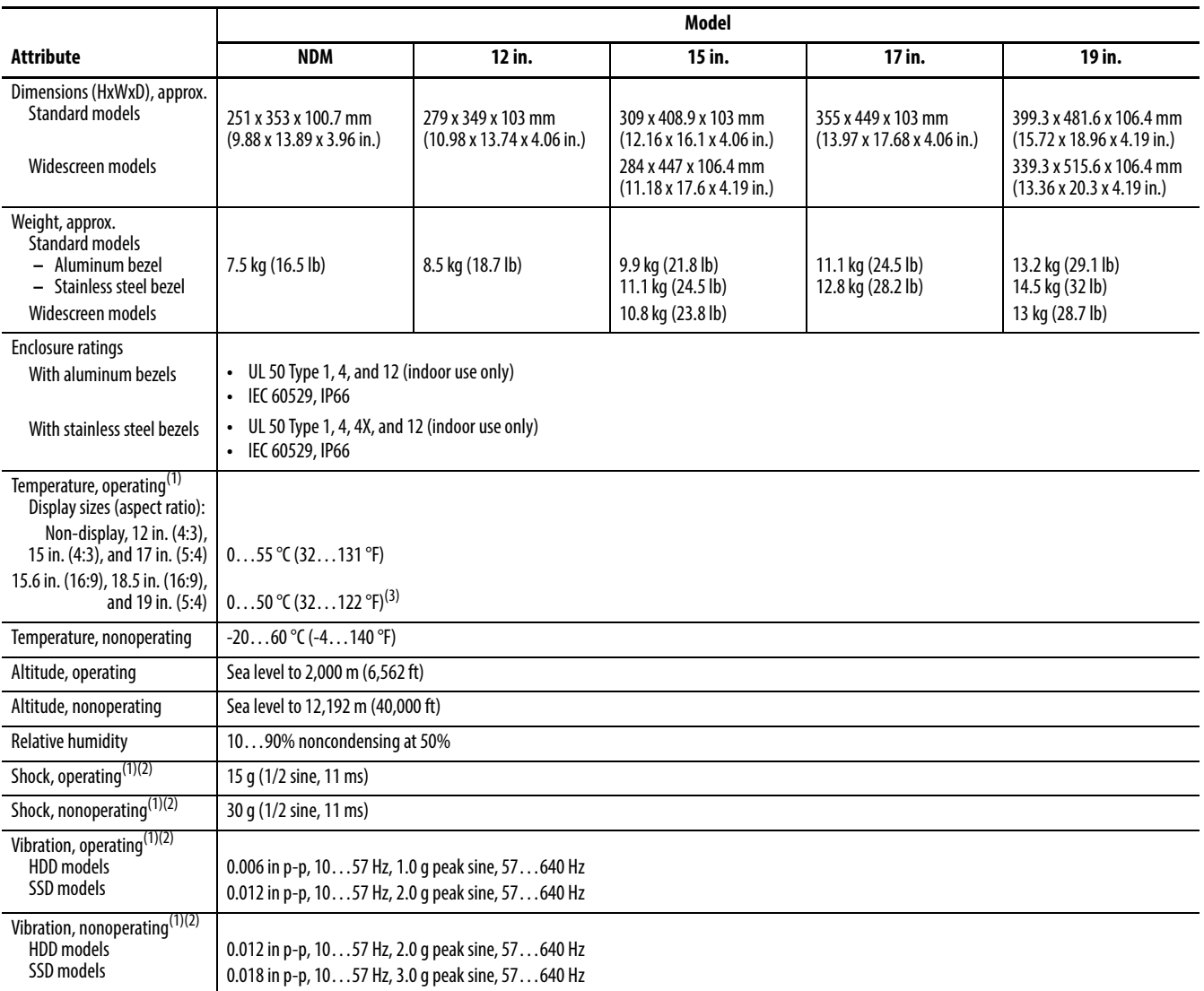

(1) The optical disc drive (ODD) is considered a maintenance device. Therefore, do not operate computers with ODDs in temperatures above 45 °C (113 °F) or in environments with the shock and vibration levels listed.

(2) Does not apply to bookshelf mounted non-display computers.

(3) Computers rated to 50 °C max operating temperature were tested under typical load conditions, which includes the following:

– Passmark BurnInTest software, version 7.1 or higher running at 50%

– Windows 7 Professional 64 bit OS

– A single HDD

– Three USB ports in use

– Both Ethernet ports in use

– Display brightness at default 70% setting

– 12 W max load on PCIe x8 rider card slot

– Keyboard and mouse peripherals attached

– Two external displays attached

In applications where these computers are fully loaded, the max operating temperature is 45 °C (113 °F).

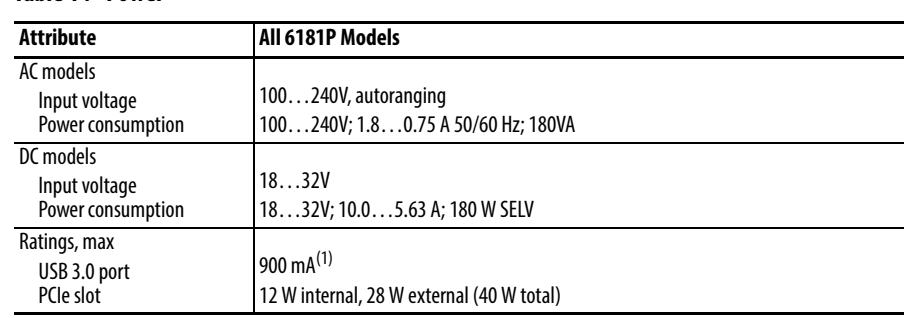

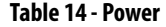

(1) Per port. Maximum of two ports loaded at 900 mA and all other ports at 500 mA.

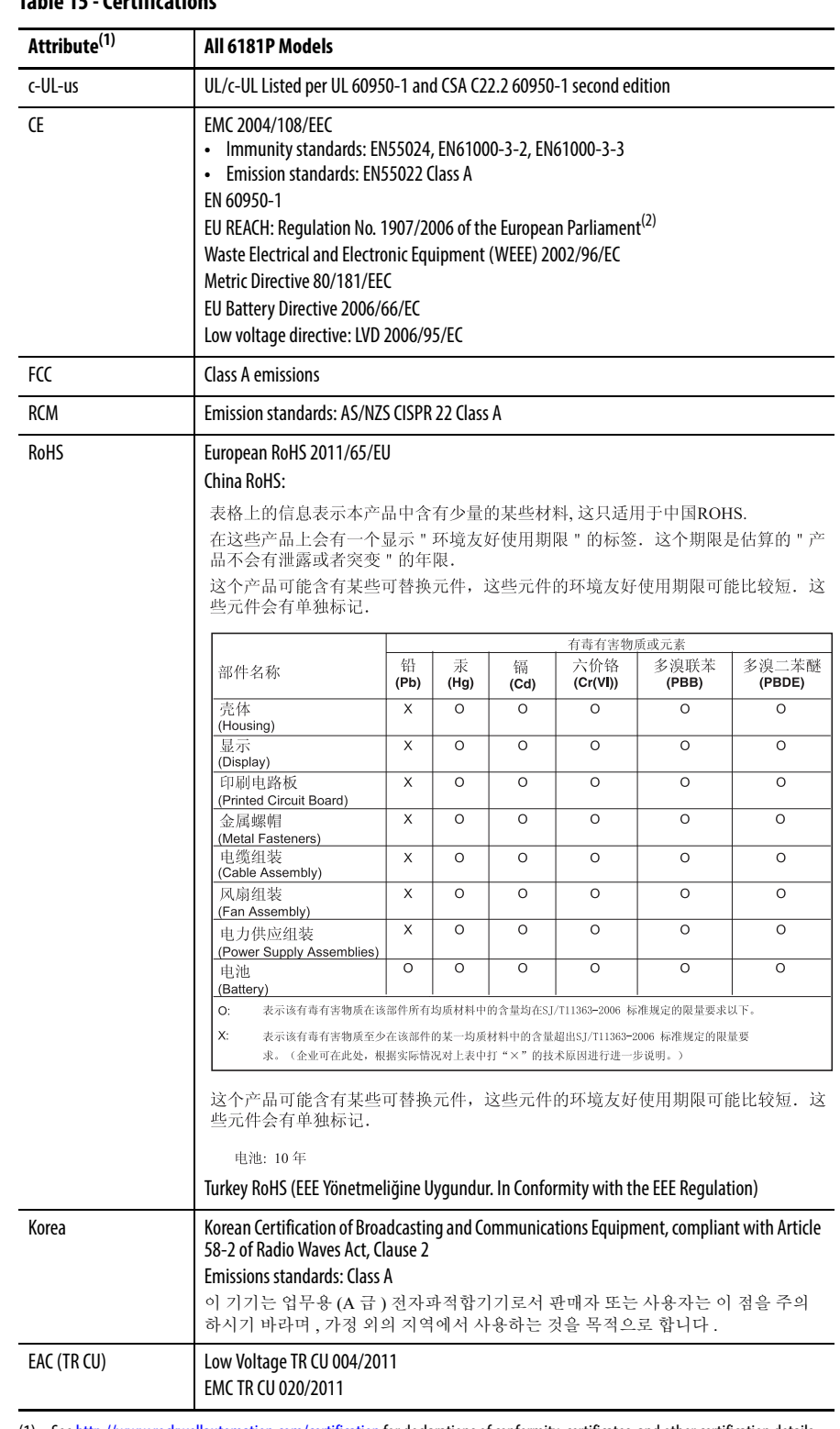

#### **Table 15 - Certifications**

(1) See [http://www.rockwellautomation.com/certification](http://www.rockwellautomation.com/certification/overview.page) for declarations of conformity, certificates, and other certification details.

(2) Rockwell Automation maintains current product environmental information on its website at [http:/www.rockwellautomation.com/](http://www.rockwellautomation.com/rockwellautomation/about-us/sustainability-ethics/product-environmental-compliance.page) [rockwellautomation/about-us/sustainability-ethics/product-environmental-compliance.page.](http://www.rockwellautomation.com/rockwellautomation/about-us/sustainability-ethics/product-environmental-compliance.page)

# **Accessories Installation**

**Objectives** This appendix provides information about installing accessories available for this computer.

This appendix covers the following topics:

- **•** [Pre-installation Checklist](#page-112-0)
- **•** [Install an Add-in Card](#page-113-1)
- **•** [Install Additional Memory](#page-118-0)

<span id="page-112-2"></span>You can view a current list of accessories at this Rockwell Automation website: [http://ab.rockwellautomation.com/Computers.](http://www.ab.com/industrialcomputers/)

**IMPORTANT** We recommend that you use only Allen-Bradley approved accessories. Refer to <http://ab.rockwellautomation.com/Computers> for qualified replacement parts and accessories.

<span id="page-112-0"></span>**Pre-installation Checklist** Review the following information before installing any accessories.:

- <span id="page-112-1"></span>• [Voltage Precautions on page 43](#page-42-0)
- **•** [Electrostatic Discharge Precautions on page 44](#page-43-0)

<span id="page-113-1"></span><span id="page-113-0"></span>**Install an Add-in Card** Display and non-display computers support half-length, full-height add-in cards. Half-length PCI/PCIe cards are 106.68 mm (4.2 in.) high by 175.26 mm (7.0 in.) long.

> The following table lists PCI/PCIe slots and configurations supported by the display and non-display computers.

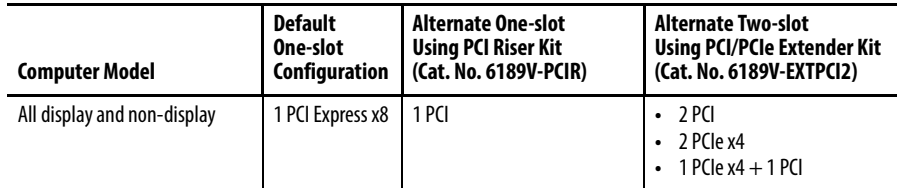

Any PCI/PCIe configuration supports 12 W (maximum) internal to the PCI/ PCIe slot and 28 W (maximum) external to the computer, for a maximum load of 40 W. Verify that your card does not exceed its thermal ratings.

When the computer is running at its maximum rated temperature, the ambient temperature in the PCI/PCIe slot operating with a 4 W fanless card can reach 70 °C (158 °F). With a 12 W load, the ambient temperature can reach 90 °C (194 °F). Your PCI/PCIe slot temperatures can be lower based on the power usage of your specific application.

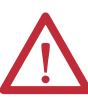

**ATTENTION:** Add-in cards are sensitive to ESD and require careful handling:

- **•** Hold cards only by the edges.
- **•** Do not touch the card connectors, components, or circuits.
- **•** After removing an add-in card, place it on a flat, static-free surface, component side up.
- **•** Do not slide the card over any surface.

**IMPORTANT** Use an antistatic wrist strap connected to the work surface, and properly grounded tools and equipment.

Follows these steps to install an add-in card (the performance computer is shown).

- **1.** Follow the steps for <u>Pre-configuration on page 44</u>.
- **2.** Remove the computer cover as detailed in **Remove the Cover on page 45**.
- **3.** Remove the screw that secures the slot cover (A).
- **4.** Pull out the slot cover (B) and store it.

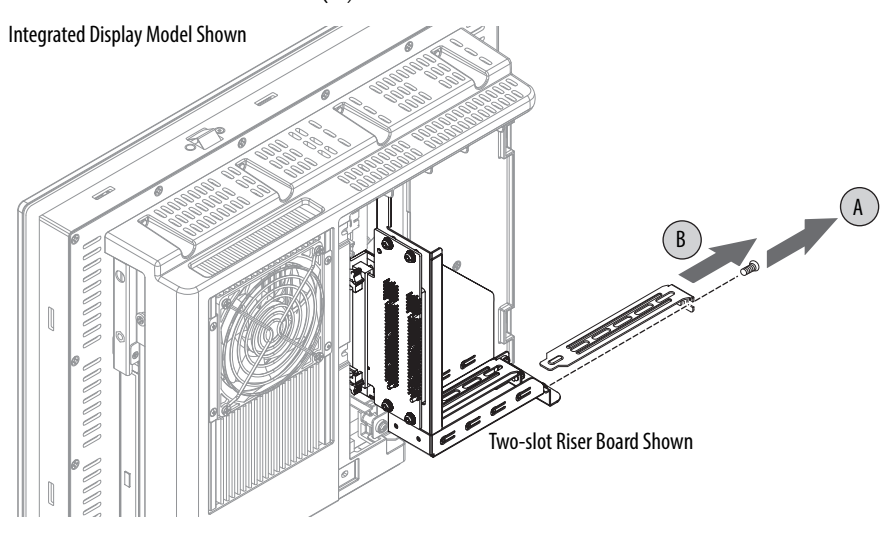

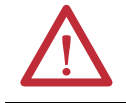

**ATTENTION:** Do not discard the slot cover. If the add-in card is removed in the future, the slot cover must be reinstalled to maintain proper cooling.

- **5.** Remove the add-in card from its protective packaging.
- **6.** Slide the add-in card into a compatible riser board slot (C).

Press to make sure it is firmly seated in the slot.

**7.** Secure the add-in card with the screw (D).

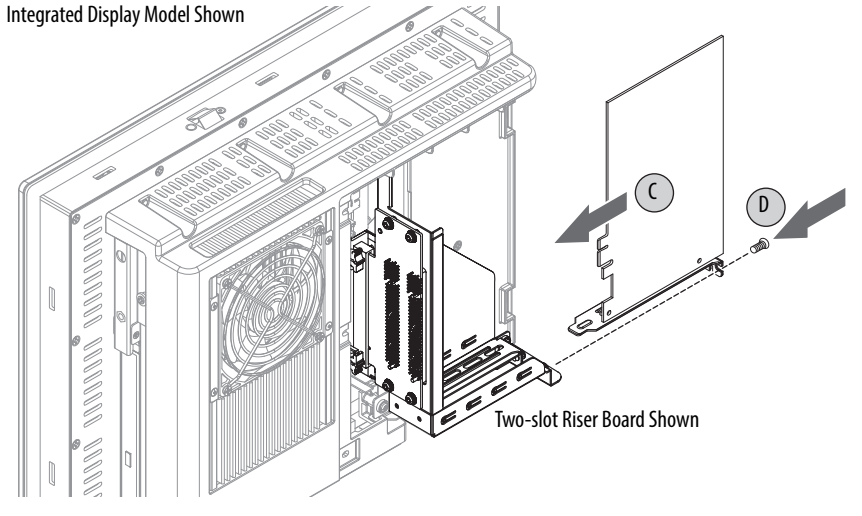

- **8.** Connect any necessary cables to the add-in card.
- **9.** Refer to any installation instructions that came with the add-in card to verify that all installation steps are followed.
- **10.** Reinstall the computer cover as detailed in [Remove the Cover on page 45](#page-44-0).
- **11.** Follow the steps for [Post-configuration on page 45](#page-44-1).

#### **PCI/PCIe Riser Board Options**

You can use the PCI/PCIe expansion slot kit, catalog number 6189V-EXTPCI2, to change the default one-slot PCI/PCIe riser board to the following:

- <span id="page-115-0"></span>**•** Two-slot PCI riser board
- **•** Two-slot PCIe x4 riser board
- **•** Two-slot riser board with one PCI slot and one PCIe x4 slot

#### **Figure 19 - PCI/PCIe Riser Board Options**

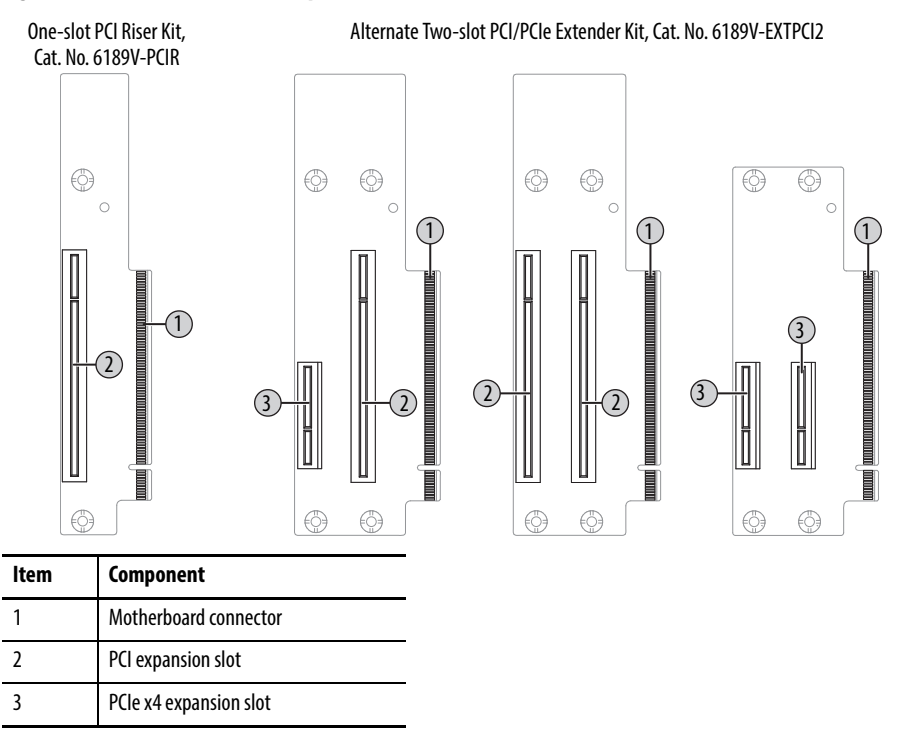

Follow these steps to install the PCI/PCIe expansion slot kit (the display computer is shown).

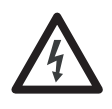

<span id="page-115-1"></span>**SHOCK HAZARD:** Electrostatic discharge (ESD) can damage the computer and components. Read and follow [Electrostatic Discharge Precautions on page 44](#page-43-0) before removing the rear cover.

Failure to follow proper safety precautions could result in severe electrical shock or damage to the computer.

- **1.** Follow the steps for [Pre-configuration on page 44](#page-43-1).
- 2. Remove the computer cover as detailed in **Remove the Cover on page 45**.
- **3.** Remove the three screws that secure the default PCIe x8 riser board bracket (A).

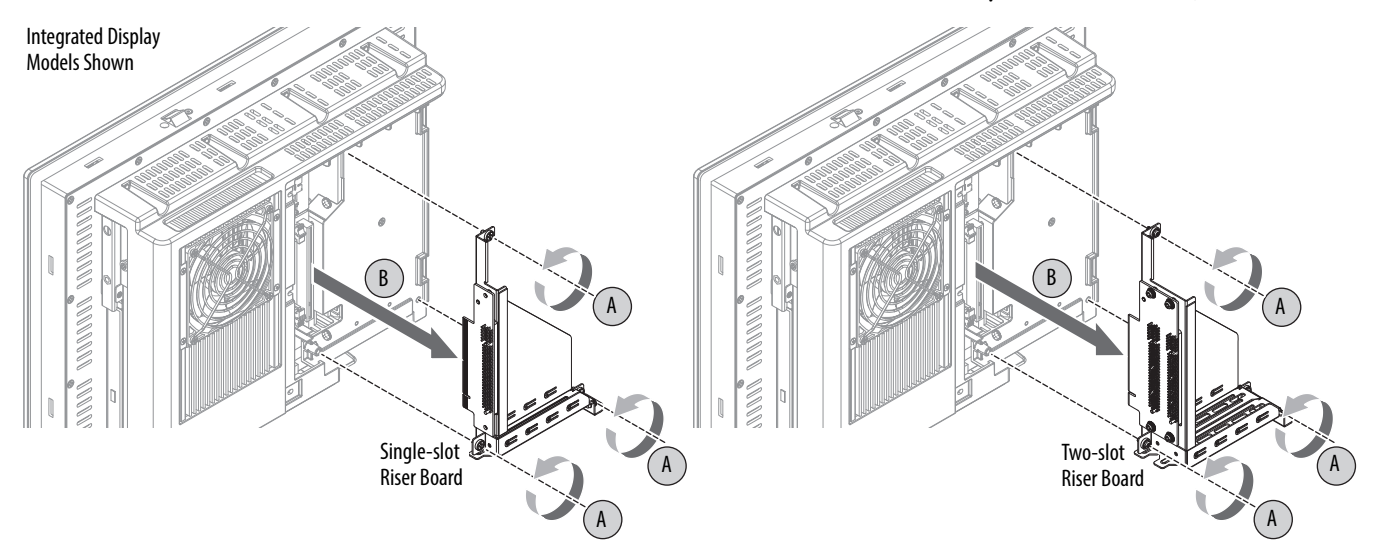

**4.** Remove the PCIe x8 riser board assembly from the chassis (B).

- **5.** Remove the screws that secure the default riser board (C).
- **6.** Remove the riser board from its bracket (D).

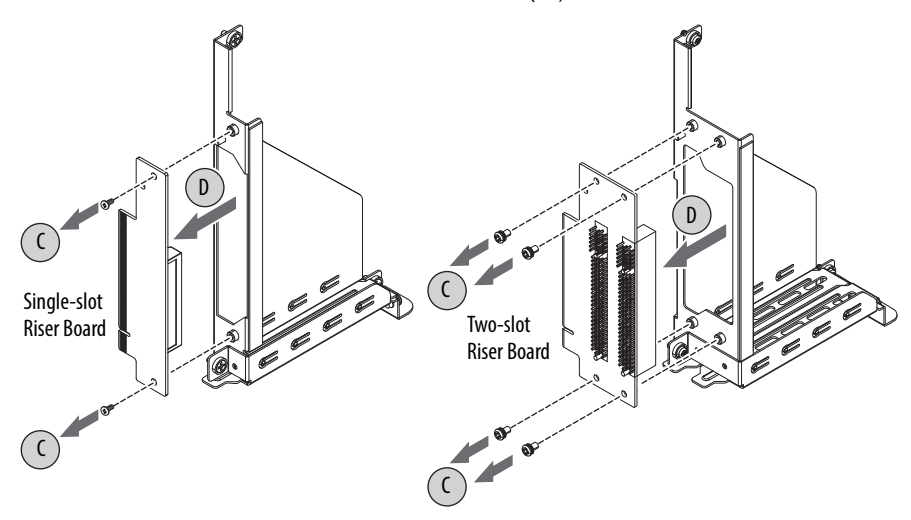

- **7.** Place the default riser board with its screw on a static-dissipating work surface or inside an antistatic bag.
- **8.** Hold the new riser board by its edge and remove it from its protective packaging.
- **9.** Align the new riser board with the PCI/PCIe riser board bracket (E).

**10.** Secure it with the screws provided with the kit (F).

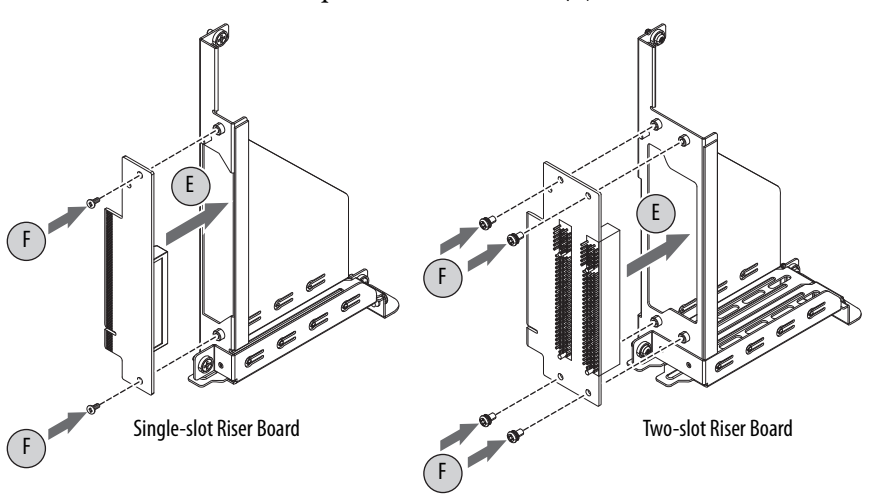

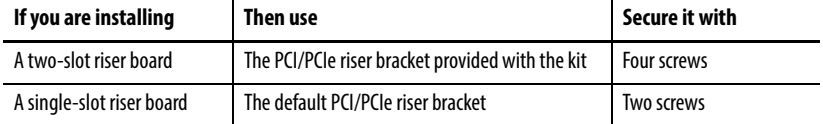

- **11.** Insert the riser board connector in the onboard expansion slot making sure the board is properly seated in the slot (G).
- **12.** Tighten the three screws to secure the PCI/PCIe riser board assembly to the chassis (H).

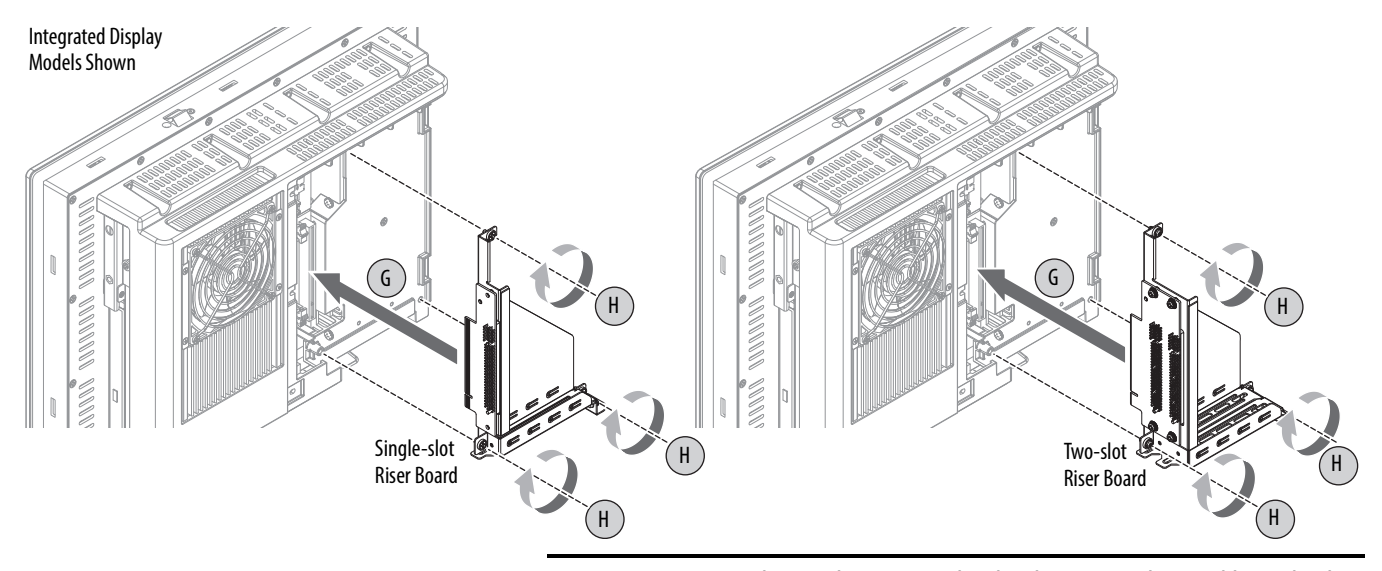

**IMPORTANT** Make sure the mounting bracket does not pinch any cables under the bracket.

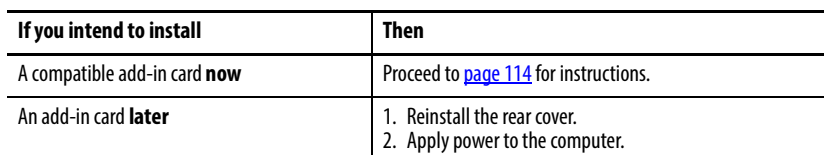

- 13. Reinstall the computer cover as detailed in [Reinstall the Cover on page 46](#page-45-0).
- **14.** Follow the steps for [Post-configuration on page 45](#page-44-1).

<span id="page-118-0"></span>**Install Additional Memory** The motherboard of the integrated display computers has two SO-DIMM slots that support up to 16 GB maximum system memory.

> See [Replace or Add Memory Modules on page 48](#page-47-0) for further information on installing additional memory.

# **Notes:**

## **A**

**AC power** connect [34](#page-34-0) **accessories** [43,](#page-42-1) [113](#page-112-2) **add-in cards** PCI expansion slot kit options [116](#page-115-0) riser board options[116](#page-115-0) troubleshooting [92](#page-91-0) **audio jacks** in non-display comp[uters](#page-13-1) [13](#page-12-1) in display computers 14

## **B**

**BIOS Setup utility**[57](#page-56-0) access [58](#page-57-0) Setup screen [58](#page-57-1)

## **C**

**calibrating touchscreen** [98](#page-97-0) **cleaning the computer** chassis [100](#page-99-0) display 99 paint/grease marks [100](#page-99-1) **CompactFlash card** slot locations [46](#page-45-1) **component replacement** CompactFlash card [46](#page-45-1) **computer dimensions** 1200P display [25](#page-24-0) 1500P display [25](#page-24-1) 1700P display [26](#page-25-0) 1900P display [27](#page-25-0) Non-display [24](#page-23-1) **configuration tools**

#### **D**

installation [28](#page-27-0)

**DC power** connect [35](#page-34-0) **diagnostic utility** usage [81](#page-80-0), [93](#page-92-0) **display** cleaning prec[autions](#page-98-0) 99 **display, cleaning** 99

### **E**

**Ethernet connection** [37](#page-36-0)

#### **F**

**features** non-display [13](#page-12-0) display[14,](#page-13-0) [15](#page-14-0), [16](#page-15-0) system boards [15](#page-14-1) **Firmware Configuration** Adva[nced](#page-77-0) [62](#page-61-0) Boot78 Chipset [75](#page-74-0) Main [61](#page-60-0) Save & Exit [80](#page-79-0) Security [79](#page-78-0) **functional ground screw** [36](#page-35-0)

## **H**

**hard disk drive** precautions [47](#page-46-0) removal [47](#page-46-0) replace 113 specifications [101](#page-100-0)[,](#page-112-1) [102](#page-101-0)[,](#page-112-1) [103](#page-102-0)[,](#page-112-1) [104](#page-103-0)[,](#page-112-1) [105](#page-104-0)[,](#page-112-1) [106](#page-105-0)[,](#page-112-1) [107](#page-106-0)[, 1](#page-100-0)[08, 109](#page-88-0) **hardware diagnostics** 89 **hardware features** non-display [13](#page-12-0) display [14,](#page-13-0) [15](#page-14-0), [16](#page-15-0) system boards [15](#page-14-1) **hardware monitor** [89](#page-88-0)

### **I**

**I/O connections** [33](#page-32-0) **installation** connect periph[erals](#page-36-0) [33](#page-32-0) connect to LAN 37 environment and enclosure notice[22](#page-21-0) guidelines 23 product dime[nsions](#page-27-1) [24](#page-23-0) required tools 28

### **L**

**LAN connection** [37](#page-36-0)

### **M**

**maintenance** clean the computer [99](#page-98-1) cleaning display [99](#page-98-0) **memory** installation guidelines [49](#page-48-0) installation precautions [49](#page-48-1) **mounting** panel mounting [30](#page-29-0)

#### **N**

**network connection** Ethernet LAN [101](#page-100-1), [102,](#page-101-1) [103,](#page-102-1) [104](#page-103-1), [105](#page-104-1), [106,](#page-105-1) [107](#page-106-1)[, 1](#page-100-1)[0](#page-101-1)[8, 109](#page-21-1) LAN cable reminder 22

#### **O**

**optical disc drive** specifications[101](#page-100-2), [102,](#page-101-2) [103](#page-102-2), [105](#page-104-2), [106](#page-105-2), 108, 1[09](#page-100-2)

## **P**

**panel mounting** guidelines [28](#page-27-2) pan[el cutout](#page-12-2) [29](#page-28-0) **parts list** 13 **PCI Expansion Slot Kit** install [116](#page-115-1) **peripherals** connect [33](#page-32-0) **power** DC [35](#page-34-0) functional ground screw [36](#page-35-0) **power connection** notices [34](#page-33-0) **[power supply unit \(PSU\)](#page-40-0)** replace [52](#page-51-0)

#### **R**

**rear cover** install, display/non-display[46](#page-45-2) remove, display/non-display[45](#page-44-2) **replace components** post-configuration procedure [45](#page-44-3) pre-configuration procedure [44](#page-43-2) **replacement parts**[43,](#page-42-1) [113](#page-112-2) **RTC battery** estimated life span [50](#page-49-0)

#### **S**

**Setup menu** AMI Rescue [83](#page-82-0) Dia[gnostics](#page-87-0) [81](#page-80-1) Exit 88 Firmware Configuration [60](#page-59-0) Firmware Update [59](#page-58-0) **shut down procedure** [41](#page-40-1) **SO-DIMM slots** install memory [49](#page-48-2) **system** defaults [94](#page-93-0) **system views** non-display, bottom [13](#page-12-0) non-display, rear [13](#page-12-0) non-display, sides [13](#page-12-0) display, front [14,](#page-13-0) [15,](#page-14-0) [16](#page-15-0) display, rear[14,](#page-13-0) [15,](#page-14-0) [16](#page-15-0) display, sides [14,](#page-13-0) [15,](#page-14-0) [16](#page-15-0)

# **T**

**touchscreen** calibrating [98](#page-97-0) driv[er software](#page-97-1) [97](#page-96-0) type 98 **troubleshooting** add-in card installation [92](#page-91-1) add-in card pr[oblem](#page-90-0) [92](#page-91-0) after boot-up 91 checklists [91](#page-90-1) clearing UEFI [95](#page-94-0) diagnostic utility [93](#page-92-1) during boot-up<sup>[91](#page-90-2)</sup> exernal display problem [92](#page-91-2) hardware monitor [89](#page-88-0) integrated display problem [92](#page-91-3) load system defaults [94](#page-93-1) procedure [58](#page-57-2), [90](#page-89-0)

#### **U**

**UEF[I](#page-94-0)** clear<sub>[95](#page-96-0)</sub> **unpacking reminders**[12](#page-11-0)

# **Rockwell Automation Support**

Rockwell Automation provides technical information on the Web to assist you in using its products. At<http://www.rockwellautomation.com/support> you can find technical and application notes, sample code, and links to software service packs. You can also visit our Support Center at <https://rockwellautomation.custhelp.com/>for software updates, support chats and forums, technical information, FAQs, and to sign up for product notification updates.

In addition, we offer multiple support programs for installation, configuration, and troubleshooting. For more information, contact your local distributor or Rockwell Automation representative, or visit <http://www.rockwellautomation.com/services/online-phone>.

## **Installation Assistance**

If you experience a problem within the first 24 hours of installation, review the information that is contained in this manual. You can contact Customer Support for initial help in getting your product up and running.

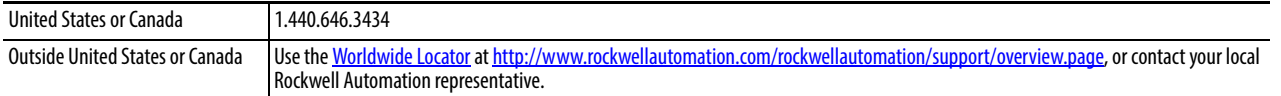

### **New Product Satisfaction Return**

Rockwell Automation tests all of its products to help ensure that they are fully operational when shipped from the manufacturing facility. However, if your product is not functioning and needs to be returned, follow these procedures.

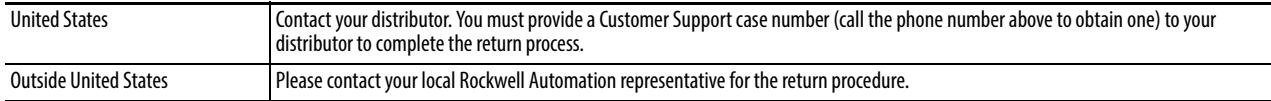

# **Documentation Feedback**

Your comments will help us serve your documentation needs better. If you have any suggestions on how to improve this document, complete this form, publication [RA-DU002,](http://literature.rockwellautomation.com/idc/groups/literature/documents/du/ra-du002_-en-e.pdf) available at <http://www.rockwellautomation.com/literature/>.

Rockwell Otomasyon Ticaret A.Ş., Kar Plaza İş Merkezi E Blok Kat:6 34752 İçerenköy, İstanbul, Tel: +90 (216) 5698400

#### www.rockwellautomation.com

#### Power, Control and Information Solutions Headquarters

Americas: Rockwell Automation, 1201 South Second Street, Milwaukee, WI 53204-2496 USA, Tel: (1) 414.382.2000, Fax: (1) 414.382.4444 Europe/Middle East/Africa: Rockwell Automation NV, Pegasus Park, De Kleetlaan 12a, 1831 Diegem, Belgium, Tel: (32) 2 663 0600, Fax: (32) 2 663 0640 Asia Pacific: Rockwell Automation, Level 14, Core F, Cyberport 3, 100 Cyberport Road, Hong Kong, Tel: (852) 2887 4788, Fax: (852) 2508 1846